# Polyspace® Code Prover™ **Reference**

R2014b

# MATLAB&SIMULINK®

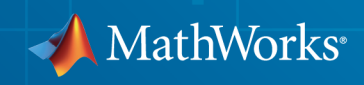

#### How to Contact MathWorks

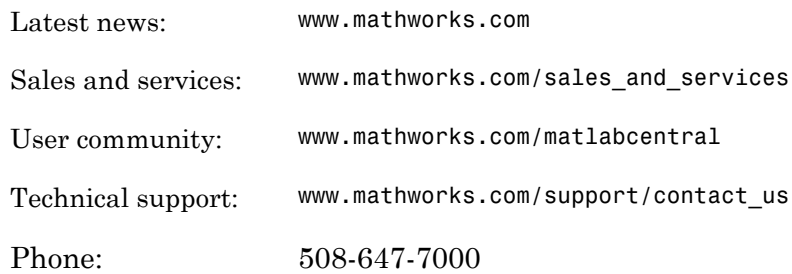

The MathWorks, Inc. 3 Apple Hill Drive Natick, MA 01760-2098

#### *Polyspace® Code Prover™ Reference*

© COPYRIGHT 2013–2014 by The MathWorks, Inc.

The software described in this document is furnished under a license agreement. The software may be used or copied only under the terms of the license agreement. No part of this manual may be photocopied or reproduced in any form without prior written consent from The MathWorks, Inc.

FEDERAL ACQUISITION: This provision applies to all acquisitions of the Program and Documentation by, for, or through the federal government of the United States. By accepting delivery of the Program or Documentation, the government hereby agrees that this software or documentation qualifies as commercial computer software or commercial computer software documentation as such terms are used or defined in FAR 12.212, DFARS Part 227.72, and DFARS 252.227-7014. Accordingly, the terms and conditions of this Agreement and only those rights specified in this Agreement, shall pertain to and govern the use, modification, reproduction, release, performance, display, and disclosure of the Program and Documentation by the federal government (or other entity acquiring for or through the federal government) and shall supersede any conflicting contractual terms or conditions. If this License fails to meet the government's needs or is inconsistent in any respect with federal procurement law, the government agrees to return the Program and Documentation, unused, to The MathWorks, Inc.

#### **Trademarks**

MATLAB and Simulink are registered trademarks of The MathWorks, Inc. See [www.mathworks.com/trademarks](http://www.mathworks.com/trademarks) for a list of additional trademarks. Other product or brand names may be trademarks or registered trademarks of their respective holders.

#### **Patents**

MathWorks products are protected by one or more U.S. patents. Please see [www.mathworks.com/patents](http://www.mathworks.com/patents) for more information.

#### Revision History

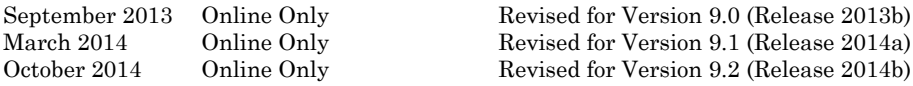

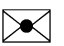

 $\boldsymbol{\mathcal{D}}$ 

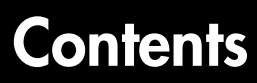

# **[Option Descriptions](#page-18-0)**

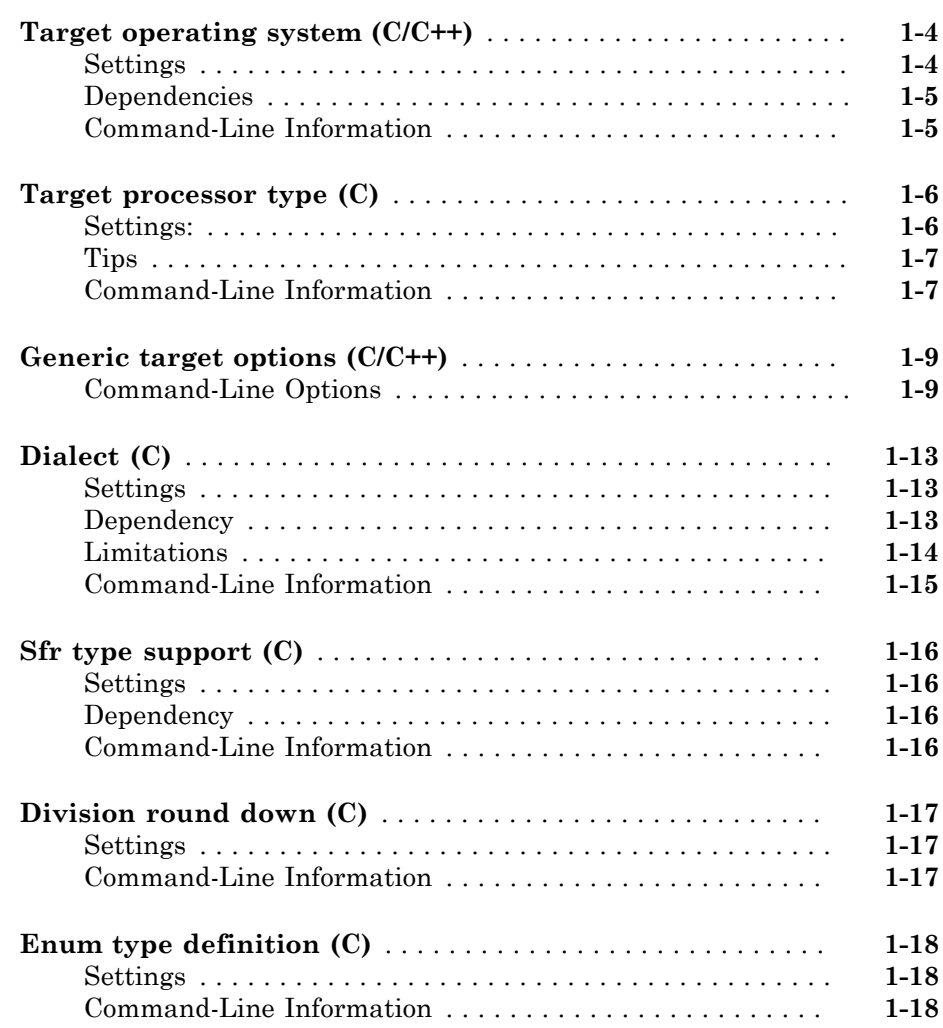

[1](#page-18-0)

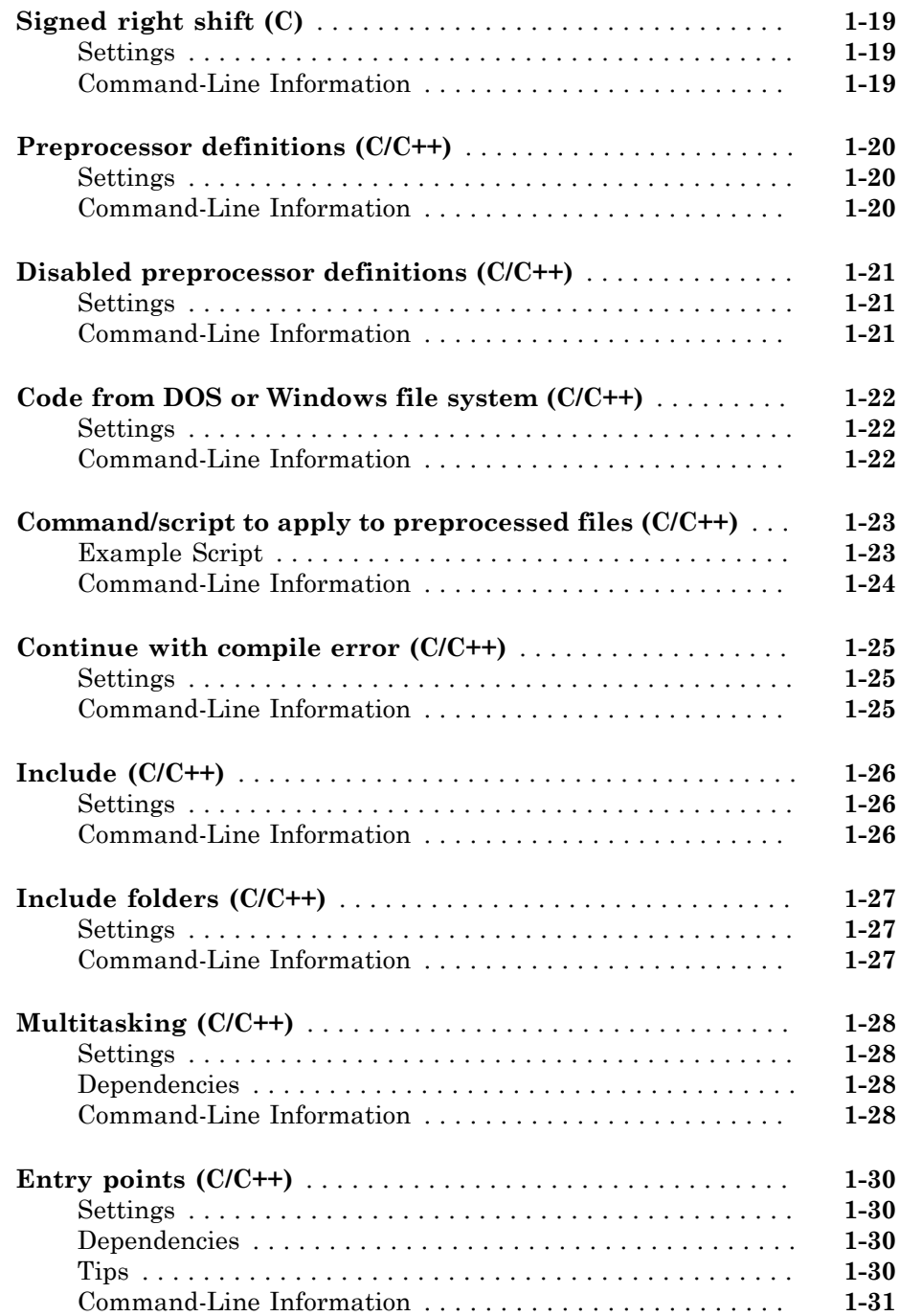

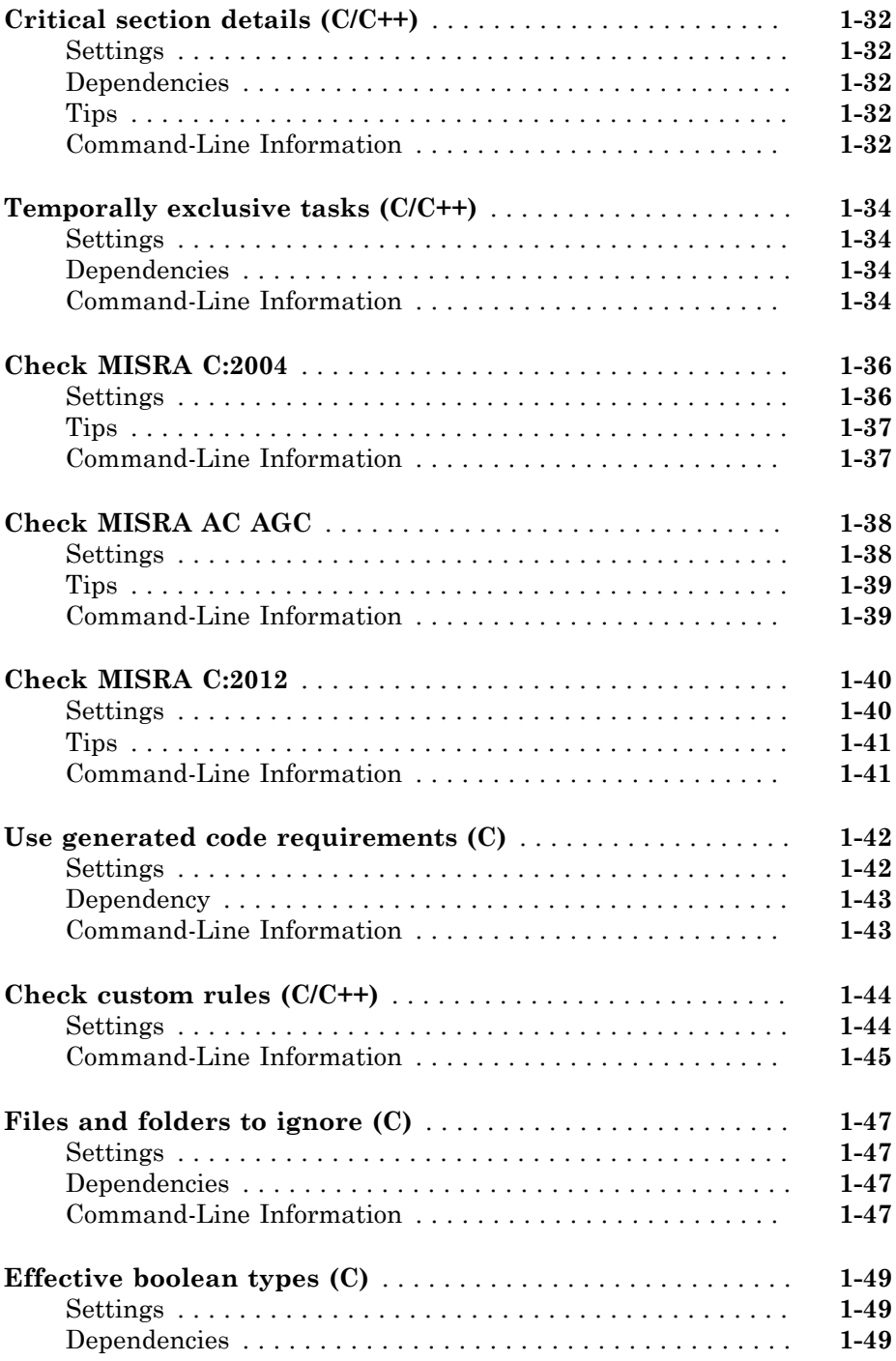

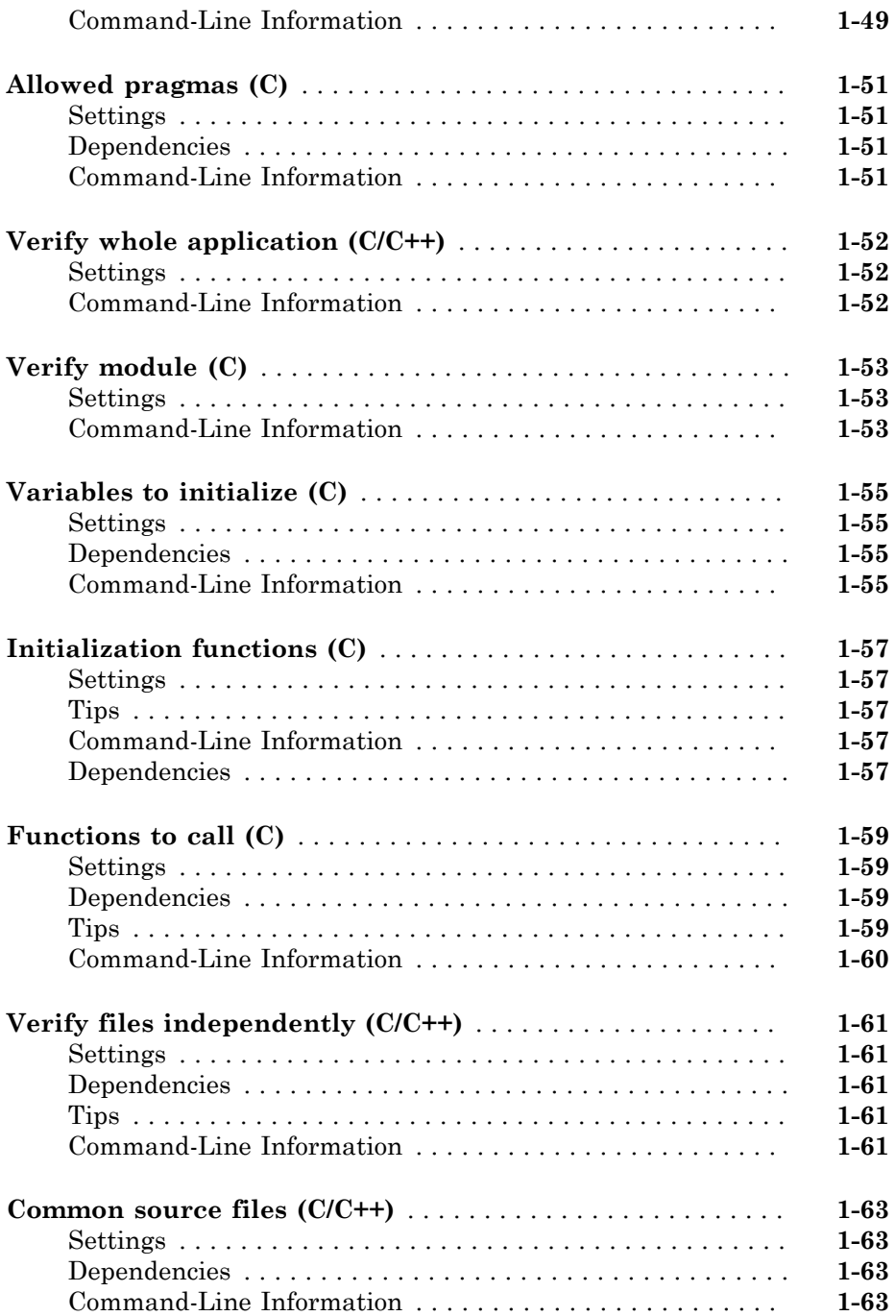

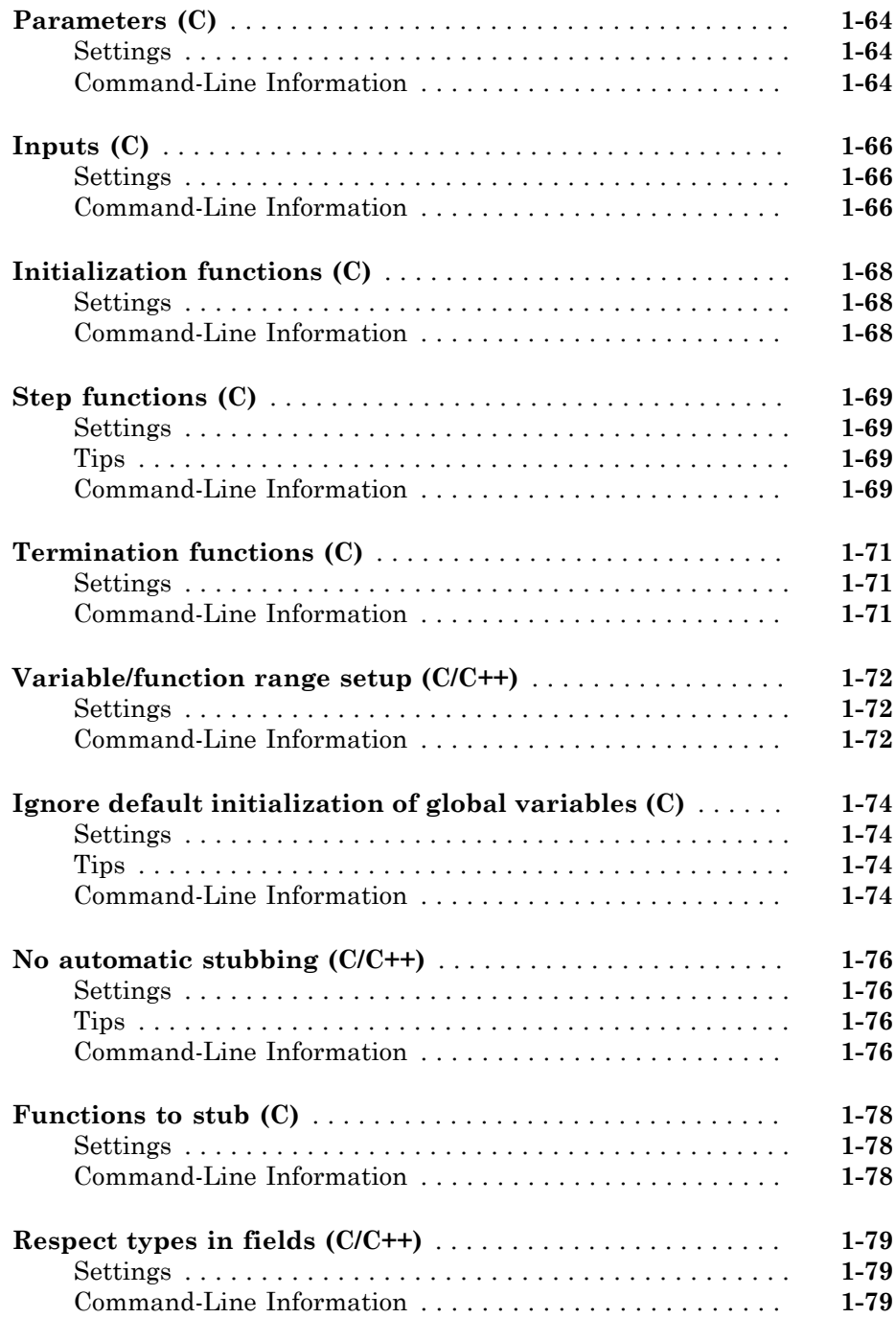

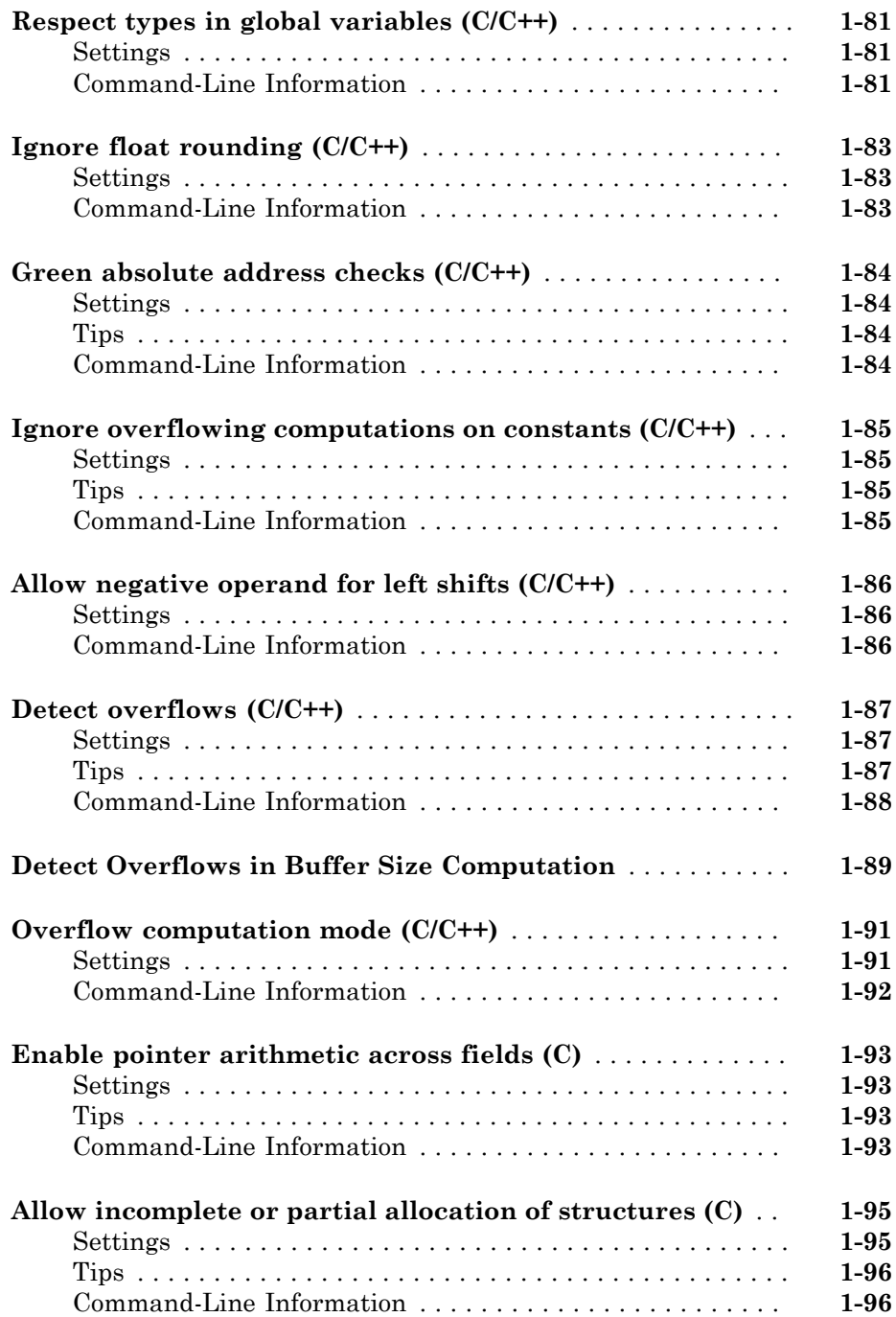

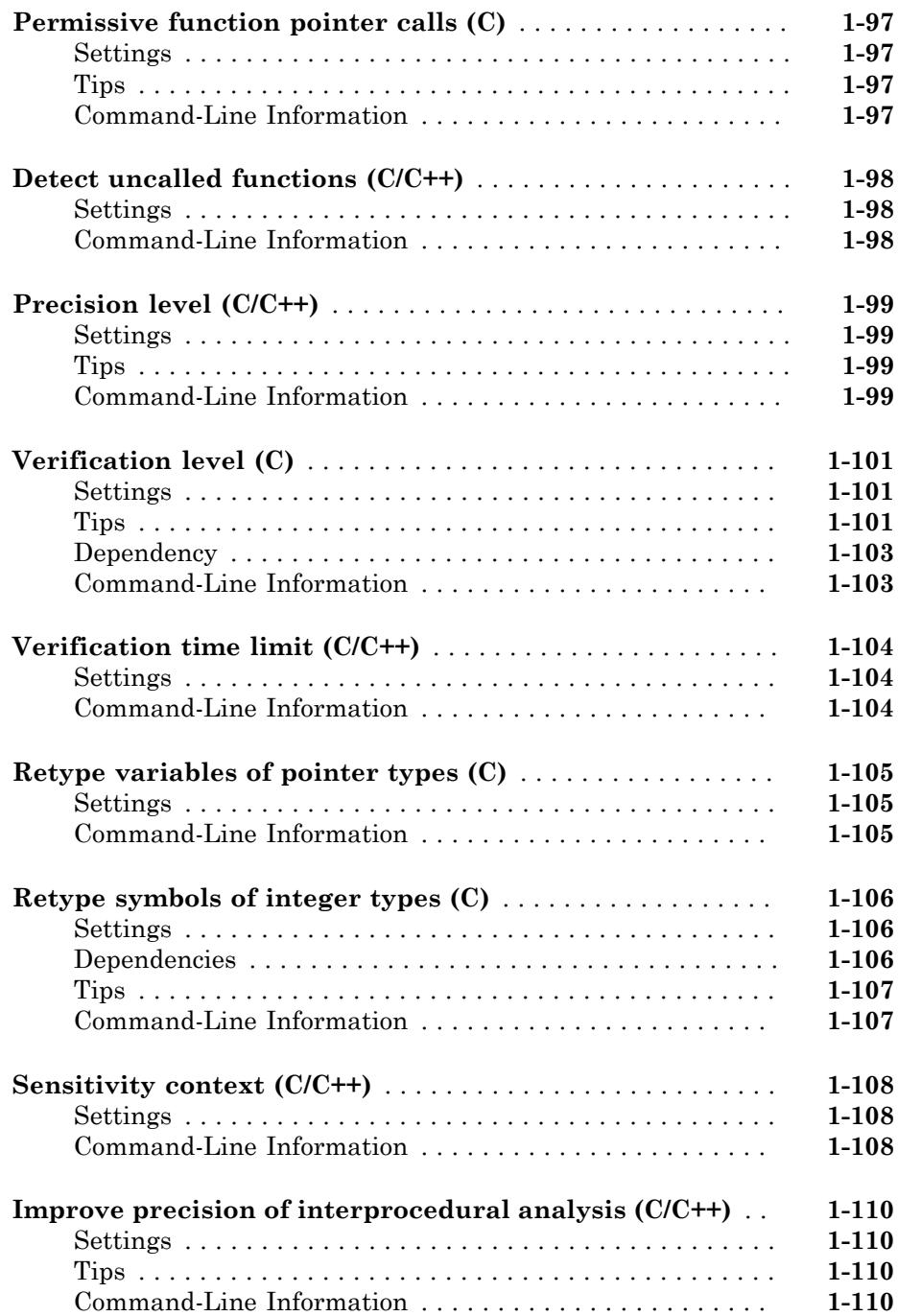

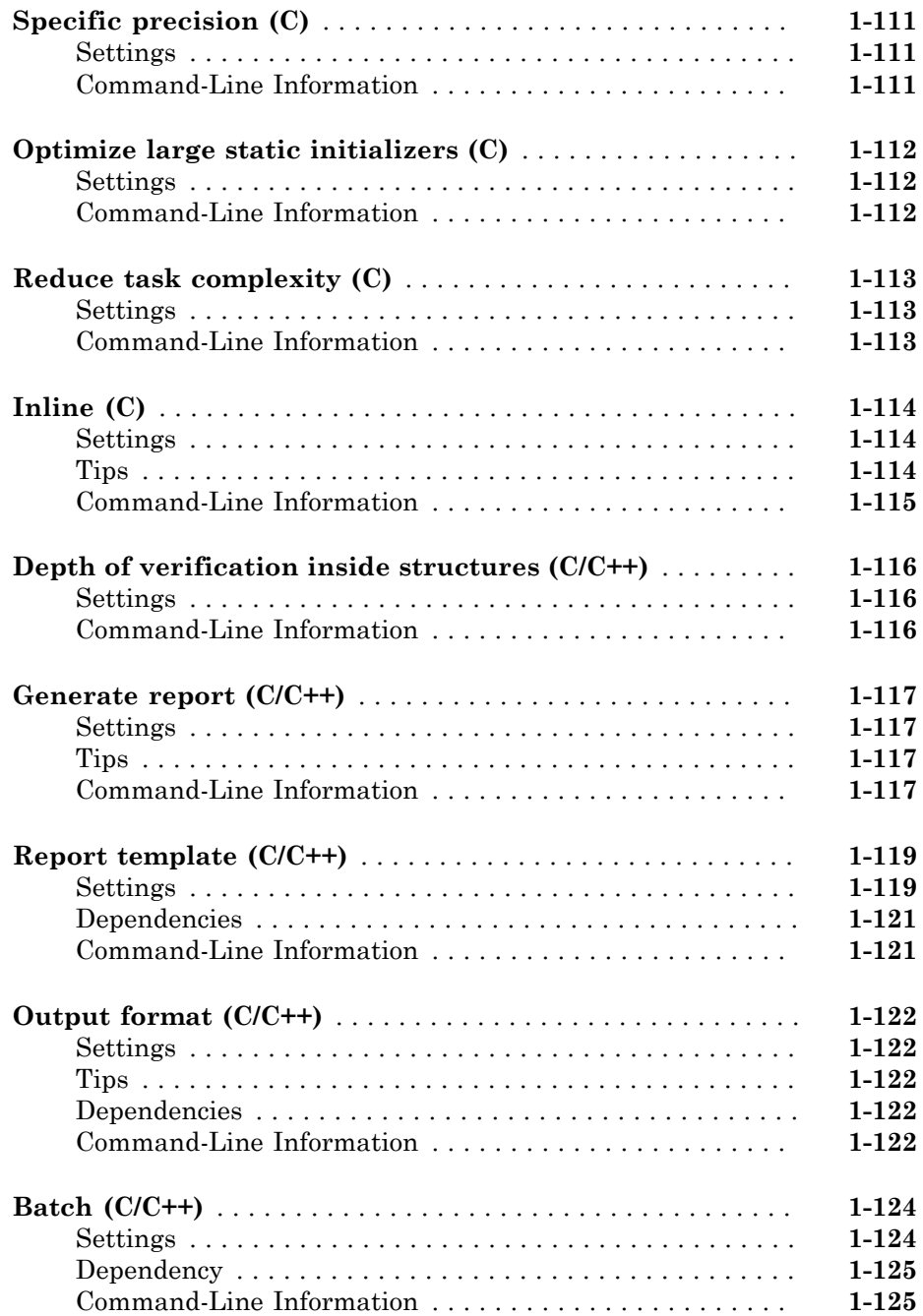

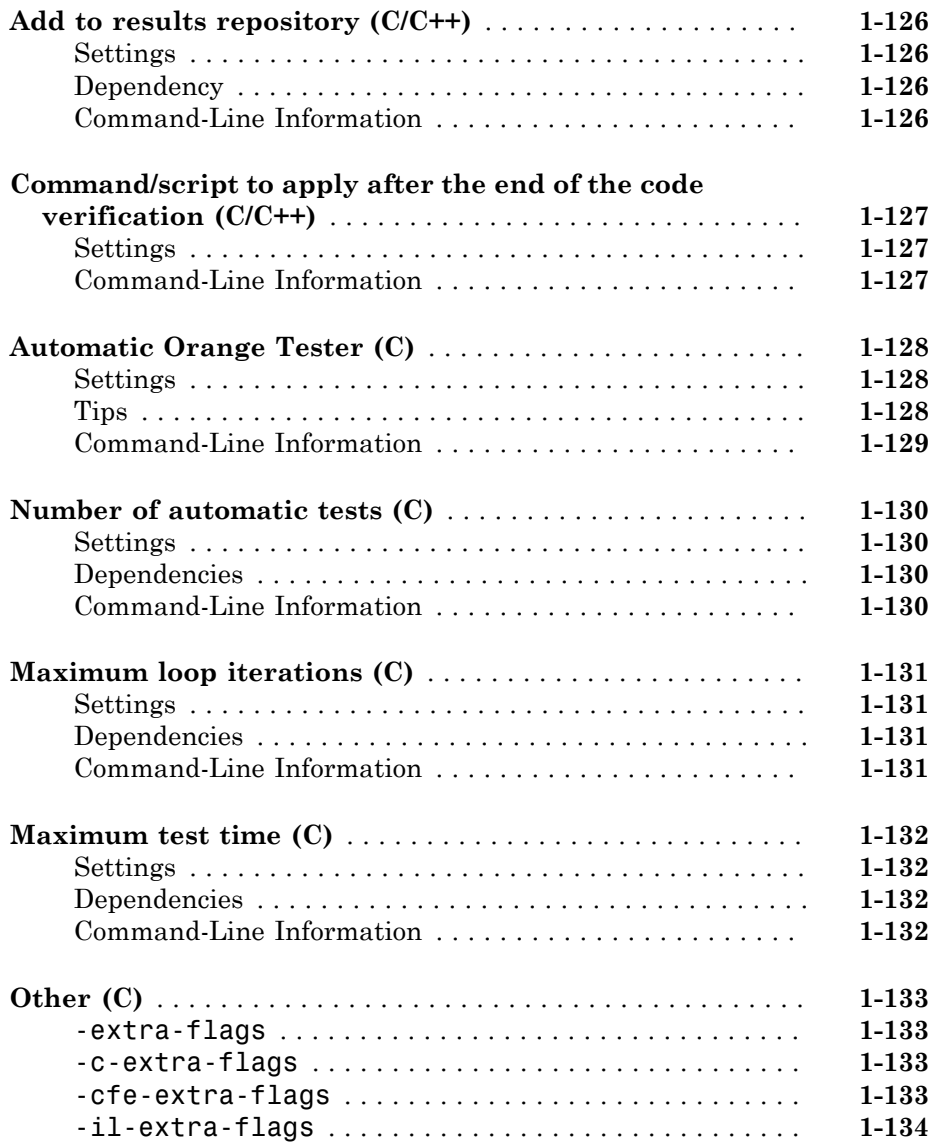

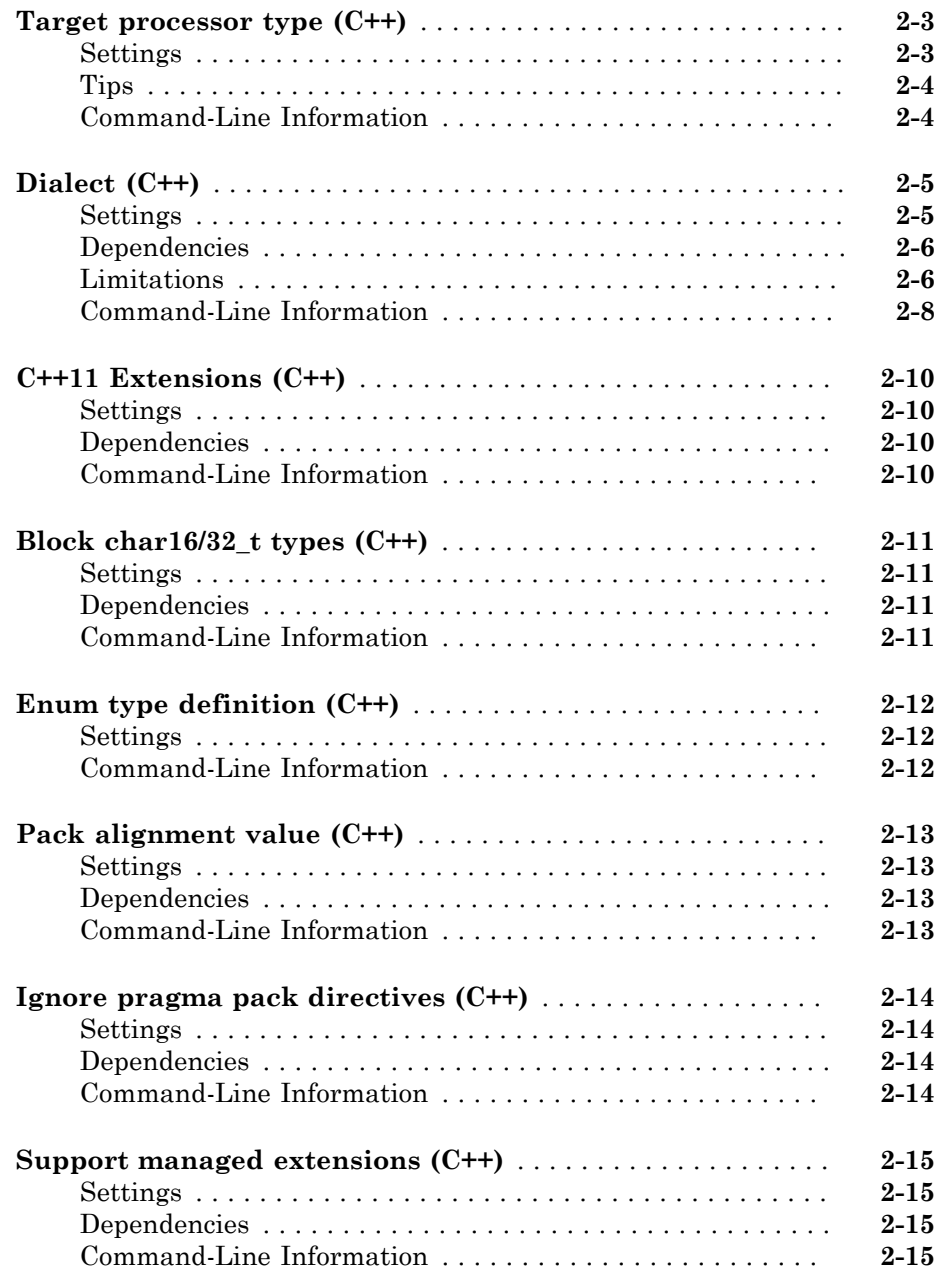

 $2\lceil$  $2\lceil$ 

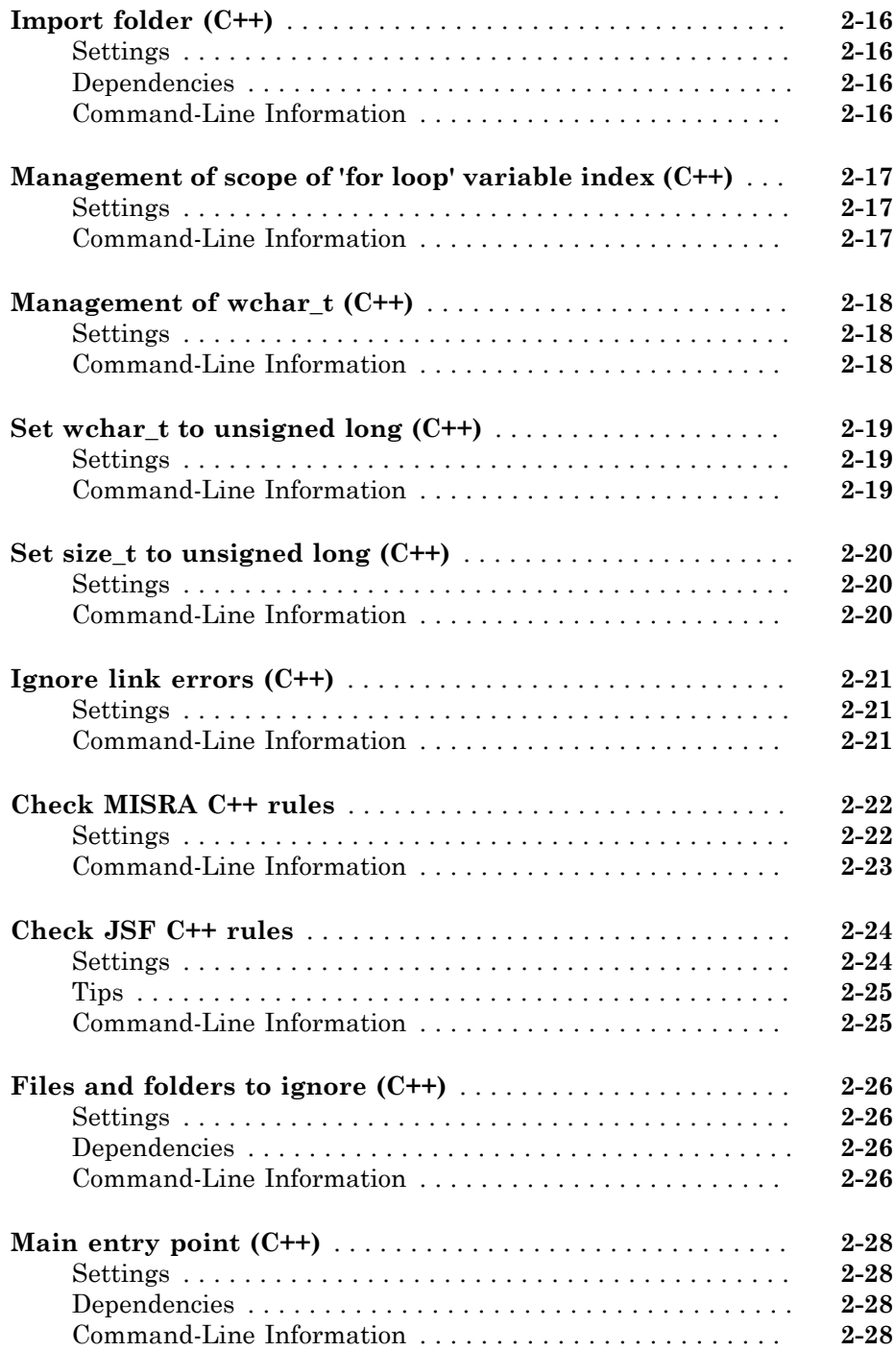

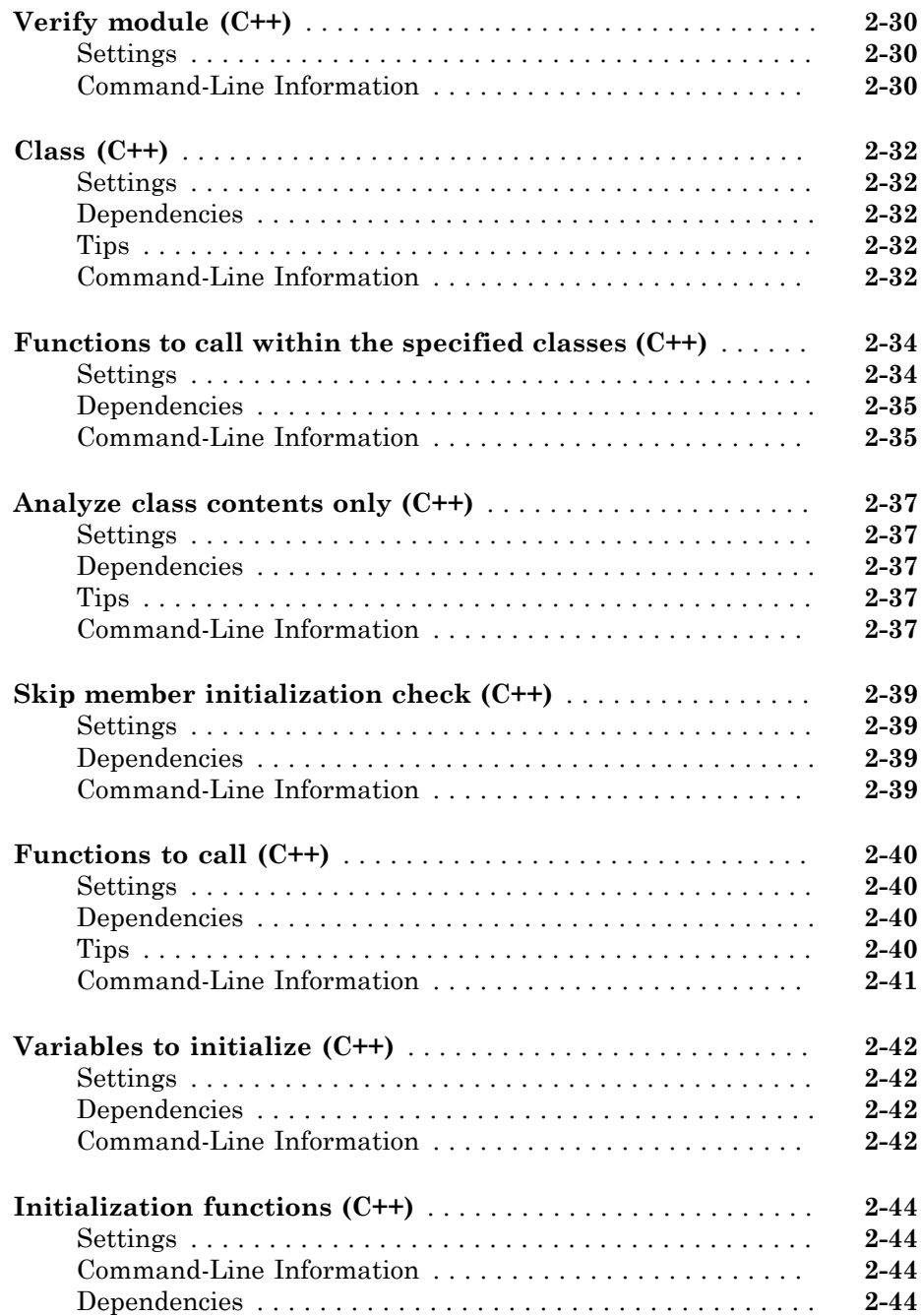

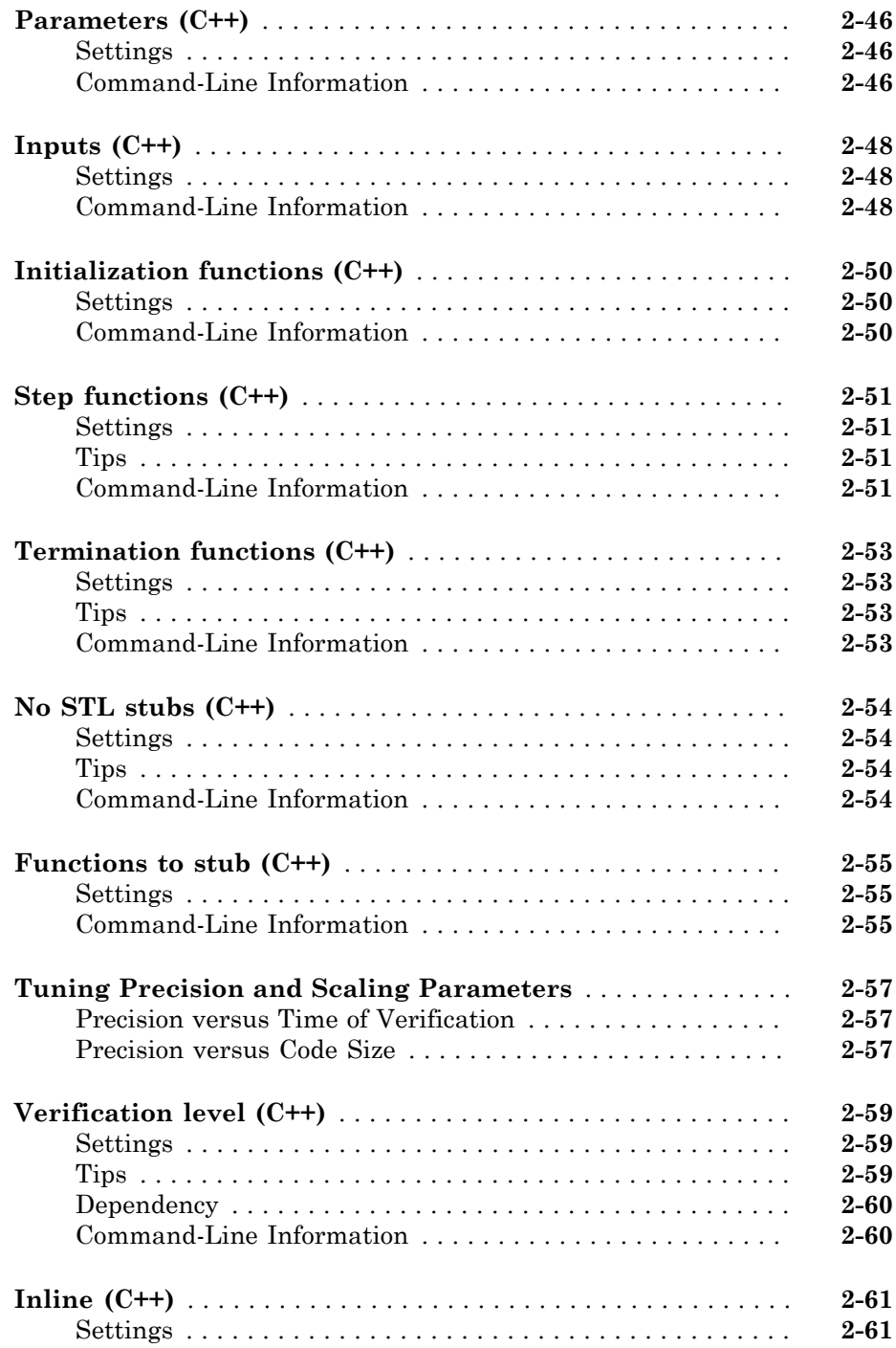

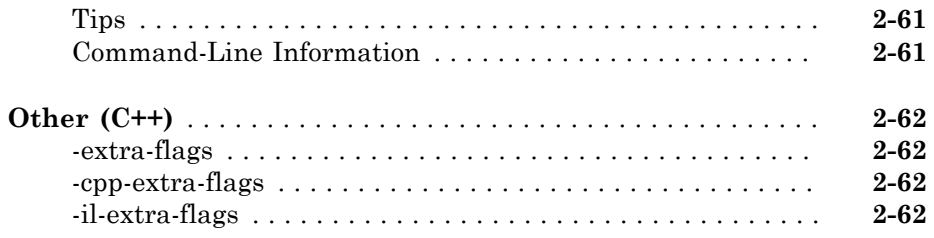

# **[Polyspace Analysis Options — Command Line Only](#page-216-0)** [3](#page-216-0)

#### **[Check Reference](#page-248-0)**

#### **[Approximations Used During Verification](#page-350-0)**

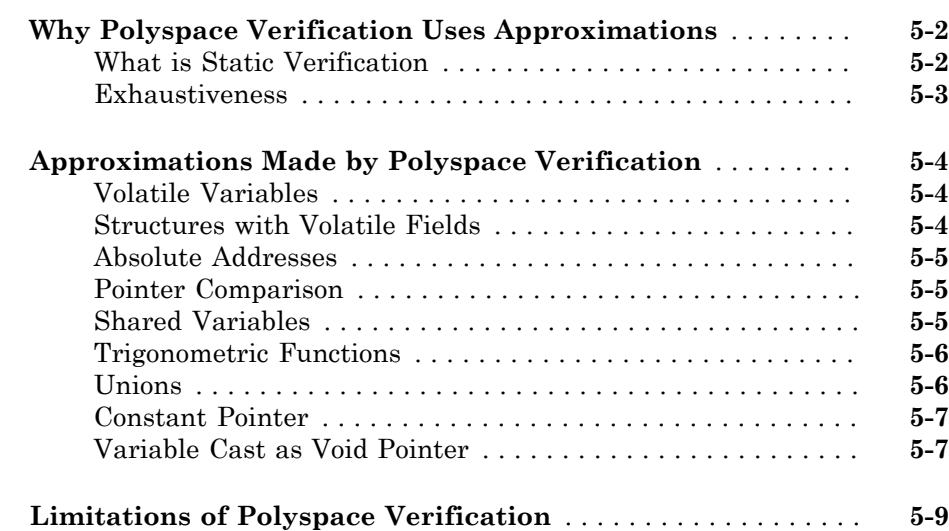

[4](#page-248-0)

[5](#page-350-0)

# [6](#page-360-0)

 $7<sup>5</sup>$  $7<sup>5</sup>$ 

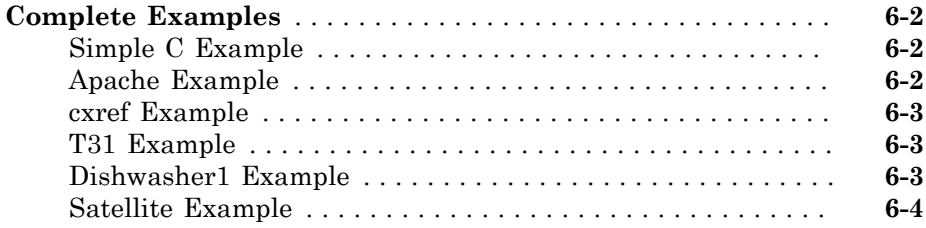

# **[Functions](#page-364-0)**

#### **xviii**

# <span id="page-18-0"></span>**Option Descriptions**

- "Target operating system  $(C/C++)$ " on page 1-4
- "Target processor type  $(C)$ " on page 1-6
- "Generic target options  $(C/C++)$ " on page 1-9
- ["Dialect \(C\)" on page 1-13](#page-30-0)
- "Sfr type support  $(C)$ " on page 1-16
- "Division round down  $(C)$ " on page 1-17
- ["Enum type definition \(C\)" on page 1-18](#page-35-0)
- "Signed right shift  $(C)$ " on page 1-19
- ["Preprocessor definitions \(C/C++\)" on page 1-20](#page-37-0)
- "Disabled preprocessor definitions  $(C/C++)$ " on page 1-21
- ["Code from DOS or Windows file system \(C/C++\)" on page 1-22](#page-39-0)
- ["Command/script to apply to preprocessed files \(C/C++\)" on page 1-23](#page-40-0)

1

- "Continue with compile error  $(C/C++)$ " on page 1-25
- "Include  $(C/C++)$ " on page 1-26
- ["Include folders \(C/C++\)" on page 1-27](#page-44-0)
- "Multitasking  $(C/C++)$ " on page 1-28
- "Entry points  $(C/C++)$ " on page 1-30
- "Critical section details  $(C/C++)$ " on page 1-32
- "Temporally exclusive tasks  $(C/C++)$ " on page 1-34
- ["Check MISRA C:2004" on page 1-36](#page-53-0)
- ["Check MISRA AC AGC" on page 1-38](#page-55-0)
- ["Check MISRA C:2012" on page 1-40](#page-57-0)
- ["Use generated code requirements \(C\)" on page 1-42](#page-59-0)
- "Check custom rules  $(C/C++)$ " on page 1-44
- ["Files and folders to ignore \(C\)" on page 1-47](#page-64-0)
- ["Effective boolean types \(C\)" on page 1-49](#page-66-0)
- ["Allowed pragmas \(C\)" on page 1-51](#page-68-0)
- "Verify whole application  $(C/C++)$ " on page 1-52
- ["Verify module \(C\)" on page 1-53](#page-70-0)
- "Variables to initialize  $(C)$ " on page 1-55
- "Initialization functions  $(C)$ " on page 1-57
- ["Functions to call \(C\)" on page 1-59](#page-76-0)
- "Verify files independently  $(C/C++)$ " on page 1-61
- "Common source files  $(C/C++)$ " on page 1-63
- "Parameters  $(C)$ " on page 1-64
- "Inputs  $(C)$ " on page 1-66
- "Initialization functions  $(C)$ " on page 1-68
- ["Step functions \(C\)" on page 1-69](#page-86-0)
- ["Termination functions \(C\)" on page 1-71](#page-88-0)
- "Variable/function range setup  $(C/C++)$ " on page 1-72
- ["Ignore default initialization of global variables \(C\)" on page 1-74](#page-91-0)
- "No automatic stubbing  $(C/C++)$ " on page 1-76
- "Functions to stub  $(C)$ " on page 1-78
- "Respect types in fields  $(C/C++)$ " on page 1-79
- "Respect types in global variables  $(C/C++)$ " on page 1-81
- "Ignore float rounding  $(C/C++)$ " on page 1-83
- "Green absolute address checks  $(C/C++)$ " on page 1-84
- "Ignore overflowing computations on constants  $(C/C++)$ " on page 1-85
- ["Allow negative operand for left shifts \(C/C++\)" on page 1-86](#page-103-0)
- ["Detect overflows \(C/C++\)" on page 1-87](#page-104-0)
- ["Detect Overflows in Buffer Size Computation" on page 1-89](#page-106-0)
- ["Overflow computation mode \(C/C++\)" on page 1-91](#page-108-0)
- ["Enable pointer arithmetic across fields \(C\)" on page 1-93](#page-110-0)
- ["Allow incomplete or partial allocation of structures \(C\)" on page 1-95](#page-112-0)
- ["Permissive function pointer calls \(C\)" on page 1-97](#page-114-0)
- ["Detect uncalled functions \(C/C++\)" on page 1-98](#page-115-0)
- "Precision level  $(C/C++)$ " on page 1-99
- ["Verification level \(C\)" on page 1-101](#page-118-0)
- ["Verification time limit \(C/C++\)" on page 1-104](#page-121-0)
- ["Retype variables of pointer types \(C\)" on page 1-105](#page-122-0)
- ["Retype symbols of integer types \(C\)" on page 1-106](#page-123-0)
- ["Sensitivity context \(C/C++\)" on page 1-108](#page-125-0)
- "Improve precision of interprocedural analysis  $(C/C++)$ " on page 1-110
- ["Specific precision \(C\)" on page 1-111](#page-128-0)
- ["Optimize large static initializers \(C\)" on page 1-112](#page-129-0)
- ["Reduce task complexity \(C\)" on page 1-113](#page-130-0)
- "Inline  $(C)$ " on page 1-114
- ["Depth of verification inside structures \(C/C++\)" on page 1-116](#page-133-0)
- ["Generate report \(C/C++\)" on page 1-117](#page-134-0)
- ["Report template \(C/C++\)" on page 1-119](#page-136-0)
- "Output format  $(C/C++)$ " on page 1-122
- "Batch  $(C/C++)$ " on page 1-124
- "Add to results repository  $(C/C++)$ " on page 1-126
- ["Command/script to apply after the end of the code verification \(C/C++\)" on page](#page-144-0) [1-127](#page-144-0)
- ["Automatic Orange Tester \(C\)" on page 1-128](#page-145-0)
- ["Number of automatic tests \(C\)" on page 1-130](#page-147-0)
- ["Maximum loop iterations \(C\)" on page 1-131](#page-148-0)
- ["Maximum test time \(C\)" on page 1-132](#page-149-0)
- "Other  $(C)$ " on page 1-133

# Target operating system (C/C++)

<span id="page-21-0"></span>Specify the operating system of your target application. This option is available on the **Configuration** pane under the **Target & Compiler** node.

This information allows the corresponding system definitions to be used during preprocessing to analyze the included files properly.

A generic set of includes is provided with Polyspace® . These are automatically included when the operating system is set to no-predefined-OS or Linux. For projects developed for other operating systems, analyze these projects using the corresponding include files for that operating system.

#### <span id="page-21-1"></span>**Settings**

**Default:** no-predefined-OS

no-predefined-OS

Analyzes with a general operating system set up. Use with preprocessor macros (-U or -D) to specify the system flags at compilation time.

Linux

Analyzes with the Linux® system definitions.

#### Solaris

Analyzes with the Solaris™ system definitions.

This option requires you to add a path to the Solaris include folder in your project, or use the -I option at the command line.

#### VxWorks

Analyzes with the VxWorks<sup>®</sup> system definitions.

This option requires you to add a path to the VxWorks include folder in your project, or use the -I option at the command line.

#### Visual

Analyzes with the Visual Studio $^\circ$  system definitions. Used for Microsoft $^\circ$  Windows $^\circ$ systems.

This option requires you to add a path to the Visual Studio include folder in your project, or use the -I option at the command line.

### <span id="page-22-0"></span>**Dependencies**

Setting this parameter changes the available **Dialect** options. All options are available with the no-predefined-OS option. The other operating systems only show usable dialects for that system.

#### <span id="page-22-1"></span>Command-Line Information

**Parameter:** -os-target **Value:** no-predefined-OS | Linux | Solaris | VxWorks | Visual **Default:** no-predefined-OS **Example:** polyspace-code-prover-nodesktop -os-target Linux

#### See Also

"Dialect (C)" on page  $1-13$  | "Dialect (C++)" on page  $2-5$ 

#### Related Examples

• "Specify Analysis Options"

#### More About

• "Compile Operating System Dependent Code"

# Target processor type (C)

<span id="page-23-0"></span>Specify the target processor type. This option is available on the **Configuration** pane under the **Target & Compiler** node.

This determines the size of fundamental data types and the endianess of the target machine. You can analyze code intended for an unlisted processor type using one of the other processor types, if they share common data properties.

#### <span id="page-23-1"></span>Settings:

#### **Default:** i386

You can modify some default attributes by selecting the browse button to the right of the **Target processor type** drop-down menu. The optional settings for each target are shown in [brackets] in the table.

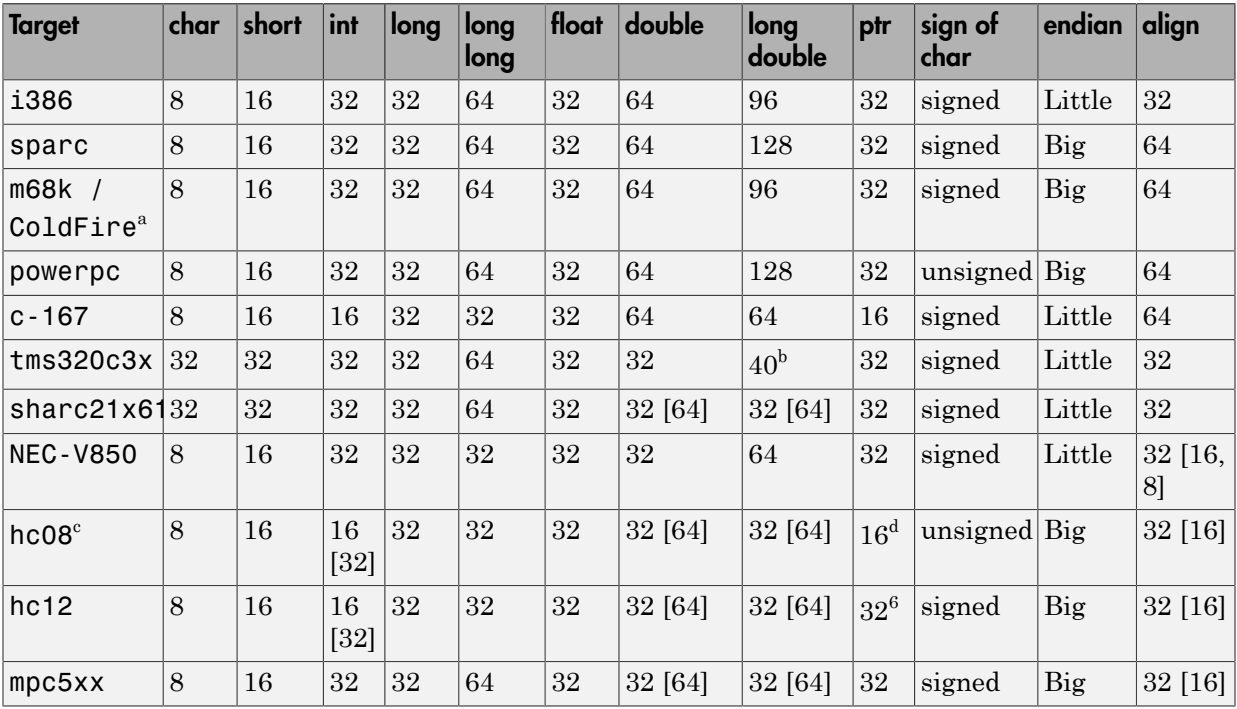

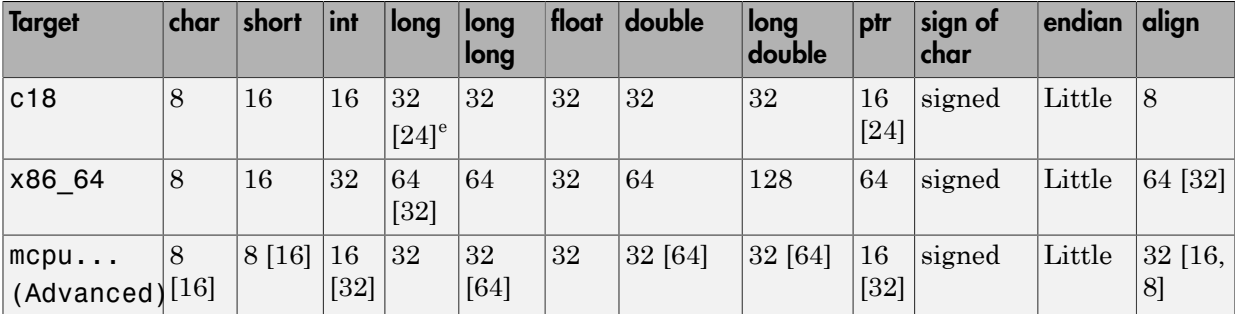

a. The M68k family (68000, 68020, etc.) includes the "ColdFire" processor

b. Operations on long double values will be imprecise.

c. Non ANSI C specified keywords and compiler implementation-dependent pragmas and interrupt facilities are not taken into account by this support

d. All kinds of pointers (near or far pointer) have 2 bytes (hc08) or 4 bytes (hc12) of width physically.

e. The c18 target supports the type short long as 24-bits.

f. mcpu is a reconfigurable Micro Controller/Processor Unit target. You can use this type to configure one or more generic targets.

## <span id="page-24-0"></span>**Tips**

If your processor is not listed, use a similar processor that shares the same characteristics, or create an mpcu generic target processor. If your target processor does not match the characteristics of a processor described above, contact MathWorks® technical support for advice.

#### <span id="page-24-1"></span>Command-Line Information

**Parameter:** -target **Value:** i386 | m68k | powerpc | c-167 | x86\_64 | tms320c3x | sharc21x61 | necv850 | hc08 | hc12 | mpc5xx | c18 | mpcu **Default:** i386 **Example:** polyspace-code-prover-nodesktop -lang c -target m68k

#### See Also

["Generic target options \(C/C++\)" on page 1-9](#page-26-0)

#### Related Examples

• "Specify Analysis Options"

- "Modify Predefined Target Processor Attributes"
- "Define Generic Target Processors"

# Generic target options (C/C++)

<span id="page-26-0"></span>The **Generic target options** dialog box is only available when you select a mcpu target for **Target processor type**. The option **Target processor type** is available on the **Configuration** pane under the **Target & Compiler** node.

Allows the specification of a generic "Micro Controller/Processor Unit" target. Use the dialog box to specify the name of a new mcpu target — e.g., *MyTarget*.

The generic target option is incompatible with either:

- **Target operating system** set to Visual
- **Dialect** set to visual*\**

That new target is added to the **Target processor type** option list. The default characteristics of the new target are (using the *type [size, alignment]* format):

- *char [8, 8], char [16,16]*
- *short [8,8], short [16, 16]*
- *int [16, 16]*
- *long [32, 32], long long [32, 32]*
- *float [32, 32], double [32, 32], long double [32, 32]*
- *pointer [16, 16]*
- *char is signed*
- *little-endian*

Changing the genetic target has consequences for:

- Detection of overflow
- <span id="page-26-1"></span>• Computation of sizeof objects

#### Command-Line Options

When using the command line, specify your target with the other target specification options.

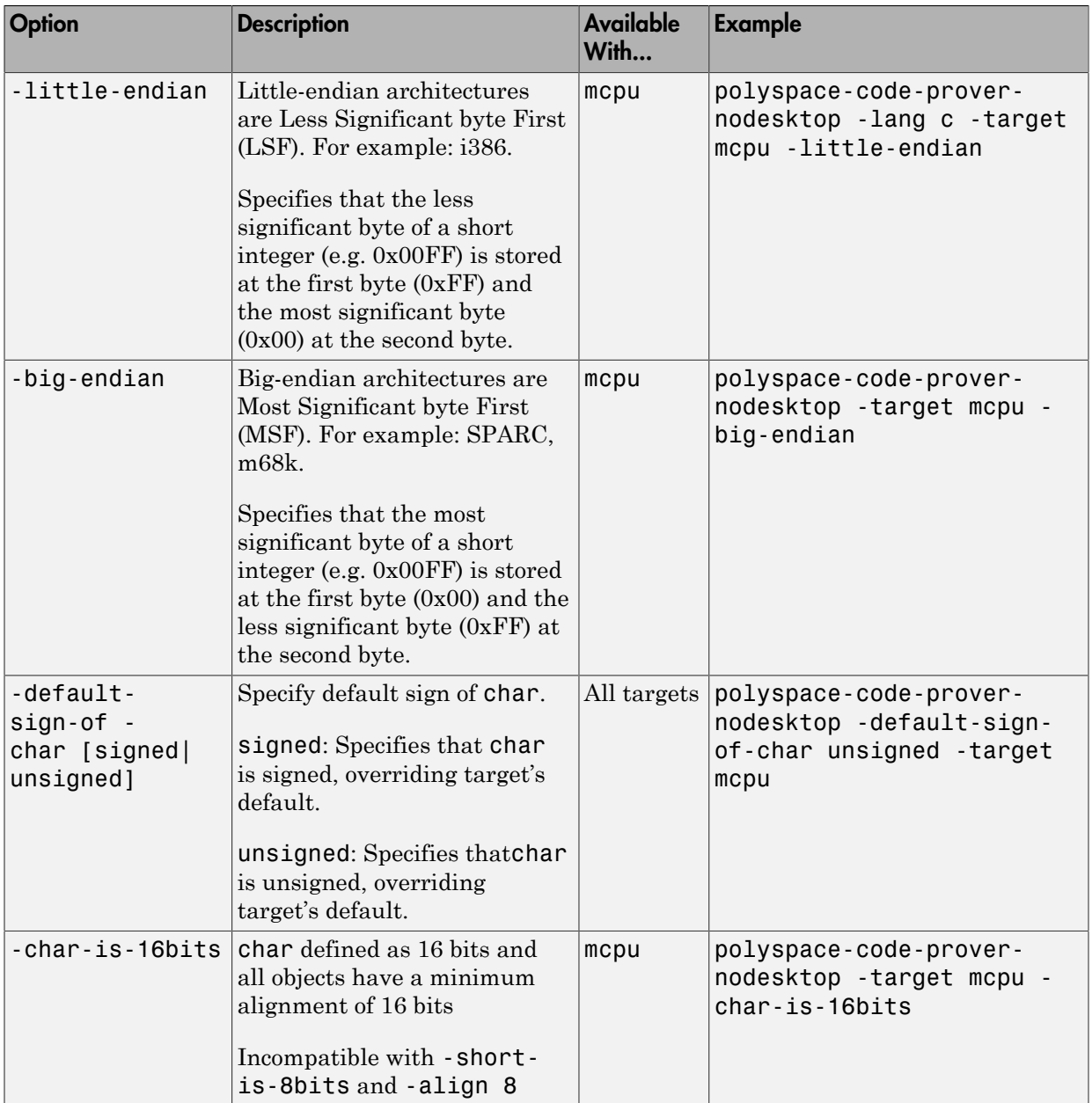

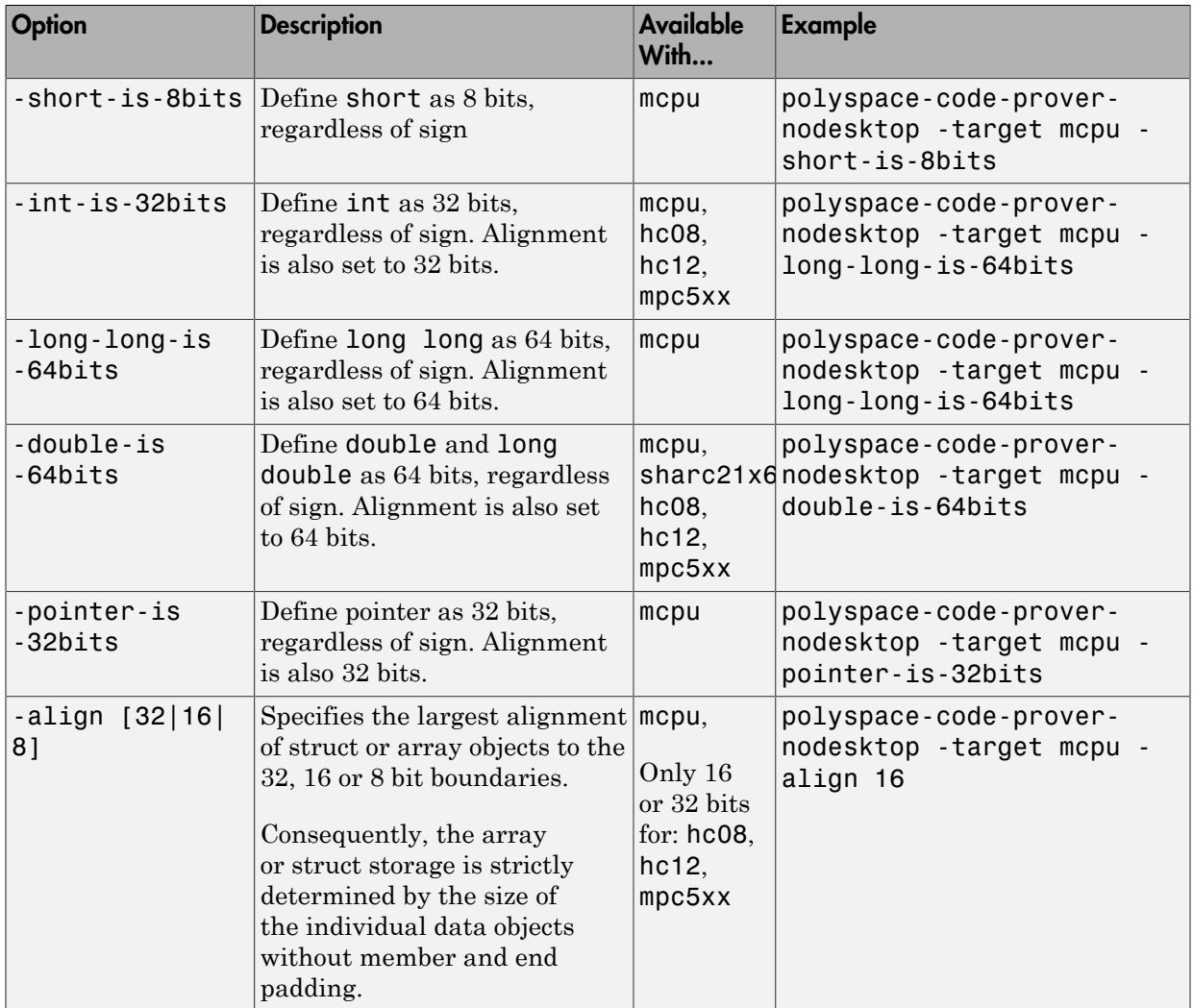

#### See Also

"Target processor type  $(C)$ " on page 1-6 | "Target processor type  $(C^{++}$ " on page 2-3

# Related Examples

• "Define Generic Target Processors"

#### More About

• "Common Generic Targets"

# Dialect (C)

<span id="page-30-0"></span>Allow syntax associated with C language extensions. This option is available on the **Configuration** pane under the **Target & Compiler** node.

Using this option allows additional structure types as keywords of the language, such as sfr, sbit, and bit. These structures and associated semantics are part of the compiler that extends the  $ANSI^{\circledast}$  C language.

#### <span id="page-30-1"></span>**Settings**

#### **Default:** none

none

Analysis allows only ANSI C standard syntax.

gnu4.6

Analysis allows GCC 4.6 dialect syntax.

gnu4.7

Analysis allows GCC 4.7 dialect syntax.

visual10

Analysis allows Visual C++® 2010 syntax.

visual11.0

Analysis allows Visual C++ 2012 syntax.

keil

Analysis allows non-ANSI C syntax and semantics associated with the Keil™ products from ARM [\(www.keil.com](http://www.keil.com/)).

```
iar
```
Analysis allows non-ANSI C syntax and semantics associated with the compilers from IAR Systems [\(www.iar.com\)](http://www.iar.com/).

## <span id="page-30-2"></span>**Dependency**

This parameter is dependant on the value of **Target operating system**. The dialect options work only with the applicable operating systems. You can use every dialect with the **Target operating system** option, no-predefined-OS.

#### <span id="page-31-0"></span>**Limitations**

Polyspace does not support certain aspects of the GNU<sup>®</sup> 4.7 dialect. These limitations can cause compilation errors, incomplete results, or false positives.

• **Vector types and attributes** — Not supported, ignores attributes.

*Workaround*: To reduce compilation issues

- At the command line, use the option -D EMMINTRIN H INCLUDED -D \_XMMINTRIN\_H\_INCLUDED.
- In the Polyspace environment, in **Macros** > **Preprocessor definitions**, add two rows: EMMINTRIN H INCLUDED and XMMINTRIN H INCLUDED.
- **Visibility attributes**  Not supported, ignored. This limitation can cause C++ linkage problems in Polyspace Code Prover™.

*Workaround*: Remove all attributes during preprocessing,

- At the command line, use the option  $-D$  attribute  $(x)=$ .
- In the Polyspace environment, in **Macros** > **Preprocessor definitions**, add a row:  $attribute (x)=$ .
- **Complex types**  Only floating complex types supported, integral complex types cause an error.
- **Using built-in library function on complex types**  Not supported, stubbed during analysis. Calls to these functions will return variables with full ranges.

*Workaround*: To make the analysis more precise, add an include file that defines the functions for complex variables.

• **Computed goto** — Not supported, causes an error in Code Prover.

*Workaround*: To ignore the computed gotos in Code Prover, stub the functions containing the computed gotos:

- At the command line, use the option -functions-to-stub *funcList* where *funcList* is the list of functions containing the computed gotos.
- In the Polyspace environment, in the **Inputs & Stubbing** > **Functions to stub** table, use the **button** to add a row for each function containing the computed gotos.
- **Nested functions** Not supported, causes an error.
- **Using built-in library functions on atomic operators**  Not supported, Polyspace stubs the functions. This limitation can cause imprecise results.
- **IEEE® floating point library functions** Not supported, causes compilation error.

This limitation includes isnan, isnanf, isnanl, isinf, isinff, isinfl, isnormal, and isfinite.

*Workaround*: In each of your source files, include a file containing the function definitions or declarations:

• At the command line, use the option -include *filename*.

In the Polyspace environment, in **Environment Settings** > **Include**, use the button to add a row for your definition/declaration file.

#### <span id="page-32-0"></span>Command-Line Information

```
Parameter: -dialect
Value: none | gnu4.6 | gnu4.7 | visual10 | visual11.0 | keil | iar
Default: none
Example: polyspace-code-prover-nodesktop -sources "file1.c,file2.c" -
lang c -OS-target Linux -dialect gnu4.6
```
#### See Also

•

"Target operating system  $(C/C^{++})$ " on page 1-4 | "Target processor type  $(C)$ " on page 1-6

#### Related Examples

• "Verify Keil or IAR Dialects"

# Sfr type support (C)

<span id="page-33-0"></span>Specify the sfr types. This option is available on the **Configuration** pane under the **Target & Compiler** node.

<span id="page-33-1"></span>If the code uses sfr keywords, you must declare each sfr type using this option.

#### **Settings**

**Default:** None

<span id="page-33-2"></span>List each sfr name and its size in bits.

#### **Dependency**

<span id="page-33-3"></span>Setting **Dialect** to keil or iar enables this parameter.

#### Command-Line Information

**Parameter:** -sfr-types *sfr\_name*=*size\_in\_bits*,... **Name Value:** an sfr name **Size Value:** 8 | 16 | 32 **Default:** None **Example:** polyspace-code-prover-nodesktop -lang c -dialect iar -sfrtypes sfr=8,sfr32=32,sfrb=16 ...

# Division round down (C)

<span id="page-34-0"></span>Specify how division and modulus of a negative numbers is interpreted by the analysis. This option is available on the **Configuration** pane under the **Target & Compiler** node.

The ANSI standard stipulates that "*if either operand of / or % is negative, whether the result of the / operator, is the largest integer less or equal than the algebraic quotient or the smallest integer greater or equal than the quotient, is implementation defined, same for the sign of the % operator*".

**Note:**  $a = (a \mid b) * b + a * b$  is always true.

#### <span id="page-34-1"></span>**Settings**

#### **Default:** Off

 $\Box$  Off

If either operand of  $/$  or  $\frac{1}{8}$  is negative, the result of the  $/$  operator is the smallest integer greater or equal than the algebraic quotient. The result of the % operator is deduced from  $a \, \text{*} \, b = a - (a / b) \cdot b$ 

: assert(-5/3 == -1 && -5%3 == -2); is true.

 $\sqrt{a}$  On

If either operand / or % is negative, the result of the */* operator is the largest integer less or equal than the algebraic quotient. The result of the *%* operator is deduced from  $a \, * \, b = a - (a / b) * b$ .

*Example*:  $\text{assert}(-5/3 == -2 \& -5\%3 == 1)$ ; is true.

#### <span id="page-34-2"></span>Command-Line Information

```
Parameter: -div-round-down
Default: Off
Example: polyspace-code-prover-nodesktop -div-round-down
```
# Enum type definition (C)

<span id="page-35-0"></span>Allow the analysis to use different base types to represent an enumerated type, depending on the enumerator values and the selected definition. This option is available on the **Configuration** pane under the **Target & Compiler** node.

When using this option, each enum type is represented by the smallest integral type that can hold its enumeration values.

#### <span id="page-35-1"></span>**Settings**

**Default:** signed-int

signed-int

Uses the signed integer type for all dialects except gnu.

For the gnu dialects, it uses the first type that can hold all of the enumerator values from the following list: signed int, unsigned int, signed long, unsigned long, signed long long, unsigned long long.

```
auto-signed-first
```
Uses the first type that can hold all of the enumerator values from the following list: signed char, unsigned char, signed short, unsigned short, signed int, unsigned int, signed long, unsigned long, signed long long, unsigned long long.

#### auto-unsigned-first

Uses the first type that can hold all of the enumerator values from the following lists:

- If enumerator values are positive: unsigned char, unsigned short, unsigned int, unsigned long, unsigned long long.
- If one or more enumerator values are negative: signed char, signed short, signed int, signed long, signed long long.

#### <span id="page-35-2"></span>Command-Line Information

```
Parameter: -enum-type-definition
Value: signed-int | auto-signed-first | auto-unsigned-first
Default: signed-int
Example: polyspace-code-prover-nodesktop -lang -c -enum-type-
definition auto-signed-first
```
# Signed right shift (C)

Choose between arithmetical and logical computation. This option is available on the **Configuration** pane under the **Target & Compiler** node.

#### **Settings**

**Default:** Arithmetical

Arithmetical

The sign bit remains:

 $(-4)$  >> 1 = -2  $(-7)$  >> 1 = -4  $7 \gg 1 = 3$ 

Logical

0 replaces the sign bit

 $(-4)$  >> 1 =  $(-40)$  >> 1 = 2147483646 (-7) >> 1 = (-7U) >> 1 = 2147483644  $7 \gg 1 = 3$ 

### Command-Line Information

When using the command line, arithmetic is the default computation mode. When this option is set, logical computation will be performed. **Parameter:** -logical-signed-right-shift **Example:** polyspace-code-prover-nodesktop -logical-signed-right-shift

# Preprocessor definitions (C/C++)

<span id="page-37-0"></span>Define macro compiler flags to be used during compilation phase. This option is available on the **Configuration** pane under the **Macros** node.

Some defines are applied by default, depending on your **Target operating system**.

#### **Settings**

**Default:** None

Using the  $\overrightarrow{L}$  button, add a new row for each macro flag. The flag must be in the format *Flag*=*Value*. If you want Polyspace to ignore the flag, leave the *Value* blank.

For example,

- name1=name2 replaces all instances of name1 by name2.
- name= tells the software to ignore name.
- name with no equals sign or value replaces all instances of name by 1.

#### Command-Line Information

You can specify only one flag with each -D option. However, you can specify the option multiple times. **Parameter:** -D **Default:** None **Value:** *flag*=*value* **Example:** polyspace-code-prover-nodesktop -D HAVE\_MYLIB -D int32\_t=int

### See Also

["Disabled preprocessor definitions \(C/C++\)" on page 1-21](#page-38-0)

# Disabled preprocessor definitions (C/C++)

<span id="page-38-0"></span>Disable macro compiler flags. This option is available on the **Configuration** pane under the **Macros** node.

Some **Target operating system** settings enable macro compilation flags by default. This option allows you disable these macros.

#### **Settings**

**Default:** None

Using the  $\overline{\mathbf{b}}$  button, add a new row for each macro flag being disabled.

#### Command-Line Information

You can specify only one flag with each -U option. However, you can specify the option multiple times. **Parameter:** -U **Default:** None **Value:** *flag* **Example:** polyspace-code-prover-nodesktop -U HAVE\_MYLIB -U USE\_COM1

#### See Also

"Preprocessor definitions  $(C/C++)$ " on page 1-20

## Code from DOS or Windows file system (C/C++)

Specify that DOS or Windows files are in analysis. This option is available on the **Configuration** pane under the **Environment Settings** node.

Use this options if the contents of the **Include** or **Source** folder come from a DOS or Windows file system. It deals with upper/lower case sensitivity and control character issues.

#### **Settings**

#### **Default:** On

#### $\nabla$  On

Analysis understands file names and include paths for Windows/DOS files

For example, with this option,

#include "..\mY\_TEst.h"^M #include "..\mY other FILE.H"^M

resolves to:

```
#include "../my test.h"
```

```
#include "../my_other_file.h"
```
 $\Box$  Off

Characters are not controlled for files names or paths.

### Command-Line Information

```
Parameter: -dos
Default: On
Example: polyspace-code-prover-nodesktop -dos -I ./
my copied include dir -D test=1
```
### Command/script to apply to preprocessed files (C/C++)

Specify a perl script to run on each source file after the preprocessing phase. This option is available on the **Configuration** pane under the **Environment Settings** node.

When this option is used, the specified script file or command is run just after the preprocessing phase on each preprocessed .c file.

The command should be designed to process the standard output from preprocessing and produce its results in accordance with that standard output. Additionally, It is important to preserve the number of lines in the preprocessed .ci file. Adding a line or removing one could result in some unpredictable behavior on the location of checks and MACROS in the Polyspace viewer.

You can find each preprocessed file in the results directory in the zipped file ci.zip located in *results*/ALL/SRC/MACROS. The extension of the preprocessed file is .ci.

Note: The Compilation Assistant is automatically disabled when you specify this option.

#### Example Script

This script, called replace keywords, replaces the keyword "Volatile" by "Import".

```
#!/usr/bin/perl 
my $TOOLS VERSION = "V1_4_1";
binmode STDOUT; 
# Process every line from STDIN until EOF 
while ($line = <STDIN>) 
{ 
   # Change Volatile to Import 
   $line =~ s/Volatile/Import/; 
   print $line; 
}
```
To run this script on preprocessed files:

- On a Linux or Mac workstation: polyspace-code-prover-nodesktop -postpreprocessing-command 'pwd'/replace\_keywords
- On a Windows workstation you must give the full path to the Perl scripter: *matlabroot*\matlab\polyspace\bin\polyspace-code-prover-

nodesktop.exe -post-preprocessing-command *matlabroot*\sys\perl \win32\bin\perl.exe *<absolute\_path>*\replace\_keywords

#### Command-Line Information

**Parameter:** -post-preprocessing-command **Default:** None **Value:** Path to executable file or command in quotes

# Continue with compile error (C/C++)

Continue verification even if some source files do not compile. This option is available on the **Configuration** pane under the **Environment Settings** node.

#### **Settings**

#### **Default:** Off

 $\Box$  Off

If a source file does not compile, the verification stops.

Functions that are used but not specified are stubbed automatically.

 $\sqrt{a}$  On

Continues the verification even if only one file compiles. Files that have compilation errors are not verified. This means that the results may not contain all coding rule violations or errors.

Functions that are used but not specified are stubbed automatically.

#### Command-Line Information

**Parameter:** -continue-with-compile-error **Default:** Off **Example:** polyspace-code-prover-nodesktop -continue-with-compile-error

# Include (C/C++)

Specify files to be included by each C file involved in the analysis. This option is available on the **Configuration** pane under the **Environment Settings** node.

#### **Settings**

**Default:** None

Specify the file name to be included in every C file involved in the analysis.

Polyspace still acts on other directives such as #include <include\_file.h>.

#### Command-Line Information

**Parameter:** -include **Default:** None **Value:** *file* (Use -include multiple times for multiple files) **Example:** polyspace-code-prover-nodesktop -include `pwd`/sources/ a file.h -include /inc/inc file.h

# Include folders (C/C++)

View the include folders used for verification.

- In the Project Manager perspective, to add include folders, on the **Project Browser**, right-click your project. Select **Add Source**.
- In the Results Manager perspective, to view the include folders you used, select **Window** > **Show/Hide View** > **Settings**. Under the node **Environment Settings**, you see the folders listed under **Include folders**.

### **Settings**

This is a read-only option available only from the Results Manager perspective. In the Project Manager perspective, unlike other options, you do not specify include folders on the **Configuration** pane. Instead, you add your include folders on the **Project Browser** pane.

### Command-Line Information

```
Parameter: -I
Value: Folder name
Example: polyspace-code-prover-nodesktop -I /com1/inc -I /com1/sys/
inc
```
### See Also

"-I" | "Include  $(C/C++)$ "

# Multitasking (C/C++)

Specify whether the code is intended for a multitasking application. This option is available on the **Configuration** pane under the **Multitasking** node.

#### **Settings**

#### **Default:** Off

 $\sqrt{a}$  On

The code is intended for a multitasking application.

Polyspace verifies all functions that are called by the main and other entry-point functions.

 $\Box$  Off

The code is not intended for a multitasking application.

- If a main exists, Polyspace verifies only those functions that are called by the main.
- If a main does not exist, Polyspace verifies all functions. To verify all functions, Polyspace generates a main function and calls functions from the generated main in a sequence you specify. For more information, see "Verify module (C)" or "Verify module (C++)".

### **Dependencies**

To enable multitasking verification, you must also select **Code Prover Verification** > **Verify whole application**. Otherwise, apart from main, all entry point functions appear as unreachable.

### Command-Line Information

There is no command-line option to solely turn on multitasking verification. However, using the option -entry-points turns on multitasking verification.

#### See Also

"Entry points  $(C/C++)$ " | "Critical section details  $(C/C++)$ " | "Temporally exclusive tasks  $(C/C++)$ "

### Related Examples

- "Model Tasks"
- "Model Tasks if main Contains Infinite Loop"
- "Model Execution Sequence in Tasks"

### More About

• "Requirements for Multitasking Verification"

# Entry points (C/C++)

Specify functions that serve as entry points to your code. Use this option when your code is intended for multitasking. This option is available on the **Configuration** pane under the **Multitasking** node.

#### **Settings**

**Default:** none

Click  $\Phi$  to add a field. Enter function name.

#### **Dependencies**

This option is enabled only if you select the **Multitasking** box.

To verify your entry point functions, under **Code Prover Verification**, select **Verify whole application**. Otherwise, apart from main, all entry point functions appear as unreachable.

### Tips

• The entry point function must have the form

void functionName (void)

- If a function func takes arguments, you cannot use it directly as entry point. To use func as entry point:
	- 1 Create a new function newFunc. The declaration must be of the form void newFunc (void).
	- 2 Declare arguments to func as volatile variables local to newFunc. Call func inside newFunc.
	- 3 Specify newFunc as entry point.
- If a function func models cyclic tasks or interrupts that can run zero or more times, to specify the multiple cycles for Polyspace:
	- 1 Create a new function newFunc of the form

```
void newFunc (void)
```
2 In the body of newFunc, call func inside a loop with unspecified number of runs. Make the loop control variable volatile int. For example:

```
void newFunc(void) {
   volatile int randomValue = 0;
   while(randomValue) {
     func();
    }
}
```
3 Specify newFunc as entry point.

#### Command-Line Information

```
Parameter: -entry-points
Value: function1[,function2[,...]]
Example: polyspace-code-prover-nodesktop -sources file_name -entry-
points func_1,func_2
```
#### See Also

"Critical section details  $(C/C++)$ " | "Temporally exclusive tasks  $(C/C++)$ "

### Related Examples

- "Specify Analysis Options"
- "Model Tasks"
- "Model Tasks if main Contains Infinite Loop"
- "Model Execution Sequence in Tasks"

#### More About

• "Requirements for Multitasking Verification"

## Critical section details (C/C++)

When verifying multitasking code, Polyspace considers that a critical section lies between calls to a lock function and an unlock function. Specify the two function names. This option is available on the **Configuration** pane under the **Multitasking** node.

When a task  $my$  task calls a lock function  $my$  lock, all other tasks calling  $my$  lock must wait till my\_task calls the corresponding unlock function.

#### **Settings**

**Default:** None

 $Click \nightharpoonup$  to add a field.

- In **Starting procedure**, enter name of lock function.
- In **Ending procedure**, enter name of unlock function.

#### **Dependencies**

This option is enabled only if you select the **Multitasking** box.

#### Tips

• For function calls that begin and end critical sections, Polyspace ignores the function arguments.

For instance, Polyspace treats the two code sections below as the same critical section.

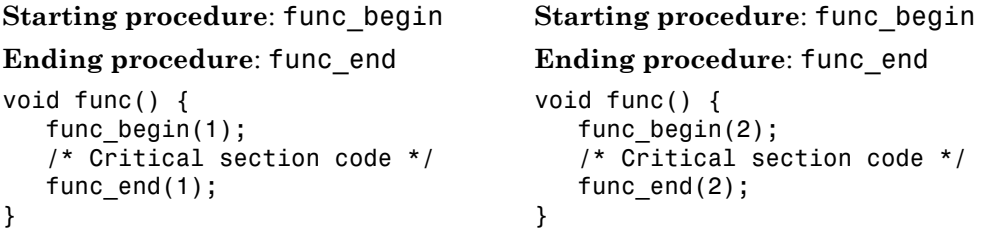

#### Command-Line Information

**Parameter:** -critical-section-begin | -critical-section-end

```
Value: function1:cs1[,function2:cs2[,...]]
Default: None
Example: polyspace-code-prover-nodesktop -sources file_name -
critical-section-begin func_begin:cs1 -critical-section-end
func_end:cs1
```
#### See Also

```
"Multitasking (C/C++)" | "Entry points (C/C++)" | "Temporally exclusive tasks (C/C++)"
```
#### Related Examples

- "Specify Analysis Options"
- "Prevent Concurrent Access Using Critical Sections"

### More About

• "Requirements for Multitasking Verification"

# Temporally exclusive tasks (C/C++)

Specify functions that cannot execute concurrently. The execution of the functions cannot overlap with each other. Use this option to implement temporal exclusion in multitasking code. This option is available on the **Configuration** pane under the **Multitasking** node.

#### **Settings**

**Default:** None

Click to add a field. In each field, enter a space-separated list of functions. Polyspace considers that the functions in the list cannot execute concurrently.

### **Dependencies**

This option is enabled only if you select the **Multitasking** box.

### Command-Line Information

For the command-line option, create a temporal exclusions file in the following format:

- On each line, enter one group of temporally excluded tasks.
- Within a line, the tasks are separated by spaces.

### **Parameter:** -temporal-exclusions-file

**Value:** Name of temporal exclusions file **Default:** None **Example:** polyspace-code-prover-nodesktop -sources *file\_name* temporal-exclusions-file "C:\exclusions\_file.txt"

### See Also

"Multitasking  $(C/C+')$ " | "Entry points  $(C/C+')$ " | "Critical section details  $(C/C+')$ "

### Related Examples

- "Specify Analysis Options"
- "Prevent Concurrent Access Using Temporally Exclusive Tasks"

### More About

• "Requirements for Multitasking Verification"

### Check MISRA C:2004

Specify whether to check for violation of MISRA  $C^{\circledast}$ :2004 rules. Each value of the option corresponds to a subset of rules to check. This option is available on the **Configuration** pane under the **Coding Rules** node.

After analysis, the **Results Summary** pane lists the coding rule violations. On the **Source** pane, for every coding rule violation, Polyspace assigns a  $\triangledown$  symbol to the keyword or identifier relevant to the violation.

#### **Settings**

**Default:** required-rules

```
required-rules
```
Check required coding rules.

```
all-rules
```
Check required and advisory coding rules.

SQO-subset1

Check only a subset of MISRA C rules. In Polyspace Code Prover, observing these rules can reduce the number of unproven results. For more information, see "Software Quality Objective Subsets (C:2004)".

#### SQO-subset2

Check a subset of rules including SQO-subset1 and some additional rules. In Polyspace Code Prover, observing these rules can further reduce the number of unproven results. For more information, see "Software Quality Objective Subsets  $(C:2004)$ ".

#### custom

•

Specify coding rules to check. Click to create a coding rules file. After creating and saving the file, to reuse it for another project, do one of the following:

- Enter full path to the file in the space provided.
	- $\text{Click}$   $\Box$   $\text{Click}$   $\Box$  to load the file.

Format of the custom file:

*rule number* off|on Use # to enter comments in the file. For example:

10.5 off # rule 10.5: type conversion 17.2 on # rule 17.2: pointers

#### Tips

To reduce unproven results:

- 1 Find coding rule violations in SQO-subset1. Fix your code to address the violations and rerun verification.
- 2 Find coding rule violations in SQO-subset2. Fix your code to address the violations and rerun verification.

#### Command-Line Information

**Parameter:** -misra2 **Value:** required-rules | all-rules | SQO-subset1 | SQO-subset2 | *file* **Default:** required-rules **Example:** polyspace-code-prover-nodesktop -sources *file\_name* -misra2 all-rules

#### See Also

"Files and folders to ignore (C)"

#### Related Examples

- "Specify Analysis Options"
- "Activate Coding Rules Checker"
- "Select Specific MISRA or JSF Coding Rules"

#### More About

- "Polyspace MISRA C 2004 and MISRA AC AGC Checkers"
- "Software Quality Objective Subsets (C:2004)"

## Check MISRA AC AGC

Specify whether to check for violation of rules specified by *MISRA AC AGC Guidelines for the Application of MISRA-C:2004 in the Context of Automatic Code Generation*. Each value of the option corresponds to a subset of rules to check. This option is available on the **Configuration** pane under the **Coding Rules** node.

After analysis, the **Results Summary** pane lists the coding rule violations. On the **Source** pane, for every coding rule violation, assigns a  $\triangledown$  symbol to the keyword or identifier relevant to the violation.

#### **Settings**

**Default**: OBL-rules

OBL-rules

Check required coding rules.

OBL-REC-rules

Check required and recommended rules.

all-rules

Check required, recommended and readability-related rules.

SQO-subset1

Check a subset of rules. In Polyspace Code Prover, observing these rules can reduce the number of unproven results. For more information, see "Software Quality Objective Subsets (AC AGC)".

#### SQO-subset2

Check a subset of rules including SQO-subset1 and some additional rules. In Polyspace Code Prover, observing these rules can further reduce the number of unproven results. For more information, see "Software Quality Objective Subsets (AC AGC)".

#### custom

Specify coding rules to check. Click  $\begin{array}{|c|c|c|} \hline \text{Edit} & \text{to create a coding rules file.} \end{array}$ 

After creating and saving the file, to reuse it for another project, do one of the following:

- Enter full path to the file in the space provided.
	- $\text{Click}$   $\Box$   $\text{Click}$  to load the file.

Format of the custom file:

*rule number* off|on Use # to enter comments in the file. For example:

```
10.5 off # rule 10.5: type conversion
17.2 on # rule 17.2: pointers
```
### Tips

•

To reduce unproven results:

- 1 Find coding rule violations in SQO-subset1. Fix your code to address the violations and rerun verification.
- 2 Find coding rule violations in SQO-subset2. Fix your code to address the violations and rerun verification.

#### Command-Line Information

```
Parameter: -misra-ac-agc
Value: OBL-rules | OBL-REC-rules | all-rules | SQO-subset1 | SQO-subset2 |
file
Default: OBL-rules
Example: polyspace-code-prover-nodesktop -sources file_name -misra-
ac-agc all-rules
```
#### Related Examples

- "Specify Analysis Options"
- "Activate Coding Rules Checker"
- "Select Specific MISRA or JSF Coding Rules"

#### More About

- "Polyspace MISRA C 2004 and MISRA AC AGC Checkers"
- "MISRA C:2004 Coding Rules"
- "Software Quality Objective Subsets (AC AGC)"

## Check MISRA C:2012

<span id="page-57-0"></span>Specify whether to check for violations of MISRA C:2012 guidelines. Each value of the option corresponds to a subset of guidelines to check. This option is available on the **Configuration** pane under the **Coding Rules** node.

After analysis, the **Results Summary** pane lists the coding rule violations. On the **Source** pane, for every coding rule violation, Polyspace assigns a  $\triangledown$  symbol to the keyword or identifier relevant to the violation.

#### **Settings**

**Default:** mandatory-required

```
mandatory-required
```
Check mandatory and required guidelines.

```
mandatory
```
Check mandatory guidelines.

#### all

Check mandatory, required, and advisory guidelines.

SQO-subset1

Check only a subset of guidelines. In Polyspace Code Prover, observing these rules can reduce the number of unproven results. For more information, see "Software Quality Objective Subsets (C:2012)".

#### SQO-subset2

Check a subset of guidelines, SQO-subset1, plus some additional rules. In Polyspace Code Prover, observing these rules can further reduce the number of unproven results. For more information, see "Software Quality Objective Subsets (C:2012)".

#### custom

•

Specify guidelines to check. Click  $\Box$  to create a coding rules file. Save the file. To reuse it for another project, do one of the following:

Enter full path to the file in the space provided.

 $\text{Click}$   $\boxed{\blacksquare}$  to load the file.

Custom file format:

*rule number* off|on Use # to enter comments in the file. For example:

10.5 off # rule 10.5: essential type model 17.2 on # rule 17.2: functions

#### Tips

To reduce unproven results:

- 1 Find coding rule violations in SQO-subset1. Fix your code to address the violations. Rerun verification.
- 2 Find coding rule violations in SQO-subset2. Fix your code to address the violations. Rerun verification.

#### Command-Line Information

```
Parameter: -misra3
Value: mandatory | mandatory-required | all | SQO-subset1 | SQO-subset2 |
file
Default: mandatory-required
Example: polyspace-code-prover-nodesktop -lang c -sources file_name -
misra3 mandatory-required
```
#### See Also

"Files and folders to ignore (C)"

#### Related Examples

- "Specify Analysis Options"
- "Activate Coding Rules Checker"
- "Select Specific MISRA or JSF Coding Rules"

#### More About

- "Polyspace MISRA C:2012 Checker"
- "Software Quality Objective Subsets (C:2012)"

### Use generated code requirements (C)

Specify whether to use the MISRA C:2012 categories for automatically generated code. This option changes which rules are mandatory, required, or advisory. This option is available on the **Configuration** pane under the **Coding Rules** node.

#### **Settings**

Default: Off (On for analyses started from the Simulink<sup>®</sup> plug-in.)

 $\Box$  Off

Use the normal categories (mandatory, required, advisory) for MISRA C:2012 coding guideline checking.

 $\nabla$  On

Use the generated code categories (mandatory, required, advisory, readability) for MISRA C:2012 coding guideline checking.

For analyses started from the Simulink plug-in, this option is the default value.

### Category changed to **Advisory**

These rules are changed to advisory:

- 5.3
- 7.1
- 8.4, 8.5, 8.14
- 10.1, 10.2, 10.3, 10.4, 10.6, 10.7, 10.8
- 14.4, 14.4
- 15.2, 15.3
- $\cdot$  16.1, 16.2, 16.3, 16.4, 16.5, 16.6, 16.7
- $\cdot$  20.8

### Category changed to **Readability**

These guidelines are changed to readability:

- Dir  $4.5$
- $\cdot$  2.3, 2.4, 2.5, 2.6, 2.7
- 5.9
- $\cdot$  7.2, 7.3
- $\cdot$  9.2, 9.3, 9.5
- $11.9$
- $\cdot$  13.3
- $14.2$
- $15.7$
- $\cdot$  17.5, 17.7, 17.8
- $18.5$
- $\cdot$  20.5

#### **Dependency**

To use this option, first select the **Check MISRA C:2012** option.

#### Command-Line Information

**Parameter:** -misra3-agc-mode **Default:** Off **Example:** polyspace-code-prover-nodesktop -sources *file\_name* -misra3 all -misra3-agc-mode

#### See Also

"Files and folders to ignore (C)" | ["Check MISRA C:2012" on page 1-40](#page-57-0)

#### Related Examples

- "Specify Analysis Options"
- "Activate Coding Rules Checker"

#### More About

• "Polyspace MISRA C:2012 Checker"

### Check custom rules (C/C++)

Define naming conventions for identifiers and check your code against them. This option is available on the **Configuration** pane under the **Coding Rules** node.

After analysis, the **Results Summary** pane lists violations of the naming conventions. On the **Source** pane, for every violation, Polyspace assigns a symbol to the keyword or identifier relevant to the violation.

#### **Settings**

#### **Default**: Off

#### $\sqrt{a}$  On

Polyspace matches identifiers in your code against text patterns you define. Define the text patterns in a custom coding rules file. To create a coding rules file,

- Use the custom rules wizard:
	- 1  $\text{Click}$   $\begin{array}{|c|c|} \hline \text{Edit} & \text{The New File window opens.} \end{array}$
	- 2 From the drop-down list **Set the following state to all Custom C**, select Off. Click **Apply**.
	- 3 For every custom rule you want to check:
		- a Select **On** .
		- **b** In the **Convention** column, enter the error message you want to display if the rule is violated.

For example, for rule 4.3, **All struct fields must follow the specified pattern.**, you can enter All struct fields must begin with s\_. This message appears on the **Check Details** pane if:

- You specify the **Pattern** as s\_[A-Za-z0-9\_].
- A structure field in your code does not begin with s\_.
- c In the **Pattern** column, enter the text pattern.

For example, for rule 4.3, **All struct fields must follow the specified pattern.**, you can enter s [A-Za-z0-9]. Polyspace reports violation of rule 4.3 if a structure field does not begin with s.

- Manually edit an existing custom coding rules file:
	- 1 Open the file with a text editor.
	- 2 For every custom rule you want to check, enter the following information in adjacent lines.
		- a Rule number, followed by on. For example:

4.3 on

**b** The error message you want to display starting with convention=. For example:

convention=All struct fields must begin with s\_

c The text pattern starting with pattern=. For example:

pattern=s\_[A-Za-z0-9\_]

To use an existing coding rules file, enter the full path to the file in the field provided

or use in the New File window to navigate to the file location.

Off

Polyspace does not check your code against custom naming conventions.

#### Command-Line Information

**Parameter:** -custom-rules **Value:** Name of coding rules file **Default**: Off **Example:** polyspace-code-prover-nodesktop -sources *file\_name* -customrules "C:\Rules\myrules.txt"

#### Related Examples

- "Specify Analysis Options"
- "Activate Coding Rules Checker"
- "Create Custom Coding Rules"

### More About

- "Format of Custom Coding Rules File"
- "Custom Naming Convention Rules"

# Files and folders to ignore (C)

Specify files and folders to ignore during coding rules checking. This option is available on the **Configuration** pane under the **Inputs & Stubbing** node. The files and folders are **not** ignored during Code Prover verification.

#### **Settings**

**Default**: all-headers

all-headers

Ignore included .h files

#### all

Ignore all files in include folders

custom

Ignore include files and folders that you specify in the **File/Folder** view. To add files

to the custom **File/Folder** list, select **the choose** the files and folders to exclude. To remove a file or folder from the list of excluded files and folders, select the row.

Then click  $\left|\n\begin{matrix}\n\infty \\
\infty\n\end{matrix}\right|$ 

### **Dependencies**

This option is enabled only if you select one of the options **Check MISRA C:2004**, **Check MISRA C:2012**, **Check MISRA AC AGC** or **Check custom rules**.

#### Command-Line Information

```
Parameter: -includes-to-ignore
Value: all-headers | all | file1[,file2[,...]] | folder1[,folder2[,...]]
Default: all-headers
Example: polyspace-code-prover-nodesktop -lang c -sources file_name -
misra2 required-rules -includes-to-ignore "C:\usr\include"
```
#### See Also

"Check MISRA C:2004" | "Check MISRA C:2012" | "Check MISRA AC AGC" | "Check custom rules (C/C++)"

### Related Examples

- "Specify Analysis Options"
- "Activate Coding Rules Checker"
- "Exclude Files from Rules Checking"

# Effective boolean types (C)

Specify data types that you want Polyspace to treat as Boolean. You can specify a data type only if you have defined it through a typedef statement in your source code. This option is available on the **Configuration** pane under the **Coding Rules** node.

Use this option to allow Polyspace to check the following MISRA C or MISRA<sup>®</sup> AC AGC rules:

- 12.6: Operands of logical operators, &&, ||, and !, should be effectively Boolean. Expressions that are effectively Boolean should not be used as operands to other operators.
- 13.2: Tests of a value against zero should be made explicit, unless the operand is effectively Boolean.
- 15.4: A switch expression should not represent a value that is effectively Boolean.

#### **Settings**

**Default:** None

Click to add a field. Enter a type name that you want Polyspace to treat as Boolean.

#### **Dependencies**

This option is enabled only if you select one of the options **Check MISRA C:2004**, **Check MISRA AC AGC** or **Check MISRA C:2012**.

#### Command-Line Information

**Parameter:** -boolean-types **Value:** *type1*[,*type2*[,...]] **Default:** None **Example:** polyspace-code-prover-nodesktop -sources *filename* -misra2 required-rules -boolean-types boolean1\_t,boolean2\_t

#### See Also

"Check MISRA C:2004" | "Check MISRA AC AGC"

### Related Examples

- "Activate Coding Rules Checker"
- "Specify Boolean Types"

### More About

• "MISRA C:2004 Coding Rules"

# Allowed pragmas (C)

Specify pragma directives for which MISRA C rule 3.4 should not be applied. MISRA C or MISRA AC AGC rule 3.4 requires checking that all pragma directives are documented within the documentation of the compiler. This option is available on the **Configuration** pane under the **Coding Rules** node.

#### **Settings**

**Default:** None

Click  $\Box$  to add a field. Enter the pragma name that you want Polyspace to ignore during MISRA C checking .

#### **Dependencies**

This option is enabled only if you select one of the options **Check MISRA C:2004** or **Check MISRA AC AGC**.

#### Command-Line Information

**Parameter:** -allowed-pragmas **Value:** *pragma1*[,*pragma2*[,...]] **Default:** None **Example:** polyspace-code-prover-nodesktop -sources *filename* -misra2 required-rules -allowed-pragmas pragma\_01,pragma\_02

#### See Also

"Check MISRA C:2004" | "Check MISRA AC AGC"

#### Related Examples

• "Activate Coding Rules Checker"

#### More About

• "MISRA C:2004 Coding Rules"

# Verify whole application (C/C++)

Specify that Polyspace verification must stop if a main function is not present in the source files. This option is available on the **Configuration** pane under the **Code Prover Verification** node.

#### **Settings**

#### **Default**: Off

O<sub>On</sub>

Polyspace verification stops if it does not find a main function in the source files.

O Off

Polyspace continues verification even when a main function is not present in the source files. If a main is not present, it generates a file polyspace main.c that contains a main function.

#### Command-Line Information

**Parameter:** -main **Default:** On

#### See Also

"Verify module (C)" | "Verify module (C++)"

#### Related Examples

• "Specify Analysis Options"

#### More About

• "Main Generator Overview"

# Verify module (C)

Specify that Polyspace must generate a main function if it does not find one in the source files. This option is available on the **Configuration** pane under the **Code Prover Verification** node.

#### **Settings**

#### **Default**: On

#### $\odot$  On

Polyspace generates a main function if it does not find one in the source files. The generated main:

- Initializes variables that you specify using **Variables to initialize**.
- Calls functions that you specify using **Initialization functions** ahead of other functions.
- Calls functions that you specify using **Functions to call** in arbitrary order.

If you do not specify the above options explicitly, the generated main:

- Initializes all global variables except those declared with keywords const and static.
- Calls in arbitrary order all functions that are not called anywhere in the source files. Polyspace considers that global variables can be written between two consecutive function calls. Therefore, in each called function, global variables initially have the full range of values allowed by their type.

```
\odot Off
```
Polyspace stops verification if a main function is not present in the source files.

#### Command-Line Information

**Parameter:** -main-generator **Default:** Off

#### See Also

"Verify whole application (C/C++)" | "Variables to initialize (C)" | "Initialization functions  $(C)$ " | "Functions to call  $(C)$ "

### Related Examples

- "Specify Analysis Options"
- "Automatically Generate a Main"

### More About

• "Main Generator Overview"
# Variables to initialize (C)

Specify global variables that you want the generated main to initialize. Despite the initialization, Polyspace considers these variables to have any value allowed by their type. This option is available on the **Configuration** pane under the **Code Prover Verification** node.

### **Settings**

**Default:** public

none

The generated main does not initialize global variables.

public

The generated main initializes all global variables except those declared with keywords static and const.

all

The generated main initializes all global variables except those declared with keyword const.

custom

The generated main only initializes global variables that you specify. Click  $\overrightarrow{L}$  to add a field. Enter a global variable name.

## **Dependencies**

This option is enabled only if you select **Code Prover Verification** > **Verify module**.

### Command-Line Information

```
Parameter: -main-generator-writes-variables
Value: none | public | all | custom=variable1[,variable2[,...]]
Default: public
Example: polyspace-code-prover-nodesktop -sources file_name -main-
generator -main-generator-writes-variables all
```
## See Also

"Verify module (C)" | "Initialization functions (C)" | "Functions to call (C)"

# Related Examples

- "Specify Analysis Options"
- "Automatically Generate a Main"

# More About

• "Main Generator Overview"

# Initialization functions (C)

Specify functions that you want the generated main to call ahead of other functions. This option is available on the **Configuration** pane under the **Code Prover Verification** node.

#### **Settings**

**Default:** None

Click  $\overline{\mathbf{u}}$  to add a field. Enter the name of a function.

# **Tips**

Although these functions are called ahead of other functions, they can be called in arbitrary order. If you want to call your initialization functions in a specific order, manually write a main function to call them.

### Command-Line Information

```
Parameter: -functions-called-before-main
Value: function1[,function2[,...]]
Default: None
Example: polyspace-code-prover-nodesktop -sources file_name -main-
generator -functions-called-before-main myfunc
```
### **Dependencies**

This option is enabled only if you select **Code Prover Verification** > **Verify module**.

#### See Also

"Verify module (C)" | "Variables to initialize (C)" | "Functions to call (C)"

## Related Examples

- "Specify Analysis Options"
- "Automatically Generate a Main"

# More About

• "Main Generator Overview"

# Functions to call (C)

Specify the functions that you want the generated main to call. The main calls these functions after the ones you specify through the **Initialization functions** option. This option is available on the **Configuration** pane under the **Code Prover Verification** node.

#### **Settings**

#### **Default:** unused

#### none

The generated main does not call any function.

#### unused

The generated main calls only those functions that are not called in the source code. It does not call inlined functions.

#### all

The generated main calls all functions except inlined ones.

#### custom

The generated main calls functions that you specify. Click  $\overrightarrow{P}$  to add a field. Enter the name of a function.

#### **Dependencies**

This option is enabled only if you select **Code Prover Verification** > **Verify module**.

#### **Tips**

- Select unused when you use **Code Prover Verification** > **Verify files independently**.
- If you want the generated main to call an inlined function, select custom and specify the name of the function.
- To verify a multitasking application without a main, select none.
- The generated main can call the functions in arbitrary order. If you want to call your functions in a specific order, manually write a main function to call them.

### Command-Line Information

**Parameter:** -main-generator-calls **Value:** none | unused | all | custom=*function1*[,*function2*[,...]] **Default:** unused **Example:** polyspace-code-prover-nodesktop -sources *file\_name* -maingenerator -main-generator-calls all

### See Also

"Verify module (C)" | "Variables to initialize (C)" | "Initialization functions (C)"

### Related Examples

- "Specify Analysis Options"
- "Automatically Generate a Main"

## More About

• "Main Generator Overview"

# Verify files independently (C/C++)

Specify that a separate verification job will be created for each source file. Each file is compiled, sent to the remote verification server, and verified individually. Verification results can be viewed for the entire project or for individual files. This option is available on the **Configuration** pane under the **Code Prover Verification** node.

### **Settings**

**Default**: Off

 $\sqrt{a}$  On

Polyspace creates a separate verification job for each source file.

 $\Box$  Off

Polyspace creates a single verification job for all source files in a module.

## **Dependencies**

This option is enabled only if you select **Code Prover Verification** > **Verify module** on the **Configuration** pane.

# **Tips**

• If you perform a file by file verification, you cannot specify multitasking options.

### Command-Line Information

```
Parameter: -unit-by-unit
Default: Off
Example: polyspace-code-prover-nodesktop -sources file_name -unit-by-
unit
```
## See Also

"Common source files (C/C++)"

# Related Examples

- "Run File-by-File Verification"
- "Run File-by-File Batch Verification"

# Common source files (C/C++)

For a file by file verification, specify files that you want to include with each source file verification. These files are compiled once, and then linked to each verification. This option is available on the **Configuration** pane under the **Code Prover Verification** node.

For instance, if multiple source files call the same function, use this option to specify the file that contains the function definition. Otherwise, Polyspace stubs functions that are called but not defined in the source files.

### **Settings**

**Default:** None

Click to add a field. Enter the full path to a file. Otherwise, use the button to navigate to the file location.

## **Dependencies**

This option is enabled only if you select **Verify files independently**.

#### Command-Line Information

**Parameter:** -unit-by-unit-common-source **Value:** *file1*[,*file2*[,...]] **Default**: None **Example:** polyspace-code-prover-nodesktop -sources *file\_name* -unit-byunit -unit-by-unit-common-source definitions.c

#### See Also

"Verify files independently  $(C/C++)$ "

### Related Examples

- "Specify Analysis Options"
- "Run File-by-File Verification"
- "Run File-by-File Batch Verification"

# Parameters (C)

This option is available only for model-generated code. Specify variables that the generated main must initialize before the cyclic code loop begins. Before the loop begins, Polyspace considers these variables to have any value allowed by their type. This option is available on the **Configuration** pane under the **Code Prover Verification** node.

#### **Settings**

**Default:** public

none

The generated main does not initialize variables.

public

The generated main initializes all variables except those declared with keywords static and const.

all

The generated main initializes all variables except those declared with keyword const.

custom

The generated main only initializes variables that you specify. Click  $\overrightarrow{L}$  to add a field. Enter variable name.

### Command-Line Information

```
Parameter: -variables-written-before-loop
Value: none | public | all | custom=variable1[,variable2[,...]]
Default: public
Example: polyspace-code-prover-nodesktop -sources file_name -main-
generator -variables-written-before-loop all
```
### See Also

"Inputs (C)" | "Initialization functions (C)" | "Step functions (C)" | "Termination functions (C)"

## Related Examples

• "Configure Polyspace Analysis Options"

- "Recommended Polyspace options for Verifying Generated Code"
- "Main Generation for Model Verification"

# Inputs (C)

This option is available only for model-generated code. Specify variables that the generated main must initialize at the beginning of every iteration of the cyclic code loop. At the beginning of every loop iteration, Polyspace considers these variables to have anyvalue allowed by their type. This option is available on the **Configuration** pane under the **Code Prover Verification** node.

#### **Settings**

**Default:** public

none

The generated main does not initialize variables.

public

The generated main initializes all variables except those declared with keywords static and const.

#### all

The generated main initializes all variables except those declared with keyword const.

custom

The generated main only initializes variables that you specify. Click  $\overrightarrow{L}$  to add a field. Enter variable name.

#### Command-Line Information

**Parameter:** -variables-written-in-loop **Value:** none | public | all | custom=*variable1*[,*variable2*[,...]] **Default:** public **Example:** polyspace-code-prover-nodesktop -sources *file\_name* -maingenerator -variables-written-in-loop all

#### See Also

"Parameters (C)" | "Initialization functions (C)" | "Step functions (C)" | "Termination functions (C)"

# Related Examples

- "Specify Analysis Options"
- "Configure Polyspace Analysis Options"

- "Recommended Polyspace options for Verifying Generated Code"
- "Main Generation for Model Verification"

# Initialization functions (C)

This option is available only for model-generated code. Specify functions that the generated main must call before the cyclic code begins. This option is available on the **Configuration** pane under the **Code Prover Verification** node.

#### **Settings**

**Default:** None

Click  $\Phi$  to add a field. Enter function name.

### Command-Line Information

```
Parameter: -functions-called-before-loop
Value: function1[,function2[,...]]
Default: None
Example: polyspace-code-prover-nodesktop -sources file_name -main-
generator -functions-called-before-loop myfunc
```
### See Also

"Parameters (C)" | "Inputs (C)" | "Step functions (C)" | "Termination functions (C)"

## Related Examples

- "Specify Analysis Options"
- "Configure Polyspace Analysis Options"

- "Recommended Polyspace options for Verifying Generated Code"
- "Main Generation for Model Verification"

# Step functions (C)

This option is available only for model-generated code. Specify functions that the generated main must call in each cycle of the cyclic code. This option is available on the **Configuration** pane under the **Code Prover Verification** node.

#### **Settings**

#### **Default:** unused

#### none

The generated main does not call functions in the cyclic code.

#### unused

The generated main calls all functions that are not called elsewhere in the code. In particular, if you specify certain functions for the options **Initialization functions** or **Termination functions**, the generated main does not call those functions in the cyclic code. It also does not call inlined functions.

#### all

The generated main calls all functions except inlined ones. If you specify certain functions for the options **Initialization functions** or **Termination functions**, the generated main does not call those functions in the cyclic code.

#### custom

The generated main calls functions that you specify. Click  $\overrightarrow{L}$  to add a field. Enter function name.

### **Tips**

- When you select unused, the generated main does not call a function if it is called elsewhere. However, this rule does not apply to calls through function pointers. The generated main calls a function even when it is called elsewhere through a function pointer.
- If you have specified a function for the option **Initialization functions** or **Termination functions**, to call it inside the cyclic code, use custom and specify the function name.

#### Command-Line Information

**Parameter:** -functions-called-in-loop

```
Value: none | unused | all | custom=function1[,function2[,...]]
Default: unused
Example: polyspace-code-prover-nodesktop -sources file_name -main-
generator -functions-called-in-loop all
```
### See Also

```
"Parameters (C)" | "Inputs (C)" | "Initialization functions (C)" | "Termination functions
(C)"
```
## Related Examples

- "Specify Analysis Options"
- "Configure Polyspace Analysis Options"

- "Recommended Polyspace options for Verifying Generated Code"
- "Main Generation for Model Verification"

# Termination functions (C)

This option is available only for model-generated code. Specify functions that the generated main must call after the cyclic code ends. This option is available on the **Configuration** pane under the **Code Prover Verification** node.

#### **Settings**

**Default:** None

Click  $\Box$  to add a field. Enter function name.

#### Command-Line Information

```
Parameter: -functions-called-after-loop
Value: function1[,function2[,...]]
Default: None
Example: polyspace-code-prover-nodesktop -sources file_name -main-
generator -functions-called-after-loop myfunc
```
#### See Also

"Parameters (C)" | "Inputs (C)" | "Initialization functions (C)" | "Step functions (C)"

### Related Examples

- "Specify Analysis Options"
- "Configure Polyspace Analysis Options"

- "Recommended Polyspace options for Verifying Generated Code"
- "Main Generation for Model Verification"

# Variable/function range setup (C/C++)

<span id="page-89-0"></span>Specify range for global variables or function outputs using a **Data Range Specifications** template file. The template file can be either a text or an XML file. This option is available on the **Configuration** pane under the **Inputs & Stubbing** node.

#### **Settings**

**Default:** None

Enter full path to the template file. Alternately, click to open a **Data Range Specifications** wizard. This wizard allows you to generate a template file or navigate to an existing template file.

### Command-Line Information

```
Parameter: -data-range-specifications
Value: file
Default: None
Example: polyspace-code-prover-nodesktop -sources file_name -data-
range-specifications "C:\DRS\range.txt"
```
## See Also

["Functions to stub \(C\)" on page 1-78](#page-95-0) | "Ignore default initialization of global variables  $(C)$ "

## Related Examples

- "Specify Analysis Options"
- "Create Data Range Specification Template"
- "Specify Data Ranges Using Existing Template"
- "Specify Data Ranges Using Text Files"

- "Data Range Specifications"
- "DRS Configuration Settings"
- "Variable Scope"
- "XML Format of DRS File"

# Ignore default initialization of global variables (C)

Specify that Polyspace must not treat global variables as initialized. This option is available on the **Configuration** pane under the **Inputs & Stubbing** node.

#### **Settings**

#### **Default**: Off

#### $\sqrt{a}$  On

Polyspace ignores implicit initialization of global variables. The verification generates a red **Non-initialized variable** error if your code reads a global variable before writing to it.

#### $\Box$  Off

Polyspace considers global variables to be initialized according to ANSI C standards. For instance, the default values are:

- 0 for int
- $\cdot$  0 for char
- 0.0 for float

## Tips

- If you initialize a global variable using the generated main, Polyspace does not produce a red **Non-initialized variable** error if your code reads the variable before writing to it. The error is not produced even if you turn on the option **Ignore default initialization of global variables**.
- If you initialize a global variables using the generated main, Polyspace considers that before the first write operation on the variable in a function, the variable can take any value allowed by its type.

For more information on initializing global variables using the generated main, see "Variables to initialize (C)".

### Command-Line Information

```
Parameter: -no-def-init-glob
Default: Off
```
# See Also

"Non-initialized variable"

# Related Examples

# No automatic stubbing (C/C++)

Specify that verification must stop if a function is not defined in the source files. This option is available on the **Configuration** pane under the **Inputs & Stubbing** node.

#### **Settings**

#### **Default**: Off

 $\nabla$  On

Polyspace displays a list of undefined functions and stops verification.

 $\Box$  Off

Polyspace stubs all undefined functions.

### **Tips**

Use this option when:

- The code you are verifying must be complete. This option allows you to find functions that are not defined in your source.
- You prefer to stub undefined functions manually.

#### Command-Line Information

```
Parameter: -no-automatic-stubbing
Default: Off
Example: polyspace-code-prover-nodesktop -sources filename -no-
automatic-stubbing
```
#### See Also

"Functions to stub  $(C)$ " | "Functions to stub  $(C++)$ " | "No STL stubs  $(C++)$ "

### Related Examples

- "Specify Analysis Options"
- "Specify Functions to Stub Automatically"
- "Constrain Data with Stubbing"

- "Stubbing Overview"
- "When to Provide Function Stubs"
- "Stubbing Examples"

# Functions to stub (C)

<span id="page-95-0"></span>Specify functions that you want the software to stub. This option is available on the **Configuration** pane under the **Inputs & Stubbing** node.

#### **Settings**

**Default:** None

Click  $\overline{\mathbf{u}}$  to add a field. Enter function name.

### Command-Line Information

**Parameter:** -functions-to-stub **Default:** None **Value:** *function1*[,*function2*[,...]] **Example:** polyspace-code-prover-nodesktop -sources *file\_name* functions-to-stub function\_1,function\_2

## See Also

"No automatic stubbing  $(C/C^{++})$ " | "Variable/function range setup  $(C/C^{++})$ " on page 1-72 | "Functions to stub (C++)"

# Related Examples

- "Specify Analysis Options"
- "Specify Functions to Stub Automatically"
- "Constrain Data with Stubbing"

- "Stubbing Overview"
- "When to Provide Function Stubs"
- "Stubbing Examples"

# Respect types in fields (C/C++)

Specify that structure fields not declared initially as pointers will not be cast to pointers later. This option is available on the **Configuration** pane under the **Verification Assumptions** node.

#### **Settings**

#### **Default**: Off

 $\overline{\mathbf{v}}$  On

The verification assumes that structure fields not declared initially as pointers will not be cast to pointers later.

For instance, in the following code, the structure field S1.x1 is not declared as a pointer. However, it is cast to a pointer and used to point to y. If you select this option, the line assert(y==0); causes a green **User assertion** check even though y is assigned a value of 1 through S1.x1.

```
struct {
     unsigned x1;
     unsigned x2;
   } S1;
   void funct2(void) {
     int *tmp;
     int y;
    ((int*)\&S1)[0] = \&y; /* S1.x1 points to y */
    tmp = (int*)S1.x1y=0;
    *tmp = 1; /* Write 1 to y */assert(y==0);}
\Box Off
```
The verification assumes that structure fields can be cast to pointers even when they are not declared as pointers.

### Command-Line Information

```
Parameter: -respect-types-in-fields
```
#### **Default**: Off

# See Also

"Respect types in global variables (C/C++)"

# Related Examples

# Respect types in global variables (C/C++)

Specify that global variables not declared initially as pointers will not be cast to pointers later. This option is available on the **Configuration** pane under the **Verification Assumptions** node.

### **Settings**

#### **Default**: Off

 $\nabla$  On

The verification assumes that global variables not declared initially as pointers will not be cast to pointers later.

For instance, in the following code, the variable x is not declared as a pointer. However, it is cast to a pointer and used to point to y. If you select this option, the line assert(y==0); causes a green check even though  $\gamma$  is assigned a value of 1 through x.

```
int x;
void t1(void) {
  int y;
 int *tmp = 8x;*tmp = (int)&y;
  y=0;
 *(int*)x = 1; // x contains address of y
 assert (y == 0);
}
```

```
\Box Off
```
The verification assumes that global variables can be cast to pointers even when they are not declared as pointers.

#### Command-Line Information

```
Parameter: - respect-types-in-globals
Default: Off
```
### See Also

```
"Respect types in fields (C/C^{++})"
```
# Related Examples

# Ignore float rounding (C/C++)

Specify that operations involving float and double variables do not involve rounding. This option is available on the **Configuration** pane under the **Verification Assumptions** node.

#### **Settings**

#### **Default**: Off

 $\sqrt{a}$  On

The verification considers that operations involving float and double variables do not involve rounding.

**Off** 

The verification assumes that results of operations involving float and double are rounded to the nearest value according to the IEEE 754 standard:

- Simple precision on 32-bit targets
- Double precision on 64-bit targets

## Command-Line Information

**Parameter:** -ignore-float-rounding **Default**: Off

## Related Examples

# Green absolute address checks (C/C++)

Specify that absolute addresses in your code are valid addresses. This option is available on the **Configuration** pane under the **Verification Assumptions** node.

#### **Settings**

#### **Default**: Off

 $\nabla$  On

The verification assumes that the absolute addresses in your code are valid.

 $\Box$  Off

The verification generates an orange Absolute Address check when an absolute address is assigned to a pointer. The orange check occurs because the software does not have information about the absolute address and cannot verify, for example, the validity of the address and the availability of memory.

## **Tips**

Even if you use this option, you cannot assign an absolute address to a pointer and perform pointer arithmetic using the pointer. As soon as you perform pointer arithmetic, Polyspace cannot verify the validity of the next dereference using this pointer

#### Command-Line Information

**Parameter:** -green-absolute-address-checks **Default**: Off

See Also "Absolute address"

## Related Examples

# Ignore overflowing computations on constants  $(C/C_{++})$

Specify that the verification must allow overflow in computations involving constants. For instance, char  $x = 0xff$ ; causes an overflow according to the ANSI C standard. However, if you use this option, Polyspace considers that this statement is equivalent to char x = -1;. This option is available on the **Configuration** pane under the **Check Behavior** node.

#### **Settings**

**Default**: Off

 $\nabla$  On

The verification allows overflows in computations involving constants.

 $\Box$  Off

If an overflow occurs in computations involving constants, the verification generates an Overflow error.

## **Tips**

• This option applies to computations involving compile-time constants only. For instance, the statement char  $x = (rand() ? OxFF:0xFE)$ ; causes an Overflow error irrespective of whether the option is used because the value of  $x$  is not known at compile-time.

#### Command-Line Information

**Parameter:** -ignore-constant-overflows **Default**: Off

### See Also

"Overflow"

## Related Examples

# Allow negative operand for left shifts  $(C/C_{++})$

Specify that the verification must allow shift operations on a negative number. Unless you use this option, following ANSI C standard, the verification generates an error for the shift operations. This option is available on the **Configuration** pane under the **Check Behavior** node.

#### **Settings**

**Default**: Off

 $\sqrt{a}$  On

The verification allows shift operations on a negative number, for instance,  $-2 \leq 2$ .

 $\Box$  Off

If a shift operation is performed on a negative number, the verification generates an error.

### Command-Line Information

```
Parameter: -allow-negative-operand-in-shift
Default: Off
```
See Also

"Shift operations"

### Related Examples

# Detect overflows (C/C++)

Specify integer overflows to check for. This option is available on the **Configuration** pane under the **Check Behavior** node.

#### **Settings**

#### **Default:** signed

#### signed

The verification checks for overflows in computations involving signed integers alone. This behavior conforms to the ANSI C (ISO<sup>®</sup> C++) standard.

#### signed-and-unsigned

The verification checks for overflows in all integer computations. This behavior is stricter than the ANSI C (ISO C++) standard.

#### none

The verification does not check for integer overflows. If a computed value exceeds the range of its type, the value is wrapped. For instance, in the following code, x is wrapped to 0 after the sum.

```
unsigned char x;
x = 255;
x = x+1;
```
## **Tips**

- Following an overflow, unless you select none, Polyspace can either wrap the result or restrict it to its extremum value. Use **Overflow computation mode** to specify how the verification handles results of an overflow.
- Use the option signed-and-unsigned if you are computing the size of a buffer from unsigned integers. Using this option helps you detect an overflow at the buffer computation stage. Otherwise, you might see an error later due to insufficient buffer.
- If you use the option signed-and-unsigned, Polyspace does not produce an overflow error on bitwise NOT operations if you cast the result of the operation back to the operand type. For instance, Polyspace does not produce an overflow error on (uint8 t)( $\nu$ var) where var is of type uint8 t.

### Command-Line Information

**Parameter:** -scalar-overflows-checks **Value:** signed | signed-and-unsigned | none **Default:** signed **Example:** polyspace-code-prover-nodesktop -sources *file\_name* -scalaroverflows-checks signed

## See Also

"Overflow" | "Overflow computation mode (C/C++)"

## Related Examples

- "Specify Analysis Options"
- "Detect Overflows in Buffer Size Computation"

# Detect Overflows in Buffer Size Computation

If you are computing the size of a buffer from unsigned integers, for the **Detect overflows** option, use signed-and-unsigned. Using this option helps you detect an overflow at the buffer computation stage. Otherwise, you might see an error later due to insufficient buffer. This option is available on the **Configuration** pane under the **Check Behavior** node.

For this example, save the following C code in a file display.c:

```
#include <stdlib.h>
#include <stdio.h>
int get_value(void);
void display(unsigned int num_items) {
  int *array;
 array = (int *) malloc(num items * sizeof(int)); // overflow error
   if (array) {
    for (unsigned int ctr = 0; ctr < num items; ctr++) {
      array[ctr] = get_value(); }
    for (unsigned int ctr = 0; ctr < num items; ctr++) {
       printf("Value is %d.\n", ctr, array[ctr]);
     }
     free(array);
   }
}
void main() {
   display(33000);
}
1 Create a Polyspace project and add display.c to the project.
```
- 2 On the **Configuration** pane, select the following options:
	- **Target & Compiler**: From the **Target processor type** drop-down list, select a type with 16-bit int such as c167.
	- **Check Behavior**: From the **Detect overflows** drop-down list, select signed.
- 3 Run the verification and open the results.

Polyspace detects an orange **Illegally dereferenced pointer** error on the line array[ctr] = get\_value() and a red **Non-terminating loop** error on the for loop.

This error follows from an earlier error. For a 16-bit int, there is an overflow on the computation num\_items \* sizeof(int). Polyspace does not detect the overflow because it occurs in computation with unsigned integers. Instead Polyspace wraps the result of the computation causing the **Illegally dereferenced pointer** error later.

- 4 From the **Detect overflows** drop-down list, select signed-and-unsigned.
- 5 Polyspace detects a red **Overflow** error in the computation num\_items \* sizeof(int).

#### See Also

"Detect overflows (C/C++)" | "Overflow" | "Illegally dereferenced pointer"
## Overflow computation mode (C/C++)

Specify whether Polyspace must wrap the result of an integer overflow or restrict it to its extremum value. This option is available on the **Configuration** pane under the **Check Behavior** node.

#### **Settings**

**Default:** truncate-on-error

truncate-on-error

If the **Overflow** check on an operation is:

- Red, Polyspace does not analyze the remaining code in the current scope.
- Orange, Polyspace analyzes the remaining code in the current scope. However, Polyspace considers that:
	- After a positive **Overflow**, the result of the operation has an upper bound. This upper bound is the maximum value allowed by the type of the result.
	- After a negative **Overflow**, the result of the operation has a lower bound. This lower bound is the minimum value allowed by the type of the result.

wrap-around

Polyspace analyzes the remaining code in the current scope even after a red integer **Overflow**. However, Polyspace wraps the result of the overflow. For instance, if you choose this option:

• In the following code, after the red **Overflow**, Polyspace considers that i has a value -2<sup>31</sup>.

```
#include<stdio.h>
void main() {
int i=1;
i = i \ll 30;
 i = i *2; printf("%d",i);
}
```
• In the following code, before the orange **Overflow**, i has values in the range [1..2<sup>31</sup>-1]. But, after the orange **Overflow**, Polyspace considers that i has even values in the range  $[-2^{31} \dots 2]$  or  $[2 \dots 2^{31} - 2]$ .

```
#include<stdio.h>
int getVal();
void main() {
 int i=getVal();
 if(i>0) {
 i = i*2;
  printf("%d",i);
 }
}
```
#### Command-Line Information

**Parameter:** -scalar-overflows-behavior **Value:** wrap-around | truncate-on-error **Default:** truncate-on-error **Example:** polyspace-code-prover-nodesktop -sources *file\_name* -scalaroverflows-behavior wrap-around

#### See Also

"Overflow"

### Related Examples

## Enable pointer arithmetic across fields (C)

Specify that a pointer assigned to a structure field can point outside its bounds as long as it points within the structure. This option is available on the **Configuration** pane under the **Check Behavior** node.

### **Settings**

#### **Default**: Off

#### $\sqrt{a}$  On

A pointer assigned to a structure field can point outside the bounds imposed by the field as long as it points within the structure. For instance, in the following code, unless you use this option, the verification will produce a red Illegally dereferenced pointer check:

```
void main(void) {
struct S {char a; char b; int c;} x;
char *ptr = 8x.b;ptr ++;
*ptr = 1; // Red on the dereference, because ptr points outside x.b
}
```

```
\Box Off
```
A pointer assigned to a structure field can point only within the bounds imposed by the field.

## Tips

• The verification does not allow a pointer with negative offset values. This behavior occurs irrespective of whether you choose the option **Enable pointer arithmetic across fields**.

### Command-Line Information

```
Parameter: -allow-ptr-arith-on-struct
Default: Off
Example: polyspace-code-prover-nodesktop -sources file_name -allow-
ptr-arith-on-struct
```
## See Also

"Illegally dereferenced pointer"

## Related Examples

## Allow incomplete or partial allocation of structures (C)

Specify that the verification must allow partial allocation of memory for structures. This option is available on the **Configuration** pane under the **Check Behavior** node.

#### **Settings**

#### **Default**: Off

#### $\nabla$  On

The verification must allow partial allocation of memory for structures. Such partial allocation can occur during type-casting from a smaller type.

For instance, using this option, in the following code, the verification must produce a red Illegally dereferenced pointer check only on the third assignment in the if statement.

```
#include <stdlib.h>
   typedef struct _little { int a; int b; } LITTLE;
   typedef struct _big { int a; int b; int c; } BIG;
   void main(void) {
      BIG *p = \text{malloc}(sizeof(LITILE));if (p!= ((void * ) 0) ) { }p - a = 0 ;
          p -> b = 0;
          p->c = 0; // Red IDP check
          }
     }
\Box Off
```
The verification must require complete allocation of memory for structures.

For instance, without the option, in the above code, the verification must produce a red Illegally dereferenced pointer check on the first assignment in the if statement.

## Tips

The verification also allows partial allocation of structures when you select **Enable pointer arithmetic across fields** or **Precision** > **Retype variables of pointer types**.

#### Command-Line Information

```
Parameter: -size-in-bytes
Default: Off
Example: polyspace-code-prover-nodesktop -sources file_name -size-in-
bytes
```
#### See Also

"Illegally dereferenced pointer"

### Related Examples

# Permissive function pointer calls (C)

Specify that the verification must allow function pointer calls where the type of the function pointer does not match the type of the function. This option is available on the **Configuration** pane under the **Check Behavior** node.

#### **Settings**

#### **Default**: Off

 $\sqrt{a}$  On

The verification must allow function pointer calls where the type of the function pointer does not match the type of the function. For instance, a function declared as int  $f(int*)$  can be called by a function pointer declared as int  $fptr(void*)$ .

 $\Box$  Off

The verification must require that the argument and return types of a function pointer and the function it calls are identical.

## **Tips**

• With sources that use function pointers extensively, enabling this option can cause loss in performance. This loss occurs because the verification has to consider more execution paths.

#### Command-Line Information

```
Parameter: -permissive-function-pointer
Default: Off
Example: polyspace-code-prover-nodesktop -sources file_name -
permissive-function-pointer
```
## Related Examples

# Detect uncalled functions (C/C++)

Detect functions that are not called directly or indirectly from main or another entry point during run-time. This option is available on the **Configuration** pane under the **Check Behavior** node.

#### **Settings**

#### **Default:** none

none

The verification does not generate checks for uncalled functions.

#### never-called

The verification generates checks for functions that are defined but not called.

#### called-from-unreachable

The verification generates checks for functions that are defined and called from an unreachable part of the code.

#### all

The verification generates checks for functions that are:

- Defined but not called
- Defined and called from an unreachable part of the code.

#### Command-Line Information

**Parameter:** -uncalled-function-checks **Value:** none | never-called | called-from-unreachable | all **Default**: none **Example:** polyspace-code-prover-nodesktop -sources *file\_name* uncalled-function-checks all

#### See Also

"Function not called" | "Function not reachable"

### Related Examples

# Precision level (C/C++)

Specify the precision level that the verification must use. Higher precision leads to greater number of proven results but also requires more verification time. Each precision level corresponds to a different algorithm used for verification. This option is available on the **Configuration** pane under the **Precision** node.

### **Settings**

#### **Default:** 2

#### $\Omega$

This option corresponds to a static interval verification.

1

This option corresponds to a complex polyhedron model of domain values.

#### $\mathfrak{p}$

This option corresponds to more complex algorithms closely modelling domain values. The algorithms combine both complex polyhedrons and integer lattices.

#### 3

This option is only suitable for code having less than 1000 lines. Using this option, the percentage of proven results can be very high.

## Tips

For best results in reasonable time, use the default level 2. If the verification takes a long time, reduce precision. However, the number of unproven checks can increase. Likewise, to reduce orange checks, you can improve your precision. But the verification can take significantly longer time.

#### Command-Line Information

**Parameter:** -O0 | -O1 | -O2 | -O3 **Default:** -O2 **Example:** polyspace-code-prover-nodesktop -sources *file\_name* -O1

### See Also

"Verification level (C)"

- "Specify Analysis Options"
- "Improve Verification Precision"

# Verification level (C)

Specify the number of times the Polyspace verification process runs on your source code. Each run can lead to greater number of proven results but also requires more verification time. This option is available on the **Configuration** pane under the **Precision** node.

#### **Settings**

**Default:** Software Safety Analysis level 2

C Source Compliance Checking

Polyspace completes coding rules checking at the end of the compilation phase.

```
Software Safety Analysis level 0
```
The verification process runs once on your source code.

```
Software Safety Analysis level 1
```
The verification process runs twice on your source code.

```
Software Safety Analysis level 2
```
The verification process runs thrice on your source code. Use this option for most accurate results in reasonable time.

```
Software Safety Analysis level 3
```
The verification process runs four times on your source code.

```
Software Safety Analysis level 4
```
The verification process runs five times on your source code.

other

If you use this option, Polyspace verification will make 20 passes unless you stop it manually.

### Tips

• Use a higher verification level for fewer orange checks.

## Difference between Level 0 and 1

The following example illustrates the difference between Software Safety Analysis level 0 and Software Safety Analysis level 1:

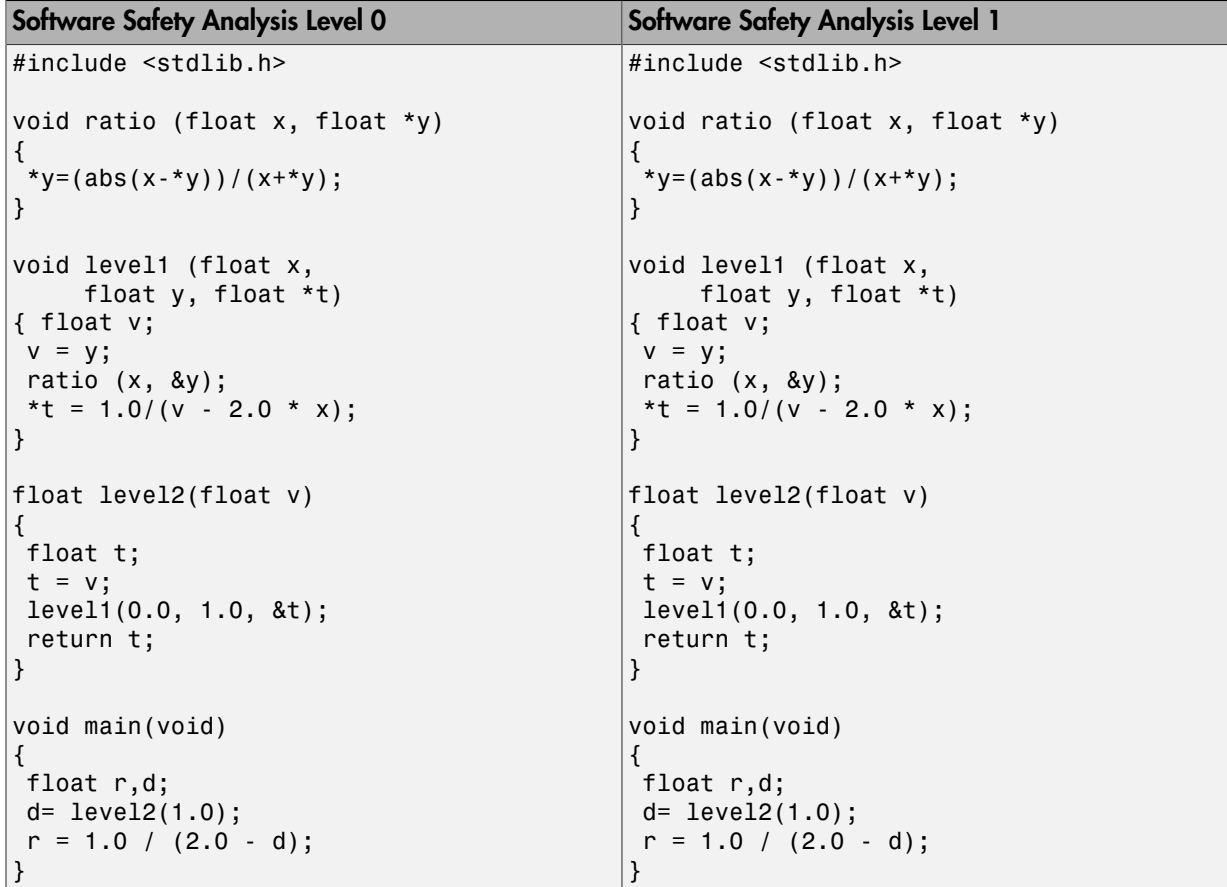

In the table, verification produces an orange Division by Zero check during level 0 verification. The check turns green during level 1. The verification acquires more precise knowledge of x in the higher level.

- For best results, use the option Software Safety Analysis level 2. If the verification takes too long, use a lower **Verification level**. Fix red errors and gray code before rerunning the verification with higher verification levels.
- Use the option Other sparingly since it can increase verification time by an unreasonable amount. Using Software Safety Analysis level 2 provides optimal verification of your code in most cases.

## **Dependency**

You cannot use the C Source Compliance Checking setting with batch or interactive mode.

### Command-Line Information

**Parameter:** -to **Value:** c-compile | pass0 | pass1 | pass2 | pass3 | pass4 | other **Default:** pass2 **Example:** polyspace-code-prover-nodesktop -sources *file\_name* -to pass2

- "Specify Analysis Options"
- "Improve Verification Precision"

# Verification time limit (C/C++)

Specify a time limit for the verification in hours. If the verification does not complete within that limit, it stops. This option is available on the **Configuration** pane under the **Precision** node.

#### **Settings**

Enter the time in hours. For fractions of an hour, specify decimal form.

#### Command-Line Information

```
Parameter: -timeout
Value: time
Example: polyspace-code-prover-nodesktop -sources file_name -timeout
5.75
```
- "Specify Analysis Options"
- "Improve Verification Precision"

## Retype variables of pointer types (C)

Specify that the verification must allow pointers to be cast from one type to another. If you select this option, the verification replaces the original type of the pointer by its new type. This option is available on the **Configuration** pane under the **Precision** node.

#### **Settings**

#### **Default**: Off

#### $\nabla$  On

The verification allows pointers to be cast from one type to another. It replaces the original type of the pointer by its new type. For instance, using this option, the software produces a green check on the assert statement in the following code:

```
struct A {int a; char b;} s = \{1, 2\};
char *tmp = (char *)&s;
struct A *pa = (struct A^*)tmp;
assert((pa - a == 1) & 8 & (pa - b == 2));
```
 $\Box$  Off

The verification retains the declaration type of a pointer even when it is recast.

### Command-Line Information

```
Parameter: -retype-pointer
Default: Off
Example: polyspace-code-prover-nodesktop -sources file_name -retype-
pointer
```
### See Also

"Enable pointer arithmetic across fields (C)" | "Allow incomplete or partial allocation of structures (C)"

## Related Examples

# Retype symbols of integer types (C)

Specify that the verification must allow integers to be cast to pointers. This option is available on the **Configuration** pane under the **Precision** node.

#### **Settings**

#### **Default**: Off

 $\sqrt{a}$  On

The verification allows integers to be cast to pointers. For instance, using this option, the software can prove the assert statements in the following code:

```
void function(void)
      {
       struct S1 {
        int x;
        int y;
        int z;
        char t;
      }  s1 = {1,2,3,4};
      int addr;
     addr = (int)(8s1);assert((|struct S1 * )addr) -y == 2);}
\Box Off
```
The verification does not allow integers to be cast to pointers.

### **Dependencies**

This option:

- Automatically enables **Check Behavior** > **Allow incomplete or partial allocation of structures**.
- Has no effect on global integers if you select the option **Verification Assumptions** > **Respect types in global variables**.
- Has no effect on integers that are structure fields if you select the option **Verification Assumptions** > **Respect types in fields**.

## **Tips**

- Use this option for:
	- Code with memory mapping
	- Code close to the communication layer API When your code contains low level drivers, it tends to perform generic pointer casts using (void \*).
- If you set this option:
	- Some of the Illegally dereferenced pointer checks can change
	- Some of the Non-initialized variable checks can change to Noninitialized pointer checks.

#### Command-Line Information

Parameter: - retype-int-pointer **Default**: Off **Example:** polyspace-code-prover-nodesktop -sources *file\_name* -retypeint-pointer

#### See Also

"Illegally dereferenced pointer"

## Related Examples

# Sensitivity context (C/C++)

Specify that the software must store call context information during verification. If a function contains a red and green check in the same line for two different invocations, both checks will be displayed. This option is available on the **Configuration** pane under the **Precision** node.

#### **Settings**

#### **Default:** none

none

The software does not store call context information for functions.

auto

The software stores call context information for checks in the following functions:

- Functions that form the leaves of the call tree. These functions are called by other functions, but do not call functions themselves.
- Small functions. The software uses an internal threshold to determine whether a function is small.

custom

The software stores call context information for functions that you specify. Click  $\overrightarrow{u}$ to enter the name of a function.

### Command-Line Information

```
Parameter: -context-sensitivity
Value: function1[,function2,...]
Default: none
Example: polyspace-code-prover-nodesktop -sources file_name -context-
sensitivity myFunc1,myFunc2
```
To allow the software to decide which functions receive call context storage, use the option -context-sensitivity-auto.

## Related Examples

- "Identify Function Call Causing Orange Check"
- "Improve Verification Precision"

# Improve precision of interprocedural analysis (C/C++)

Use this option to propagate greater information about function arguments into the called function. This option is available on the **Configuration** pane under the **Precision** node.

#### **Settings**

#### **Default:** Off

Enter 0 to turn off this option and 1 to turn it on. Turning on this option leads to greater number of proven results, but also increases verification time.

## Tips

- Using this option, you can prove maximum possible number of results when the **Verification level** is set to Software Safety Analysis level 2. Therefore, you can save on the number of passes that the verification takes on your code.
- Using this option, you can increase the verification time enormously within a certain pass. Therefore, use this option only when you have less than 1000 lines of code.

### Command-Line Information

```
Parameter: -path-sensitivity-delta
Value: Positive integer
Example: polyspace-code-prover-nodesktop -sources file_name -path-
sensitivity-delta 1
```
- "Specify Analysis Options"
- "Improve Verification Precision"

# Specific precision (C)

Specify source files that you want to verify at a **Precision level** higher than that for the entire verification. This option is available on the **Configuration** pane under the **Precision** node.

#### **Settings**

**Default:** All files are verified with the precision you specified using **Precision** > **Precision level**.

Click  $\overline{\mathbf{t}}$  to enter the name of a file and the corresponding precision level.

#### Command-Line Information

```
Parameter: -modules-precision
Value: file:O0 | file:O1 | file:O2 | file:O3
Example: polyspace-code-prover-nodesktop -sources file_name -O1 -
modules-precision My_File.c:02
```
#### See Also

"Precision level (C/C++)"

- "Specify Analysis Options"
- "Improve Verification Precision"

# Optimize large static initializers (C)

Specify that the verification must approximate statically initialized int, float and char arrays if required. If you do not specify this option, for static initialization of large arrays, scaling problems can occur during the compilation phase. This option is available on the **Configuration** pane under the **Scaling** node.

#### **Settings**

#### **Default**: Off

 $\sqrt{a}$  On

The verification approximates statically initialized int, float and char arrays if required. Using this option can speed up verification, but can decrease precision for some applications.

 $\Box$  Off

The verification does not approximate statically initialized int, float and char arrays.

### Command-Line Information

**Parameter:** -no-fold **Default**: Off **Example:** polyspace-code-prover-nodesktop -sources *file\_name* -no-fold

## Related Examples

# Reduce task complexity (C)

Specify that the verification must use a slightly less precise model than default for interaction between tasks. This option is available on the **Configuration** pane under the **Scaling** node.

### **Settings**

#### **Default**: Off

 $\nabla$  On

The verification uses a slightly less precise model than default for interaction between tasks. Using this option, you can speed up verification, but have greater number of unproven results. There is also a loss of precision when variables shared between tasks are read through pointers.

 $\Box$  Off

The verification uses the default model for interaction between tasks.

## Command-Line Information

**Parameter:** -lightweight-thread-model **Default**: Off

#### See Also "Entry points (C/C++)"

- "Specify Analysis Options"
- "Reduce Verification Time"

# Inline (C)

Specify the functions that the verification must clone for every function call. For instance, if you specify the function func for inlining and func is called twice, the software creates two copies of func for verification. The copies are named using the convention func pst inlined *ver* where *ver* is the version number. This option is available on the **Configuration** pane under the **Scaling** node.

#### **Settings**

**Default:** No function is inlined.

 $Click \nightharpoonup$  to enter function name.

### Tips

- Use this option to identify the cause of a **Non-terminating call** error.
	- **Situation:** Sometimes, a red **Non-terminating call** check can appear on a function call though a red check does not appear in the function body. The function body represents all calls to the function. Therefore, if some calls to a function do not cause an error, an orange check appears in the function body.
	- **Action:** If you use this option, for every function call, there is a corresponding function body. Therefore, you can trace a red check on a function call to a red check in the function body.
- Using this option can sometimes duplicate a lot of code and lead to scaling problems. Therefore choose functions to inline carefully.
- Choose functions to inline based on hints provided by the alias verification.
- Do not use this option for entry point functions, including main.
- Using this option can increase the number of gray **Unreachable code** checks.

For example, in the following code, if you enter max for **Inline**, you obtain two **Unreachable code** checks, one for each call to max.

```
int max(int a, int b) {
  return a > b ? a : b;
}
```

```
void main() {
   int i=3, j=1, k;
  k = max(i,j);i=0;k = max(i,j);}
```
• If you use the keyword inline before a function definition, place the definition in a header file and call the function from multiple source files, you have the same result as using the option **Inline**.

### Command-Line Information

```
Parameter: -inline
Value: function1[,function2[,...]]
Default: None
Example: polyspace-code-prover-nodesktop -sources file_name -inline
func1,func2
```
- "Specify Analysis Options"
- "Reduce Procedure Complexity"

# Depth of verification inside structures  $(C/C_{++})$

Specify a limit to the depth of analysis for nested structures. This option is available on the **Configuration** pane under the **Scaling** node.

#### **Settings**

**Default:** Full depth of nested structures is analysed.

Enter a number to specify the depth of analysis for nested structures. For instance, if you specify 0, the analysis does not verify a structure inside a structure.

### Command-Line Information

**Parameter:** -k-limiting **Value:** *positive integer* **Default:** polyspace-code-prover-nodesktop -sources *file\_name* -klimiting 1

## Related Examples

# Generate report (C/C++)

Specify whether to generate a report after the analysis. This option is available on the **Configuration** pane under the **Reporting** node.

Depending on the format you specify, you can view this report using an external software. For example, if you specify the format PDF, you can view the report in a pdf reader.

## **Settings**

#### **Default:** Off

 $\overline{\mathbf{v}}$  On

Polyspace generates an analysis report using the template and format you specify.

**□**Off

Polyspace does not generate an analysis report. You can still view your results in the Polyspace interface.

## Tips

• To generate a report *after* an analysis is complete, select **Reporting** > **Run Report**. Alternatively, at the command line, use the command polyspace-reportgenerator with the options -template and -format.

## Command-Line Information

There is no command-line option to solely turn on the report generator. However, using the options -report-template for template and -report-output-format for output format automatically turns on the report generator.

## See Also

```
"Report template (C/C^{++})" | "Output format (C/C^{++})"
```
## Related Examples

- "Generate Report from User Interface"
- "Generate Report from Command Line"
- "Open Report"

# Report template (C/C++)

Specify template for generating analysis report. This option is available on the **Configuration** pane under the **Reporting** node.

.rpt files for the report templates are available in the folder *MATLAB\_Install*\polyspace\toolbox\psrptgen\templates\.

#### **Settings**

#### **Default:** Developer

#### CodeMetrics

The report contains a summary of code metrics, followed by the complete metrics for an application.

#### CodingRules

For C code, the report lists information about compliance with:

- MISRA C rules
- MISRA AC AGC rules
- Custom coding rules

For C++ code, the report lists information about compliance with:

- MISRA C++ rules
- JSF® C++ rules
- Custom coding rules

This report also contains the Polyspace configuration settings for the analysis.

#### Developer

The report lists information useful to developers, including:

- Summary of results
- Coding rule violations
- List of proven run-time errors or red checks
- List of unproven run-time errors or orange checks
- List of unreachable procedures or gray checks

The report also contains the Polyspace configuration settings for the analysis.

#### DeveloperReview

The report lists the same information as the Developer report. However, the reviewed results are sorted by review classification and status, and unreviewed results are sorted by file location.

#### Developer\_withGreenChecks

The report lists the same information as the Developer report. In addition, the report lists code proven to be error-free or green checks.

#### Quality

The report lists information useful to quality engineers, including:

- Summary of results
- Statistics about the code
- Graphs showing distributions of checks per file

The report also contains the Polyspace configuration settings for the analysis.

#### SoftwareQualityObjectives

The report lists information useful to quality engineers and available on the Polyspace Metrics interface, including:

- Information about whether the project satisfies quality objectives
- Time taken in each phase of verification
- Metrics about the whole project. For each metric, the report lists the quality threshold and whether the metric satisfies this threshold.
- Coding rule violations in the project. For each rule, the report lists the number of violations justified and whether the justifications satisfy quality objectives.
- Definite as well as possible run-time errors in the project. For each type of run-time error, the report lists the number of errors justified and whether the justifications satisfy quality objectives.

The appendices contain further details of Polyspace configuration settings, code metrics, coding rule violations, and run-time errors.

#### SoftwareQualityObjectives\_Summary

The report contains the same information as the SoftwareQualityObjectives report. However, it does not have the supporting appendices with details of code metrics, coding rule violations and run-time errors.

### **Dependencies**

- This option is enabled only if you select the **Generate report** box.
- The templates SoftwareQualityObjectives and SoftwareQualityObjectives\_Summary are available only if you generate a report from results downloaded from the web interface. To generate these reports:
	- 1 Download results from the Polyspace Metrics interface.
	- 2 In the Results Manager perspective, select **Reporting** > **Run Report**.
	- 3 Select the template that you want.

### Command-Line Information

```
Parameter: -report-template
Value: template.rpt
Default: Developer.rpt
Example: polyspace-code-prover-nodesktop -sources file_name -report-
template Developer.rpt
```
### See Also

"Generate report  $(C/C++)$ " | "Output format  $(C/C++)$ "

- "Specify Analysis Options"
- "Generate Report from User Interface"
- "Generate Report from Command Line"
- "Open Report"
- "Customize Report Templates"

# Output format (C/C++)

Specify output format of generated report. This option is available on the **Configuration** pane under the **Reporting** node.

#### **Settings**

**Default:** RTF

RTF

Generate report in .rtf format

HTML

Generate report in .html format

PDF

Generate report in .pdf format

Word

Generate report in . doc format. Not available on  $\text{UNIX}^{\circledast}$  platforms.

XML

Generate report in .xml format.

## **Tips**

- You must have Microsoft Office installed to view .rtf format reports containing graphics, such as the Quality report.
- If the table of contents or graphics in a .doc report appear outdated, select the content of the report and refresh the document. Use keyboard shortcuts **Ctrl+A** to select the content and **F9** to refresh it.

## **Dependencies**

This option is enabled only if you select the **Generate report** box.

### Command-Line Information

**Parameter:** -report-output-format

```
Value: RTF | HTML | PDF | Word | XML
Default: RTF
Example: polyspace-code-prover-nodesktop -sources file_name -report-
output-format pdf
```
#### See Also

```
"Generate report (C/C++)" | "Report template (C/C++)"
```
- "Specify Analysis Options"
- "Generate Report from User Interface"
- "Generate Report from Command Line"
- "Open Report"
- "Customize Report Templates"

# Batch  $(C/C_{++})$

<span id="page-141-0"></span>Enable or disable batch remote analysis. This option is available on the **Configuration** pane under the **Distributed Computing** node.

For batch remote analysis, you need:

- Polyspace and MATLAB® Distributed Computing Server™ on the cluster
- MATLAB, Polyspace and Parallel Computing Toolbox™ on your local computer

#### **Settings**

#### **Default:** Off

 $\sqrt{a}$  On

Run batch analysis on a remote computer. In this remote analysis mode, the analysis is queued on a cluster after the compilation phase. Therefore, on your local computer, after the analysis is queued:

- If you are running the analysis from the Polyspace user interface, you can close the user interface.
- If you are running the analysis from the command line, you can close the command-line window.

You can manage the queue from the Polyspace Job Monitor. To use the Polyspace Job Monitor:

- In the Polyspace user interface, select **Tools** > **Open Job Monitor**.
- On the DOS or UNIX command line, use the polyspace-jobs-manager command. For more information, see "Manage Remote Analyses at the Command Line".
- On the MATLAB command line, use the "polyspaceJobsManager" function.

After the analysis, you might have to manually download the results from the cluster.

 $\Box$  Off

Do not run batch analysis on a remote computer.

## **Dependency**

You cannot use **Batch** mode with the **Verification Level** options C source compliance checking or C++ source compliance checking.

### Command-Line Information

To run a remote verification from the command line, use with the -scheduler option. **Parameter:** -batch **Value:** -scheduler *host\_name* if you have not set the **Job scheduler host name** in the Polyspace user interface **Default:** Off **Example:** polyspace-code-prover-nodesktop -batch -scheduler NodeHost polyspace-code-prover-nodesktop -batch -scheduler MJSName@NodeHost

## See Also

"Add to results repository  $(C/C++)$ " on page 1-126 | [-interactive](#page-226-0) | [-scheduler](#page-241-0)

- "Specify Analysis Options"
- "Set Up Remote Verification and Analysis"

# Add to results repository (C/C++)

<span id="page-143-0"></span>Specify upload of analysis results to the Polyspace Metrics results repository, allowing Web-based reporting of results and code metrics. This option is available on the **Configuration** pane under the **Distributed Computing** node.

#### **Settings**

#### **Default:** Off

 $\nabla$  On

Analysis results are stored in the Polyspace Metrics results repository. This allows you to use a Web browser to view results and code metrics.

 $\Box$  Off

Analysis results are stored locally.

## **Dependency**

This option is only available for remote verifications. For local verification, you can manually upload your results to Polyspace Metrics by right-clicking on your results file and selecting **Upload to Metrics**.

#### Command-Line Information

```
Parameter: -add-to-results-repository
Default: Off
Example: polyspace-code-prover-nodesktop -batch -scheduler NodeHost -
add-to-results-repository
```
#### See Also

"Set Up Remote Verification and Analysis" | "Set Up Polyspace Metrics" | "Set Up Verification to Generate Metrics" | ["Batch \(C/C++\)" on page 1-124](#page-141-0)
# Command/script to apply after the end of the code verification (C/  $C_{++}$

Specify a command or script to be executed after the verification. This option is available on the **Configuration** pane under the **Advanced Settings** node.

### **Settings**

**Default:** None

Enter full path to the command or script, or click  $\Box$  to navigate to the location of the command or script. For example, you can enter the path to a script that sends an email. After the verification, this script will be executed.

### Command-Line Information

**Parameter:** -post-analysis **Value:** Path to executable file or command in quotes **Default:** None **Example:** polyspace-code-prover-nodesktop -sources *file\_name* -postanalysis-command `pwd`/send\_email

### Related Examples

• "Specify Analysis Options"

# Automatic Orange Tester (C)

Specify that the Automatic Orange Tester must be executed at the end of the verification. This option is available on the **Configuration** pane under the **Advanced Settings** node.

You must select this option before verification if you want to run the Automatic Orange Tester after verification. During verification, Polyspace generates additional source code that tests each orange check for run-time errors. The software compiles this instrumented code. When you run the Automatic Orange Tester later, the software tests the resulting binary code.

### **Settings**

#### **Default**: Off

 $\sqrt{a}$  On

After verification, when you run the Automatic Orange Tester, Polyspace creates tests for unproven code and runs them.

 $\Box$  Off

You cannot launch the Automatic Orange Tester after verification.

### Tips

- To launch the Automatic Orange Tester, after verification, open your results. Select **Tools** > **Automatic Orange Tester**.
- When using the automatic orange tester, you cannot:
	- Select **Division round down** under **Target & Compiler**.
	- Select the options c18, tms320c3c. x86\_64 or sharc21x61 for **Target & Compiler** > **Target processor type**.
	- Specify the type char as 16-bit or short as 8-bit using the option mcpu... (Advanced) for **Target & Compiler** > **Target processor type**. For the same option, you must specify the type pointer as 32-bit.
	- Specify global asserts in the code, having the form  $Pst$  Global Assert $(A,B)$ . In global assert mode, you cannot use **Variable/function range setup** under **Inputs & Stubbing**.

### Command-Line Information

```
Parameter: -automatic-orange-tester
Default: Off
Example: polyspace-code-prover-nodesktop -sources file_name -
automatic-orange-tester
```
### See Also

"Number of automatic tests (C)" | "Maximum loop iterations (C)" | "Maximum test time  $(C)$ "

### Related Examples

- "Specify Analysis Options"
- "Test Orange Checks for Run-Time Errors"

### More About

• "Limitations of Automatic Orange Tester"

# Number of automatic tests (C)

Specify number of tests that you want the Automatic Orange Tester to run. The more the number of tests, the greater the possibility of finding a run-time error, but longer it takes to complete. This option is available on the **Configuration** pane under the **Advanced Settings** node.

### **Settings**

**Default:** 500

Enter number of tests up to a maximum of 100,000.

### **Dependencies**

This option is enabled only if you select the **Automatic Orange Tester** box.

### Command-Line Information

**Parameter:** -automatic-orange-tester-tests-number **Value:** *positive integer* **Default:** 500 **Example:** polyspace-code-prover-nodesktop -sources *file\_name* automatic-orange-tester -automatic-orange-tester-tests-number 500

### See Also

"Automatic Orange Tester (C)" | "Maximum loop iterations (C)" | "Maximum test time  $(C)$ "

- "Specify Analysis Options"
- "Test Orange Checks for Run-Time Errors"

# Maximum loop iterations (C)

Specify number of loop iterations after which the Automatic Orange Tester considers the loop to be infinite. Specifying a large number decreases the possibility of identifying an infinite loop incorrectly, but takes more time to complete. This option is available on the **Configuration** pane under the **Advanced Settings** node.

### **Settings**

**Default:** 1000

Enter number of loop iterations. The maximum value that the software supports is 1000.

### **Dependencies**

This option is enabled only if you select the **Automatic Orange Tester** box.

### Command-Line Information

```
Parameter: -automatic-orange-tester-loop-max-iteration
Value: positive integer
Default: 1000
Example: polyspace-code-prover-nodesktop -sources file_name -
automatic-orange-tester -automatic-orange-tester-loop-max-iteration
500
```
### See Also

"Automatic Orange Tester (C)" | "Number of automatic tests (C)" | "Maximum test time  $(C)$ "

- "Specify Analysis Options"
- "Test Orange Checks for Run-Time Errors"

# Maximum test time (C)

Specify time in seconds allowed for a single test. After this time is over, the Automatic Orange Tester proceeds to the next test. Increasing this time reduces number of tests that do not complete, but increases total verification time. This option is available on the **Configuration** pane under the **Advanced Settings** node.

### **Settings**

**Default:** 5

Enter time in seconds. The maximum value that the software supports is 60.

### **Dependencies**

This option is enabled only if you select the **Automatic Orange Tester** box.

### Command-Line Information

```
Parameter: -automatic-orange-tester-timeout
Value: time
Default: 5
Example: polyspace-code-prover-nodesktop -sources file_name -
automatic-orange-tester -automatic-orange-tester-test-timeout 10
```
### See Also

"Automatic Orange Tester (C)" | "Number of automatic tests (C)" | "Maximum loop iterations (C)"

- "Specify Analysis Options"
- "Test Orange Checks for Run-Time Errors"

# Other (C)

#### In this section...

"[-extra-flags](#page-150-0)" on page 1-133 "[-c-extra-flags](#page-150-1)" on page 1-133 "[-cfe-extra-flags](#page-150-2)" on page 1-133 "[-il-extra-flags](#page-151-0)" on page 1-134

<span id="page-150-0"></span>Specify special options for C verification, which are provided by MathWorks if required.

### **-extra-flags**

#### **Default**:

No extra flags.

#### **Example Shell Script Entry**:

```
 polyspace-code-prover-nodesktop -extra-flags -param1 -extra-flags -
param2 \
```
<span id="page-150-1"></span>-extra-flags 10 ...

### **-c-extra-flags**

**Default**:

No extra flags.

#### **Example Shell Script Entry**:

```
polyspace-code-prover-nodesktop -c-extra-flags -param1 -c-extra-
flags -param2 -c-extra-flags 10
```
### <span id="page-150-2"></span>**-cfe-extra-flags**

**Default**:

No extra flags.

#### **Example Shell Script Entry:**

```
polyspace-code-prover-nodesktop -cfe-extra-flags -param1 -cfe-extra-
flags -param2
```
### <span id="page-151-0"></span>**-il-extra-flags**

**Default**:

No extra flags.

#### **Example Shell Script Entry**:

```
polyspace-code-prover-nodesktop -il-extra-flags -param1 -il-extra-
flags -param2 -il-extra-flags 10
```
# Option Descriptions specific to C++ **Code**

- "Target processor type  $(C++)$ " on page 2-3
- "Dialect  $(C++)$ " on page 2-5
- "C++11 Extensions  $(C++)$ " on page 2-10
- "Block char16/32 t types  $(C++)$ " on page 2-11
- "Enum type definition  $(C^{++}$ " on page 2-12
- "Pack alignment value  $(C^{++}$ " on page 2-13
- "Ignore pragma pack directives  $(C++)$ " on page 2-14
- "Support managed extensions  $(C++)$ " on page 2-15
- "Import folder  $(C^{++}$ " on page 2-16
- "Management of scope of 'for loop' variable index  $(C++)$ " on page 2-17
- "Management of wchar  $t$  (C++)" on page 2-18
- "Set wchar\_t to unsigned long  $(C^{++})$ " on page 2-19
- "Set size\_t to unsigned long  $(C++)$ " on page 2-20
- "Ignore link errors  $(C^{++}$ " on page 2-21
- ["Check MISRA C++ rules" on page 2-22](#page-173-0)
- ["Check JSF C++ rules" on page 2-24](#page-175-0)
- ["Files and folders to ignore \(C++\)" on page 2-26](#page-177-0)
- "Main entry point  $(C++)$ " on page 2-28
- ["Verify module \(C++\)" on page 2-30](#page-181-0)
- "Class  $(C++)$ " on page 2-32
- "Functions to call within the specified classes  $(C^{++})$ " on page 2-34
- "Analyze class contents only  $(C++)$ " on page 2-37
- "Skip member initialization check  $(C++)$ " on page 2-39
- "Functions to call  $(C++)$ " on page 2-40
- "Variables to initialize  $(C++)$ " on page 2-42
- "Initialization functions  $(C++)$ " on page 2-44
- ["Parameters \(C++\)" on page 2-46](#page-197-0)
- "Inputs  $(C++)$ " on page 2-48
- "Initialization functions  $(C++)$ " on page 2-50
- "Step functions  $(C++)$ " on page 2-51
- "Termination functions  $(C++)$ " on page 2-53
- "No STL stubs  $(C++)$ " on page 2-54
- "Functions to stub  $(C++)$ " on page 2-55
- ["Tuning Precision and Scaling Parameters" on page 2-57](#page-208-0)
- "Verification level  $(C++)$ " on page 2-59
- "Inline  $(C^{++}$ " on page 2-61"
- "Other  $(C^{++}$ " on page 2-62

# Target processor type (C++)

<span id="page-154-0"></span>Specify the target processor type. This option is available on the **Configuration** pane under the **Target & Compiler** node.

Specifying the target processor type informs Polyspace of the size of fundamental data types and of the endianess of the target machine. You can analyze code intended for an unlisted processor type using one of the listed processor types, if they share common data properties.

### **Settings**

#### **Default:** i386

You can modify some default attributes by selecting the browse button to the right of the **Target processor type** drop-down menu. The optional settings for each target are shown in [brackets] in the table.

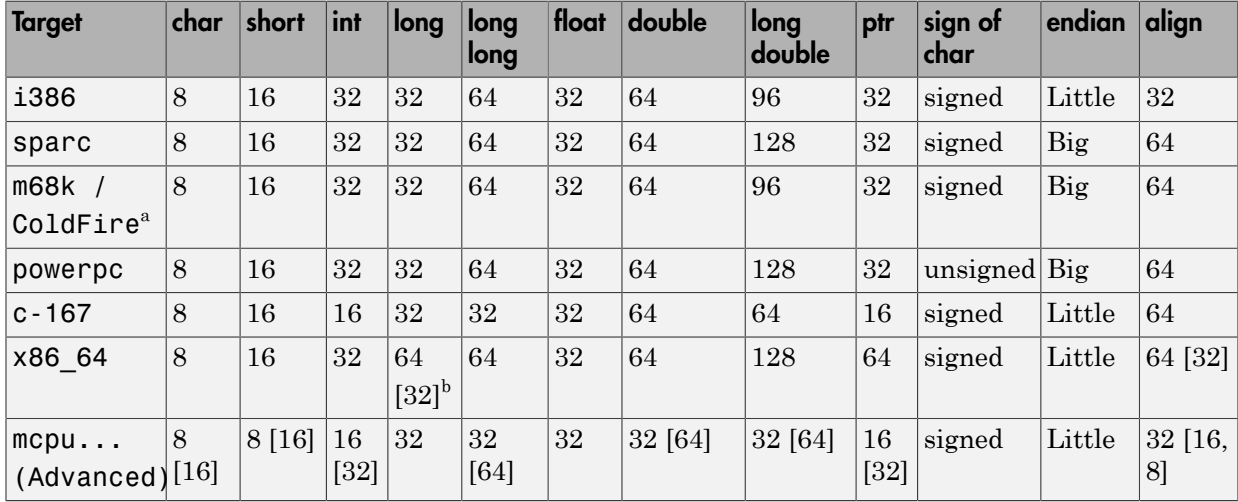

a. The M68k family (68000, 68020, etc.) includes the "ColdFire" processor

b. Use option -long-is-32bits to support Microsoft C/C++ Win64 target

c. mcpu is a reconfigurable Micro Controller/Processor Unit target. You can use this type to configure one or more generic targets.

# **Tips**

If your processor is not listed, use a similar processor that shares the same characteristics, or create an mpcu generic target processor. If your target processor does not match the characteristics of a processor described above, contact MathWorks technical support for advice.

### Command-Line Information

**Parameter:** -target **Value:** i386 | m68k | powerpc | c-167 | x86\_64 | mpcu **Default:** i386 **Example:** polyspace-code-prover-nodesktop -lang cpp -target powerpc

### See Also

["Generic target options \(C/C++\)" on page 1-9](#page-26-0)

- "Specify Analysis Options"
- "Modify Predefined Target Processor Attributes"
- "Define Generic Target Processors"

# Dialect (C++)

<span id="page-156-0"></span>Allow syntax associated with C++ language extensions. This option is available on the **Configuration** pane under the **Target & Compiler** node.

### **Settings**

#### **Default:** none

#### none

Analysis allows for ISO/IEC 14882:2003 C++ (C++ 2003) syntax.

If you want to allow ISO/IEC 14882:2011 C++ (C++ 2011) syntax, also select **C++ 11 extensions**.

#### gnu3.4

Analysis allows GCC 3.4 dialect syntax.

#### gnu4.6

Analysis allows GCC 4.6 dialect syntax.

#### gnu4.7

Analysis allows GCC 4.7 dialect syntax.

For more information, see ["Limitations" on page 2-6.](#page-157-0)

#### iso

Analysis allows for ISO/IEC 14882:2003 C++ (C++ 2003) syntax.

```
If you want to allow ISO/IEC 14882:2011 C++ (C++ 2011) syntax, also select C++ 11
extensions.
```
#### cfront2

Analysis allows for Cfront 2.0 language extensions.

#### cfront3

Analysis allows for Cfront 3.0 language extensions.

#### visual

Analysis allows Visual C++ .NET 2003 syntax.

#### visual6

Analysis allows Visual C++ 6.0 (VC6) syntax.

#### visual7.0

Analysis allows Visual C++ .NET 2002 syntax.

#### visual7.1

Analysis allows Visual C++ .NET 2003 syntax.

#### visual8

Analysis allows Visual C++ 2005 syntax.

visual9.0

Analysis allows Visual C++ 2008 syntax.

#### visual10

Analysis allows Visual C++ 2010 syntax.

This option automatically adds the option -no-stl-stubs.

#### visual11.0

Analysis allows Visual C++ 2012 syntax.

This option automatically adds the option -no-stl-stubs.

### **Dependencies**

This parameter is dependent on the value of **Target operating system**. The dialect options work only with the applicable operating systems. You can use every dialect with the **Target operating system** option, no-predefined-OS.

If you enable **Check JSF C++ Rules** with a dialect other than iso or none, Polyspace cannot completely check some JSF coding rules. For example, AV Rule 8: "All code shall conform to ISO/IEC 14882:2002(E) standard C++."

### <span id="page-157-0"></span>Limitations

Polyspace does not support certain aspects of the GNU 4.7 dialect. These limitations can cause compilation errors, incomplete results, or false positives.

• **Priority attributes** — Not supported, ignores priorities and uses standard initialization instead.

# Example

#include <stdio.h>

```
struct A{
     int a;
    A() : a(1) \{ fprintf(stderr, "A constructor\n");
     }
};
struct B{
     int b;
    B(): b(1) {
        fprintf(stderr, "B constructor\n");
     }
};
A a __attribute__((init_priority (100)));
B b  attribute ((init \text{ priority } (50))));
```
The expected output from the above code is:

B constructor A constructor However, Polyspace preserves the standard initialization. So the actual output is:

A constructor B constructor

*Workaround*: To use the desired priority, change the order of the declarations to match the desired order.

- **Vector types and attributes** Not supported.
- **Visibility attributes** Not supported, ignored. This limitation can cause C++ linkage problems in Polyspace Code Prover.

*Workaround*: Remove all attributes during preprocessing,

- At the command line, use the option  $-D$  \_attribute  $(x)=$ .
- In the Polyspace environment, in **Macros** > **Preprocessor definitions**, add a row:  $attribute (x)=$ .
- **Complex types**  Only floating complex types supported, integral complex types cause an error.
- **Using built-in library function on complex types**  Not supported, stubbed during analysis. Calls to these functions will return variables with full ranges.

*Workaround*: To make the analysis more precise, add an include file that defines the functions for complex variables.

• **Computed goto** — Not supported, causes an error in Code Prover.

*Workaround*: To ignore the computed gotos in Code Prover, stub the functions containing the computed gotos:

- At the command line, use the option -functions-to-stub *funcList* where *funcList* is the list of functions containing the computed gotos.
- In the Polyspace environment, in the **Inputs & Stubbing** > **Functions to stub** table, use the button to add a row for each function containing the computed gotos.
- **Nested functions** Not supported, causes an error.
- **Using built-in library functions on atomic operators**  Not supported, Polyspace stubs the functions. This limitation can cause imprecise results.
- **IEEE floating point library functions** Limited support, can cause imprecise results.

This limitation includes isnan, isnanf, isnanl, isinf, isinff, isinfl, isnormal, and isfinite.

*Workaround*: In each of your source files, include a file containing the function definitions or declarations:

• At the command line, use the option -include *filename*.

In the Polyspace environment, in **Environment Settings** > **Include**, use the button to add a row for your definition/declaration file.

### Command-Line Information

•

```
Parameter: -dialect
Value: none | gnu3.4 | gnu4.6 | gnu4.7 | iso | cfront2 | cfront3 |
visual | visual6 | visual7.0 | visual7.1 | visual8 | visual9.0 |
visual10 | visual11.0
Default: none
Example: polyspace-code-prover-nodesktop -lang cpp -sources
"file1.cpp,file2.cpp" -OS-target Visual -dialect visual7.1
```
### See Also

"Target operating system  $(C/C++)$ " on page 1-4 | "Target processor type  $(C++)$ " on page [2-3](#page-154-0) | ["C++11 Extensions \(C++\)" on page 2-10](#page-161-0) | ["Block char16/32\\_t types \(C++\)" on](#page-162-0) [page 2-11](#page-162-0)

### Related Examples

• "Verify Keil or IAR Dialects"

### More About

• "Supported C++ 2011 Standards"

# C++11 Extensions (C++)

<span id="page-161-0"></span>Allow for C++11 language extensions. This option is available on the **Configuration** pane under the **Target & Compiler** node.

If your code uses any C++11 language constructs, select this option to allow this syntax during your analysis.

### **Settings**

#### **Default:** Off

 $\Box$  Off

The analysis does not allow C++11 syntax.

 $\sqrt{a}$  On

The analysis allows C++11 syntax.

### **Dependencies**

You can only select this option when the **Dialect** option is none, gnu4.6, or gnu4.7.

### Command-Line Information

**Parameter:** -cpp-11-extension **Default:** off **Example:** polyspace-code-prover-nodesktop -lang cpp -cpp11-extension

### See Also

"Dialect  $(C^{++}$ " on page 2-5 | "Block char16/32\_t types  $(C^{++}$ " on page 2-11

### More About

• "Supported C++ 2011 Standards"

# Block char16/32\_t types (C++)

<span id="page-162-0"></span>The analysis does not allow char16 t or char32 t types. This option is available on the **Configuration** pane under the **Target & Compiler** node.

If you have defined char16 t and/or char32 t through a typedef statement or using includes, this option allows you to turn off the standard Polyspace definition of char16\_t and char32\_t.

### **Settings**

#### **Default:** Off

 $\Box$  Off

The analysis allows char16 t and char32 t types.

 $\nabla$  On

The analysis does not allow char16 t and char32 t types.

### **Dependencies**

You can only select this option when:

- **Dialect** option is none, gnu4.6, or gnu4.7.
- **C++ 11 Extensions** is selected.

### Command-Line Information

```
Parameter: -no-uliterals
Default: off
Example: polyspace-code-prover-nodesktop -dialect gnu4.7 -lang cpp -
cpp-11-extension -no-uliterals
```
### See Also

"Dialect  $(C^{++}$ " on page 2-5 | "C++11 Extensions  $(C^{++}$ " on page 2-10

### More About

• "Supported C++ 2011 Standards"

# Enum type definition (C++)

<span id="page-163-0"></span>Allow the analysis to use different base types to represent an enumerated type, depending on the enumerator values and the selected definition. This option is available on the **Configuration** pane under the **Target & Compiler** node.

When using this option, each enum type is represented by the smallest integral type that can hold all its enumeration values.

### **Settings**

**Default:** auto-signed-int-first

```
auto-signed-int-first On
```
Uses the first type that can hold all of the enumerator values from the following list:signed int, unsigned int, signed long, unsigned long, signed long long, unsigned long long

```
auto-signed-first
```
Uses the first type that can hold all of the enumerator values from the following list: signed char, unsigned char, signed short, unsigned short, signed int, unsigned int, signed long, unsigned long, signed long long, unsigned long long.

auto-unsigned-first

Uses the first type that can hold all of the enumerator values from the following lists:

- If enumerator values are positive: unsigned char, unsigned short, unsigned int, unsigned long, unsigned long long.
- If one or more enumerator values are negative: signed char, signed short, signed int, signed long, signed long long.

```
Parameter: -enum-type-definition
Value: auto-signed-int-first | auto-signed-first | auto-unsigned-
first
Default: auto-signed-int-first
Example: polyspace-code-prover-nodesktop -lang cpp -enum-type-
definition auto-signed-first
```
# Pack alignment value (C++)

<span id="page-164-0"></span>Specify the default packing alignment for an analysis. This option is available on the **Configuration** pane under the **Target & Compiler** node.

If an invalid value is given, analysis will halt and display an error message. with a bad value or if this option is used in non visual mode (**Target operating system** Visual or **Dialect** visual\*).

### **Settings**

**Default**: 8

- 1
- 2
- 4
- 8
- 16

### Dependencies

This analysis option is available only when,

- **Target operating system** is set to no-predefined-OS or Visual.
- and **Dialect** is set to one of the visual*\** options.

```
Parameter: -pack-alignment-value
Value: 1 | 2 | 4 | 8 | 16
Default: 8
Example: polyspace-code-prover-nodesktop -lang cpp -pack-alignment-
value 4
```
# Ignore pragma pack directives (C++)

<span id="page-165-0"></span>Specifies C++ #pragma packing alignment for structure, union, and class members. This option is available on the **Configuration** pane under the **Target & Compiler** node.

### **Settings**

#### **Default**: Off

 $\Box$  Off

Keeps C++ #pragma directives in the analysis

 $\nabla$  On

Allows C++ #pragma directives to be ignored in order to prevent link errors

Analysis will halt and display an error message with a bad value or if this option is used in non visual mode (**Target operating system** Visual or **Dialect** visual\*).

### Dependencies

This analysis option is available only when,

- **Target operating system** is set to no-predefined-OS or Visual.
- and **Dialect** is set to one of the visual*\** options.

### Command-Line Information

Parameter: -ignore-pragma-pack **Default**: Off **Example:** polyspace-code-prover-nodesktop -lang cpp -ignore-pragmapack

# Support managed extensions (C++)

<span id="page-166-0"></span>Visual C++ /FX option allows the partial translation of sources making use of managed extensions to Visual C++ sources without managed extensions. This option is available on the **Configuration** pane under the **Target & Compiler** node.

### **Settings**

#### **Default:** Off

```
\Box Off
```
Do not support managed extensions

 $\sqrt{a}$  On

Allows the analysis of a project containing translated sources obtained by compilation of a Visual project using the /FX Visual option.

Using /FX, the translated files are generated in place of the original ones in the project, but the names are changed from foo.ext to foo.mrg.ext.

These extensions are currently not taken into account by Polyspace analysis and can be considered as a limitation to analyze this kind of code. Managed files need to be located in the same folder as the original ones and Polyspace software will analyze managed files instead of the original ones without intrusion, and will permit you to remove part of the limitations due to specific extensions.

### **Dependencies**

This analysis option is available only when,

- **Target operating system** is set to no-predefined-OS or Visual.
- and **Dialect** is set to one of the visual*\** options.

```
Parameter: -support-FX-option-results
Default: off
Example: polyspace-code-prover-nodesktop -lang cpp -OS-target Visual
-support-FX-option-results
```
# Import folder (C++)

<span id="page-167-0"></span>Specifies a single directory to be included by *#import* directive. This option is available on the **Configuration** pane under the **Target & Compiler** node.

### **Settings**

#### **No default**

Give the location of  $\star$ . the files generated by a Visual Studio compiler when encountering #import directive on  $*$ .tlb files.

### Dependencies

This analysis option is available only when,

- **Target operating system** is set to no-predefined-OS or Visual.
- and **Dialect** is set to one of the visual*\** options.

### Command-Line Information

**Parameter:** -import-dir **Value:** File location **Example:** polyspace-code-prover-nodesktop -OS-target Visual -dialect visual8 -import-dir /com1/inc

# Management of scope of 'for loop' variable index (C++)

<span id="page-168-0"></span>Specify the scope of the index variable declared within a for loop. This option is available on the **Configuration** pane under the **Target & Compiler** node.

For example:

```
for (int index=0; \dots){};
index++; // At this point, index variable is usable (out) or not (in)
```
This option allows the default behavior implied by the Polyspace -dialect option to be overridden.

This option is equivalent to the Visual C++ options /Zc:forScope and Zc:forScope-.

### **Settings**

**Default:** defined-by-dialect

```
defined-by-dialect
```
Default behavior specified by selected dialect

out

The index variable is usable outside the scope of the for loop.

Default behavior for the dialect options cfront2, crfront3, visual6, visual7 and visual 7.1

in

The index variable is not usable outside the scope of the for loop.

Default behavior for all other dialects, including visual8. The C++ standard specifies that the index is treated as in.

```
Parameter: -for-loop-index-scope
Value: defined-by-dialect | out | in
Default: defined-by-dialect
Example: polyspace-code-prover-nodesktop -lang cpp -for-loop-index-
scope in
```
# Management of wchar\_t (C++)

<span id="page-169-0"></span>Specify how to treat wchar\_t. This option is available on the **Configuration** pane under the **Target & Compiler** node.

This option is equivalent to the Visual C++ options /Zc:wchar and /Zc:wchar-.

### **Settings**

**Default:** defined-by-dialect

defined-by-dialect

Default behavior specified by selected dialect

#### typedef

Use according to typedef statement specified by Microsoft Visual C++ 6.0/7.0/7.1 dialects.

Default behavior for the dialect options visual6, visual7.0 and visual7.1

keyword

Use as a keyword as given by the C++ standard

Default behavior for all other dialects, including visual8.

```
Parameter: -wchar-t-is
Value: defined-by-dialect | typedef | keyword
Default: defined-by-dialect
Example: polyspace-code-prover-nodesktop -for-loop-index-scope
keyword
```
# Set wchar\_t to unsigned long (C++)

<span id="page-170-0"></span>Specify the underlying type of wchar t to be unsigned long. This option is available on the **Configuration** pane under the **Target & Compiler** node.

### **Settings**

#### **Default:** Off

**Off** 

Use the default underlying type of wchar  $\tau$  as defined by the dialect or the **Management of wchar\_t** option.

 $\sqrt{a}$  On

Set the type of  $size$  t to unsigned long, as defined in the C++ standard.

For example, sizeof(L'W') will have the value of sizeof(unsigned long) and the wchar\_t field will be aligned in the same way as the unsigned long field.

```
Parameter: -wchar-t-is-unsigned-long
Default: off
Example: polyspace-code-prover-nodesktop -lang cpp -wchar-t-is-
unsigned-long
```
# Set size\_t to unsigned long (C++)

<span id="page-171-0"></span>Force the underlying type of size t to be unsigned long. This option is available on the **Configuration** pane under the **Target & Compiler** node. If you use this option, you can only redefine size\_t with a typedef statement to unsigned long.

For example, Polyspace correctly applies this typedef statement because the type is unsigned long:

typedef unsigned long size\_t; However, Polyspace ignores this typedef statement,

typedef unsigned int size\_t; because the **Set size\_t to unsigned long** option allows only unsigned long.

### **Settings**

**Default:** Off

 $\Box$  Off

Use the default underlying type of size t, unsigned int

 $\nabla$  On

Set the type of size t to unsigned long

```
Parameter: -size-t-is-unsigned-long
Default: off
Example: polyspace-code-prover-nodesktop -lang cpp -size-t-is-
unsigned-long
```
# Ignore link errors (C++)

<span id="page-172-0"></span>Ignore linkage errors. This option is available on the **Configuration** pane under the **Environment Settings** node.

Some functions may be declared inside an extern "C" { } block in some files and not in others. Then, their linkage is not the same and it causes a link error according to the ANSI standard.

Applying this option will cause Polyspace to ignore this error. This permissive option may not resolve all the extern C linkage errors.

### **Settings**

#### **Default:** Off

 $\Box$  Off

Stop analysis for linkage errors.

 $\overline{v}$  On

Ignore the linkage errors if possible.

### Command-Line Information

**Parameter:** -no-extern-C **Default:** off **Example:** polyspace-code-prover-nodesktop -lang cpp -no-extern-C

# Check MISRA C++ rules

<span id="page-173-0"></span>Specify whether to check for violation of MISRA C++ rules. Each value of the option corresponds to a subset of rules to check. This option is available on the **Configuration** pane under the **Coding Rules** node.

After analysis, the **Results Summary** pane lists the coding rule violations. On the **Source** pane, for every coding rule violation, Polyspace assigns a  $\triangledown$  symbol to the keyword or identifier relevant to the violation.

### **Settings**

**Default:** required-rules

```
required-rules
```
Check required coding rules.

```
all-rules
```
Check required and advisory coding rules.

SQO-subset1

Check only a subset of MISRA C++ rules. In Polyspace Code Prover, observing these rules can reduce the number of unproven results. For more information, see "Software Quality Objective Subsets (C++)".

#### SQO-subset2

Check a subset of rules including SQO-subset1 and some additional rules. In Polyspace Code Prover, observing these rules can further reduce the number of unproven results. For more information, see "Software Quality Objective Subsets (C+  $+)$ "

#### custom

•

Specify coding rules to check. Click to create a coding rules file.

After creating and saving the file, to reuse it for another project, do one of the following:

Enter full path to the file in the space provided.

 $\text{Click}$   $\boxed{\blacksquare}$  to load the file.

Format of the custom file:

<rule number> off|on Use # to enter comments in the file. For example:

9-5-1 off # rule 9-5-1: classes 15-0-2 on # rule 15-0-2: exception handling

### Command-Line Information

```
Parameter: -misra-cpp
Value: required-rules | all-rules | SQO-subset1 | SQO-subset2 | file
Default: required-rules
Example: polyspace-code-prover-nodesktop -sources file_name -misra-
cpp all-rules
```
### Related Examples

- "Specify Analysis Options"
- "Activate Coding Rules Checker"
- "Select Specific MISRA or JSF Coding Rules"

### More About

- "Polyspace MISRA C++ Checker"
- "Software Quality Objective Subsets (C++)"
- "MISRA C++ Coding Rules"

# Check JSF C++ rules

<span id="page-175-0"></span>Specify whether to check for violation of JSF C++ rules (JSF++:2005). Each value of the option corresponds to a subset of rules to check. This option is available on the **Configuration** pane under the **Coding Rules** node.

After analysis, the **Results Summary** pane lists the coding rule violations. On the **Source** pane, for every coding rule violation, Polyspace assigns a  $\triangledown$  symbol to the keyword or identifier relevant to the violation.

### **Settings**

**Default:** shall-rules

shall-rules

Check all **Shall** rules. **Shall** rules are mandatory requirements and require verification.

```
shall-will-rules
```
Check all **Shall** and **Will** rules. **Will** rules are intended to be mandatory requirements but do not require verification.

```
all-rules
```
Check all **Shall**, **Will**, and **Should** rules. **Should** rules are advisory rules.

custom

•

Specify coding rules to check. Click  $\begin{array}{|c|c|} \hline \text{Edit} & \text{to create a coding rules file.} \end{array}$ 

After creating and saving the file, to reuse it for another project, do one of the following:

Enter full path to the file in the space provided.

Click . Click to load the file.

Format of the custom file:

```
<rule number> off|on
Use # to enter comments in the file. For example:
```

```
67 off # rule 67: classes
```
202 on # rule 202: expressions

### **Tips**

• If your project uses a dialect other than ISO, some rules might not be completely checked. For example, AV Rule 8: "All code shall conform to ISO/IEC 14882:2002(E) standard C++."

### Command-Line Information

```
Parameter: -jsf-coding-rules
Value: shall-rules | shall-will-rules | all-rules | file
Default: shall-rules
Example: polyspace-code-prover-nodesktop -sources file_name -jsf-
coding-rules all-rules
```
### Related Examples

- "Specify Analysis Options"
- "Activate Coding Rules Checker"
- "Select Specific MISRA or JSF Coding Rules"

### More About

- "Polyspace JSF C++ Checker"
- "JSF C++ Coding Rules"

# Files and folders to ignore (C++)

<span id="page-177-0"></span>Specify files and folders to ignore during coding rules checking. This option is available on the **Configuration** pane under the **Inputs & Stubbing** node. The files and folders are **not** ignored during Code Prover verification.

### **Settings**

**Default**: all-headers

all-headers

Ignores .h or .hpp files

#### all

Ignores all files in include folders

custom

Ignore include files and folders that you specify in the **File/Folder** view. To add files

to the custom **File/Folder** list, select **the choose** the files and folders to exclude. To remove a file or folder from the list of excluded files and folders, select the row.

Then click  $\left|\n \begin{matrix}\n \infty \\
 \infty\n \end{matrix}\n \right|$ 

### **Dependencies**

This option is enabled only if you select one of the options **Check MISRA C++ rules**, **Check JSF C++ rules** or **Check custom rules**.

### Command-Line Information

```
Parameter: -includes-to-ignore
Value: all-headers | all | file1[,file2[,...]] | folder1[,folder2[,...]]
Default: all-headers
Example: polyspace-code-prover-nodesktop -lang cpp -sources file_name
-jsf-coding-rules required-rules -includes-to-ignore "C:\usr
\include"
```
### See Also

```
"Check MISRA C++ rules" | "Check JSF C++ rules" | "Check custom rules (C/C++)"
```
- "Specify Analysis Options"
- "Activate Coding Rules Checker"

# Main entry point (C++)

<span id="page-179-0"></span>Specify the function that you want to use as main. If the function does not exist, the verification stops with an error message. Use this option to specify Microsoft Visual C++ extensions of main.

### **Settings**

Default: tmain

\_tmain

Use tmain as entry point to your code.

wmain

Use wmain as entry point to your code.

\_tWinMain

Use tWinMain as entry point to your code.

wWinMain

Use wWinMain as entry point to your code.

WinMain

Use WinMain as entry point to your code.

DllMain

Use DllMain as entry point to your code.

### **Dependencies**

This option is enabled only when you select:

- Visual for **Target & Compiler** > **Target operating system**
- **Code Prover Verification** > **Verify whole application**

```
Parameter: -main
Value: _tmain | wmain | _tWinMain | wWinMain | WinMain | DllMain
Example: polyspace-code-prover-nodesktop -sources file_name -OS-
target visual -main tmain
```
# See Also

"Verify module (C++)"

# Related Examples

• "Specify Analysis Options"

# Verify module (C++)

Specify that Polyspace must generate a main function during verification if it does not find one in the source files.

### **Settings**

#### **Default**: On

#### $\odot$  On

Polyspace generates a main function if it does not find one in the source files. The generated main:

- 1 Initializes variables specified by **Variables to initialize**.
- 2 Calls functions specified by **Initialization functions** ahead of other functions.
- 3 Calls functions specified by **Functions to call** in arbitrary order.
- 4 Calls class methods specified by **Class** and **Functions to call within the specified classes**.

If you do not specify the above options explicitly, the generated main:

- Initializes all global variables except those declared with keywords const and static.
- Calls in arbitrary order all functions and class methods that are not called anywhere in the source files. Polyspace considers that global variables can be written between two consecutive function or methods calls. Therefore, in each called function or method, global variables initially have the full range of values allowed by their type.

 $\odot$  Off

Polyspace stops verification if it does not find a main function in the source files.

### Command-Line Information

**Parameter:** -main-generator **Default:** Off

# See Also

"Variables to initialize  $(C^{++})$ " | "Functions to call  $(C^{++})$ " | "Initialization functions  $(C^{+})$ " +)" | "Class (C++)" | "Functions to call within the specified classes (C++)"

# Related Examples

- "Specify Analysis Options"
- "Automatically Generate a Main"

# More About

• "Main Generator Overview"

# Class (C++)

Specify classes that Polyspace uses to generate a main.

# **Settings**

### **Default**: all

all

Polyspace can use all classes to generate a main. The generated main calls methods that you specify using **Functions to call within the specified classes**.

none

The generated main cannot call any class method.

custom

Polyspace can use classes that you specify to generate a main. The generated main calls methods from classes that you specify using **Functions to call within the specified classes**.

# **Dependencies**

This option is enabled only if you select **Code Prover Verification** > **Verify module**.

# Tips

If you select none for this option, Polyspace will not verify class methods that you do not call explicitly in your code.

# Command-Line Information

**Parameter:** -class-analyzer **Value:** all | none | custom=*class1*[,*class2*,...] **Default:** all **Example:** polyspace-code-prover-nodesktop -sources *file\_name* -maingenerator -class-analyzer custom=myClass1,myClass2

# See Also

"Verify module (C++)" | "Functions to call within the specified classes (C++)" | "Analyze class contents only  $(C^{++})$ " | "Skip member initialization check  $(C^{++})$ "

# Related Examples

- "Specify Analysis Options"
- "Simple Class"
- "Simple Inheritance"
- "Multiple Inheritance"
- "Abstract Classes"
- "Virtual Inheritance"
- "Other Types of Classes"

- "Why Provide a Class Analyzer"
- "How the Class Analyzer Works"
- "Sources Verified"
- "Architecture of Generated Main"
- "Class Verification Log File"
- "Characteristics of Class and Log File Messages"
- "Behavior of Global Variables and Members"
- "Methods and Class Specifics"

# Functions to call within the specified classes (C++)

Specify class methods that Polyspace uses to generate a main. The generated main can call static, public and protected methods in classes that you specify using the **Class** option.

### **Settings**

#### **Default**: unused

#### all

The generated main calls all public and protected methods. It does not call methods inherited from a parent class.

#### all-public

The generated main calls all public methods. It does not call methods inherited from a parent class.

#### inherited-all

The generated main calls all public and protected methods including those inherited from a parent class.

#### inherited-all-public

The generated main calls all public methods including those inherited from a parent class.

#### unused

The generated main calls public and protected methods that are not called in the code.

#### unused-public

The generated main calls public methods that are not called in the code. It does not call methods inherited from a parent class.

#### inherited-unused

The generated main calls public and protected methods that are not called in the code including those inherited from a parent class.

#### inherited-unused-public

The generated main calls public methods that are not called in the code including those inherited from a parent class.

custom

The generated main calls the methods that you specify.

# **Dependencies**

This option is enabled only if you select **Code Prover Verification** > **Verify module**.

# Command-Line Information

```
Parameter: -class-analyzer-calls
Value: all | all-public | inherited-all | inherited-all-public |
unused | unused-public | inherited-unused | inherited-unused-public |
custom=method1[,method2,...]
Default: unused
Example: polyspace-code-prover-nodesktop -sources file_name -main-
generator -class-analyzer custom=myClass1,myClass2 -class-analyzer-
calls unused-public
```
# See Also

"Verify module  $(C^{++})$ " | "Class  $(C^{++})$ " | "Analyze class contents only  $(C^{++})$ " | "Skip" member initialization check (C++)"

# Related Examples

- "Specify Analysis Options"
- "Simple Class"
- "Simple Inheritance"
- "Multiple Inheritance"
- "Abstract Classes"
- "Virtual Inheritance"
- "Other Types of Classes"

- "Why Provide a Class Analyzer"
- "How the Class Analyzer Works"
- "Sources Verified"
- "Architecture of Generated Main"
- "Class Verification Log File"
- "Characteristics of Class and Log File Messages"
- "Behavior of Global Variables and Members"
- "Methods and Class Specifics"

# Analyze class contents only (C++)

Specify that Polyspace must verify only methods of classes that you specify using the **Class** option.

### **Settings**

#### **Default**: Off

 $\sqrt{a}$  On

Polyspace verifies the class methods only. It stubs functions out of class scope even if the functions are defined in your code.

 $\Box$  Off

Polyspace verifies functions out of class scope in addition to class methods.

### **Dependencies**

This option is enabled only if you select **Code Prover Verification** > **Verify module**. If you select this option, you must specify the classes using the **Class** option.

# **Tips**

Use this option:

- For robustness verification of class methods. Unless you use this option, Polyspace verifies methods that you call in your code only for your input combinations.
- In case of scaling.

## Command-Line Information

**Parameter:** -class-only **Default**: Off

### See Also

"Verify module  $(C^{++}$ " | "Class  $(C^{++}$ " | "Functions to call within the specified classes (C) ++)" | "Skip member initialization check (C++)"

# Related Examples

- "Specify Analysis Options"
- "Simple Class"
- "Simple Inheritance"
- "Multiple Inheritance"
- "Abstract Classes"
- "Virtual Inheritance"
- "Other Types of Classes"

- "Why Provide a Class Analyzer"
- "How the Class Analyzer Works"
- "Sources Verified"
- "Architecture of Generated Main"
- "Class Verification Log File"
- "Characteristics of Class and Log File Messages"
- "Behavior of Global Variables and Members"
- "Methods and Class Specifics"

# Skip member initialization check (C++)

Specify that Polyspace must not check whether each class constructor initializes all class members.

### **Settings**

#### **Default**: Off

 $\nabla$  On

Polyspace does not check whether each class constructor initializes all class members.

 $\Box$  Off

Polyspace checks whether each class constructor initializes all class members. It uses the functions check\_NIV() and check\_NIP() in the generated main to perform these checks. It checks for initialization of:

- Integer types such as int, char and enum, both signed or unsigned.
- Floating-point types such as float and double.
- Pointers.

# **Dependencies**

This option is enabled only if you select **Code Prover Verification** > **Verify module**. If you select this option, you must specify the classes using the **Class** option.

### Command-Line Information

**Parameter:** -no-constructors-init-check **Default**: Off

See Also "Verify module  $(C++)$ " | "Class  $(C++)$ "

# Related Examples

• "Specify Analysis Options"

# Functions to call (C++)

Specify functions that you want the generated main to call. You can use this option only to specify functions that are not members of a class.

### **Settings**

#### **Default:** unused

#### none

The generated main does not call any function.

#### unused

The generated main calls only those functions that are not being called in the source code. It does not call inlined functions.

#### all

The generated main calls all functions except inlined ones.

#### custom

The generated main calls functions that you specify. Click  $\overrightarrow{L}$  to enter function name.

## **Dependencies**

This option is enabled only if you select **Verify module**.

## **Tips**

- Select unused when you use the option **Run unit by unit verification**.
- If you want the generated main to call an inlined function, select custom and specify the function name.
- Select none:
	- If you do not want to verify uncalled functions. For applications that are not multitasking, Polyspace cannot verify a function unless it can be reached from main.
	- To verify a multitasking application without a main.

# Command-Line Information

**Parameter:** -main-generator-calls **Value:** none | unused | all | custom=*function1*[,*function2*[,...]] **Default:** unused **Example:** polyspace-code-prover-nodesktop -sources *file\_name* -maingenerator -main-generator-calls unused

# Related Examples

- "Specify Analysis Options"
- "Automatically Generate a Main"

# More About

• "Main Generator Overview"

# Variables to initialize (C++)

Specify global variables that you want the generated main to initialize.

If you use the generated main to initialize a global variable, inside a function, before the first write operation on the variable, Polyspace considers it to have any value allowed by its type.

## **Settings**

#### **Default:** uninit

#### uninit

The generated main only initializes global variables that you have not initialized during declaration.

none

The generated main does not initialize global variables.

#### public

The generated main initializes all global variables except those declared with the keywords static and const.

#### all

The generated main initializes all global variables except those declared with the keyword const.

#### custom

The generated main only initializes global variables that you specify. Click  $\frac{1}{2}$  to enter variable name.

### **Dependencies**

This option is enabled only if you select **Verify module**.

### Command-Line Information

```
Parameter: -main-generator-writes-variables
Value: none | public | all | custom=variable1[,variable2[,...]]
Default: uninit
```
**Example:** polyspace-code-prover-nodesktop -sources *file\_name* -maingenerator -main-generator-writes-variables all

# Related Examples

- "Specify Analysis Options"
- "Automatically Generate a Main"

## More About

• "Main Generator Overview"

# Initialization functions (C++)

Specify functions that you want the generated main to call ahead of other functions.

## **Settings**

**Default:** None

Click  $\Gamma$  to add a field.

If the function or method is not overloaded, specify the function name. Otherwise, specify the function prototype with arguments. For instance, in the following code, you must specify the prototypes func(int) and func(double).

```
int func(int x) { 
 return(x * 2);}
double func(double x) { 
 return(x * 2);}
```
If the function is:

- A class method: The generated main calls the class constructor before calling this function.
- Not a class method: The generated main calls this function before calling class methods.

# Command-Line Information

```
Parameter: -functions-called-before-main
Value: function1[,function2[,...]]
Default: None
Example: polyspace-code-prover-nodesktop -sources file_name -main-
generator -functions-called-before-main myClass::init
```
## **Dependencies**

This option is enabled only if you select **Verify module**.

# Related Examples

- "Specify Analysis Options"
- "Automatically Generate a Main"

# More About

• "Main Generator Overview"

# Parameters (C++)

<span id="page-197-0"></span>This option is available only for model-generated code. Specify variables that the generated main must initialize before the cyclic code loop begins. Before the loop begins, Polyspace considers these variables to have any value allowed by their type.

### **Settings**

**Default:** public

none

The generated main does not initialize variables.

all

The generated main initializes all variables except those declared with keyword const.

custom

The generated main only initializes variables that you specify. Click  $\overrightarrow{L}$ to add a field. Enter variable name. For class members, use the syntax className::variableName.

## Command-Line Information

```
Parameter: -variables-written-before-loop
Value: none | public | all | custom=variable1[,variable2[,...]]
Default: public
Example: polyspace-code-prover-nodesktop -sources file_name -main-
generator -variables-written-before-loop all
```
# See Also

"Inputs  $(C++)$ " on page 2-48 | "Initialization functions  $(C++)$ " on page 2-50 | "Step functions  $(C^{++}$ " on page 2-51 | "Termination functions  $(C^{++}$ " on page 2-53

# Related Examples

- "Specify Analysis Options"
- "Configure Polyspace Analysis Options"

- "Recommended Polyspace options for Verifying Generated Code"
- "Main Generation for Model Verification"

# Inputs (C++)

<span id="page-199-0"></span>This option is available only for model-generated code. Specify variables that the generated main must write to, at the beginning of every iteration of the cyclic code loop. At the beginning of every loop iteration, Polyspace considers these variables to have any value allowed by their type.

### **Settings**

**Default:** public

none

The generated main does not initialize variables.

all

The generated main initializes all variables except those declared with keyword const.

custom

The generated main only initializes variables that you specify. Click  $\overline{\mathbf{L}}$ to add a field. Enter variable name. For class members, use the syntax className::variableName.

### Command-Line Information

```
Parameter: -variables-written-in-loop
Value: none | public | all | custom=variable1[,variable2[,...]]
Default: public
Example: polyspace-code-prover-nodesktop -sources file_name -main-
generator -variables-written-in-loop all
```
# See Also

"Parameters  $(C^{++}$ " on page 2-46 | "Initialization functions  $(C^{++}$ " on page 2-50 | "Step functions  $(C^{++})$ " on page 2-51 | "Termination functions  $(C^{++})$ " on page 2-53

# Related Examples

- "Specify Analysis Options"
- "Configure Polyspace Analysis Options"

- "Recommended Polyspace options for Verifying Generated Code"
- "Main Generation for Model Verification"

# Initialization functions (C++)

<span id="page-201-0"></span>This option is available only for model-generated code. Specify functions that the generated main must call before the cyclic code begins.

### **Settings**

**Default:** None

Click  $\overrightarrow{L}$  to add a field. Enter function name. For class methods, use the syntax className::functionName.

## Command-Line Information

**Parameter:** -functions-called-before-loop **Value:** *function1*[,*function2*[,...]] **Default:** None **Example:** polyspace-code-prover-nodesktop -sources *file\_name* -maingenerator -functions-called-before-loop myfunc1,myfunc2

## See Also

"Parameters  $(C^{++}$ " on page 2-46 | "Inputs  $(C^{++}$ " on page 2-48 | "Step functions  $(C^{++}$ " [on page 2-51](#page-202-0) | "Termination functions  $(C^{++}$ " on page 2-53

# Related Examples

- "Specify Analysis Options"
- "Configure Polyspace Analysis Options"

- "Recommended Polyspace options for Verifying Generated Code"
- "Main Generation for Model Verification"

# Step functions (C++)

<span id="page-202-0"></span>This option is available only for model-generated code. Specify functions that the generated main must call in each cycle of the cyclic code.

## **Settings**

#### **Default:** none

#### none

The generated main does not call functions in the cyclic code.

#### all

The generated main calls all functions except inlined ones.

custom

The generated main calls functions that you specify. Click  $\overrightarrow{1}$  to add a field. Enter function name. For class methods, use the syntax className::functionName.

# Tips

• If you specify a function for the option **Initialization functions** or **Termination functions**, you cannot specify it for **Step functions**.

## Command-Line Information

```
Parameter: -functions-called-in-loop
Value: none | unused | all | custom=function1[,function2[,...]]
Default: none
Example: polyspace-code-prover-nodesktop -sources file_name -main-
generator -functions-called-in-loop all
```
# See Also

"Parameters  $(C^{++}$ " on page 2-46 | "Inputs  $(C^{++}$ " on page 2-48 | ["Initialization functions](#page-201-0)"  $(C++)$ " on page 2-50 | "Termination functions  $(C++)$ " on page 2-53

# Related Examples

• "Specify Analysis Options"

• "Configure Polyspace Analysis Options"

- "Recommended Polyspace options for Verifying Generated Code"
- "Main Generation for Model Verification"

# Termination functions (C++)

<span id="page-204-0"></span>This option is available only for model-generated code. Specify functions that the generated main must call after the cyclic code loop.

### **Settings**

### **Default:** None

Click  $\Box$  to add a field. Enter function name. For class methods, use the syntax className::functionName.

# **Tips**

• If you specify a function for the option **Initialization functions**, you cannot specify it for **Termination functions**.

## Command-Line Information

**Parameter:** -functions-called-after-loop **Value:** *function1*[,*function2*[,...]] **Default:** None **Example:** polyspace-code-prover-nodesktop -sources *file\_name* -maingenerator -functions-called-after-loop myfunc1,myfunc2

# See Also

"Parameters  $(C^{++}$ " on page 2-46 | "Inputs  $(C^{++}$ " on page 2-48 | ["Initialization functions](#page-201-0)"  $(C++)$ " on page 2-50 | "Step functions  $(C++)$ " on page 2-51

# Related Examples

- "Specify Analysis Options"
- "Configure Polyspace Analysis Options"

- "Recommended Polyspace options for Verifying Generated Code"
- "Main Generation for Model Verification"

# No STL stubs (C++)

Specify that the verification must not use Polyspace implementations of the Standard Template Library.

### **Settings**

#### **Default**: Off

 $\nabla$  On

The verification does not use Polyspace implementations of the Standard Template Library.

 $\Box$  Off

The verification uses efficient Polyspace implementations of the Standard Template Library.

# **Tips**

Use this option when Polyspace implementation of the Standard Template Library causes linking errors.

## Command-Line Information

**Parameter:** -no-stl-stubs **Default**: Off

## Related Examples

• "Specify Analysis Options"

# Functions to stub  $(C++)$

Specify functions to stub during verification. This option is available on the **Configuration** pane under the **Inputs & Stubbing** node.

For these functions, Polyspace :

- Ignores the function definition even if it exists.
- Assumes that the function inputs and outputs have full range of values allowed by their type.

### **Settings**

Click  $\overline{\mathbf{t}}$  to enter function name.

When entering function names, use one of the following syntaxes:

• Basic syntax, with extensions for classes and templates:

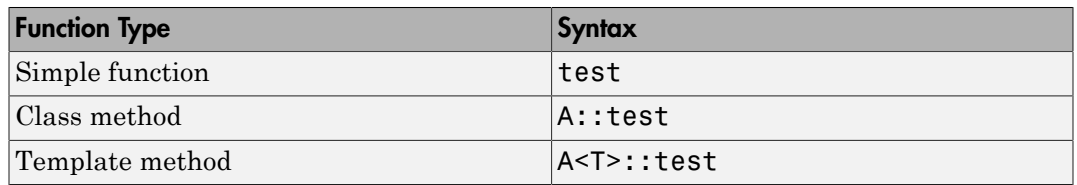

• Syntax with function arguments, to differentiate overloaded functions. Function arguments are separated with semicolons:

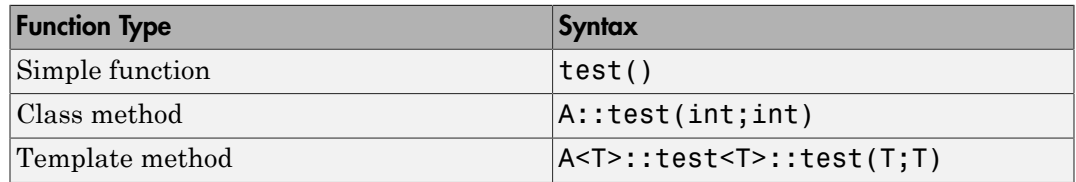

### Command-Line Information

**Parameter:** -functions-to-stub **Value:** *function1*[,*function2*[,...]] **Default:** None

**Example:** polyspace-code-prover-nodesktop -sources *file\_name* functions-to-stub function\_1,function\_2

# See Also

```
"No automatic stubbing (C/C++)" | "Variable/function range setup (C/C++)" | "Functions
to stub (C)"
```
# Related Examples

- "Specify Analysis Options"
- "Specify Functions to Stub Automatically"
- "Constrain Data with Stubbing"

- "Stubbing Overview"
- "When to Provide Function Stubs"
- "Stubbing Examples"

# Tuning Precision and Scaling Parameters

### Precision versus Time of Verification

There is a compromise to be made to balance the time required to obtain results, and the precision of those results. Consequently, launching Polyspace verification with the following options will allow the time taken for verification to be reduced but will compromise the precision of the results. It is suggested that the parameters should be used in the sequence shown - that is, if the first suggestion does not increase the speed of verification sufficiently then introduce the second, and so on.

- switch from  $-02$  to a lower precision;
- set the "Respect types in global variables  $(C/C^{++})$ " and "Respect types in fields  $(C/C^{+})$ " +)" options;
- set the option "Depth of verification inside structures  $(C/C^{++})$ " to 2, then 1, or 0;
- stub manually missing functions which write into their arguments.

## Precision versus Code Size

Polyspace verification can make approximations when computing the possible values of the variables, at any point in the program. Such an approximation will use a superset of the actual possible values.

For instance, in a relatively small application, Polyspace verification might retain very detailed information about the data at a particular point in the code, so that for example the variable VAR can take the values  $\{-2; 1; 2; 10; 15; 16; 17; 25\}$ . If VAR is used to divide, the division is green (because 0 is not a possible value). If the program being analyzed is large, Polyspace verification would simplify the internal data representation by using a less precise approximation, such as  $[-2; 2]$  U  $\{10\}$  U  $[15; 17]$  U  $\{25\}$ . Here, the same division appears as an orange check.

If the complexity of the internal data becomes even greater later in the verification, Polyspace verification might further simplify the VAR range to (say) [-2; 20].

This phenomenon leads to the increase or the number of orange warnings when the size of the program becomes large.

Note: The amount of simplification applied to the data representations also depends on the required precision level (O0, O2), Polyspace verification will adjust the level of simplification:

- -O0: shorter computation time. You only need to focus on red and gray checks.
- -O2: less orange warnings.
- -O3: less orange warnings and bigger computation time.

# Verification level (C++)

Specify the number of times the Polyspace verification process runs on your source code. Each run can lead to greater number of proven results but also requires more verification time.

### **Settings**

**Default:** Software Safety Analysis level 2

```
C++ source compliance checking
```
Polyspace completes coding rules checking at the end of the compilation phase.

```
Software Safety Analysis level 0
```
The verification process runs once on your source code.

```
Software Safety Analysis level 1
```
The verification process runs twice on your source code.

```
Software Safety Analysis level 2
```
The verification process runs thrice on your source code. Use this option for most accurate results in reasonable time.

```
Software Safety Analysis level 3
```
The verification process runs four times on your source code.

```
Software Safety Analysis level 4
```
The verification process runs five times on your source code.

other

If you use this option, Polyspace verification will make 20 passes unless you stop it manually.

### Tips

- Use the option Software Safety Analysis level 2. If the verification takes too long, use a lower **Verification level**. Fix red errors and gray code before rerunning the verification with higher verification levels.
- Use the option Other sparingly since it can increase verification time by an unreasonable amount. Using Software Safety Analysis level 2 provides optimal verification of your code in most cases.

# **Dependency**

You cannot use the C++ Source Compliance Checking setting with batch or interactive mode.

# Command-Line Information

**Parameter:** -to **Value:** cpp-compliance | pass0 | pass1 | pass2 | pass3 | pass4 | other **Default:** pass2 **Example:** polyspace-code-prover-nodesktop -sources *file\_name* -to pass2

# Related Examples

- "Specify Analysis Options"
- "Improve Verification Precision"

# Inline (C++)

Specify functions that the verification must clone for every function call. For instance, if you specify the function func for inlining and func is called twice, the software creates two copies of func during verification. The copies are named using the convention func*ver*\_pst\_cloned\_*tot* where *ver* is the version number and *tot* is the total number of copies.

## **Settings**

**Default:** No function is inlined.

 $Click \bigoplus$  to enter function name.

# **Tips**

- Using this option can sometimes duplicate a lot of code and lead to scaling problems. Therefore choose functions to inline carefully.
- Choose functions to inline based on hints provided by the alias verification.
- Do not use this option for entry point functions, including main.
- This option applies to all overloaded methods of a class.

## Command-Line Information

```
Parameter: -inline
Value: function1[,function2[,...]]
Default: None
Example: polyspace-code-prover-nodesktop -sources file_name -inline
my_func
```
# Related Examples

- "Specify Analysis Options"
- "Reduce Procedure Complexity"

# Other (C++)

#### In this section...

["-extra-flags" on page 2-62](#page-213-0)

["-cpp-extra-flags" on page 2-62](#page-213-1)

["-il-extra-flags" on page 2-62](#page-213-2)

Specify special options for C++ verification, which are provided by MathWorks if required.

# <span id="page-213-0"></span>-extra-flags

### **Default**:

No extra flags.

### **Example Shell Script Entry**:

```
polyspace-code-prover-nodesktop -extra-flags -param1 -extra-flags -
param2
```
### <span id="page-213-1"></span>-cpp-extra-flags

#### **Default**:

No extra flags.

#### **Example Shell Script Entry**:

```
polyspace-code-prover-nodesktop -cpp-extra-flags -stubbed-new-may-
return-null
```
# <span id="page-213-2"></span>-il-extra-flags

**Default**:

No extra flags.

### **Example Shell Script Entry**:

polyspace-code-prover-nodesktop -il-extra-flags *flag*
# Polyspace Analysis Options — Command Line Only

### -asm-begin -asm-end

Exclude compiler-specific asm functions from analysis

### **Syntax**

```
-asm-begin "mark1[,mark2,...]" -asm-end "mark1[,mark2,...]"
```
### **Description**

-asm-begin "*mark1[,mark2,...]*" -asm-end "*mark1[,mark2,...]*" excludes compiler-specific assembly language source code functions from the analysis. You must use these two options together.

Mark the offending code block by two #pragma directives, one at the beginning of the asm code and one at the end. In the command usage, give these marks in the same order for -asm-begin as they are for -asm-end.

### Examples

A block of code is delimited by #pragma start1 and #pragma end1. These names must be in the same order for their respective options. Either:

```
-asm-begin "start1" -asm-end "end1"
or
-asm-begin "mark1,...markN,start1" -asm-end "mark1,...markN,end1"
```
The following example marks two functions for exclusion, foo\_1 and foo\_2.

Code:

```
#pragma asm_begin_foo
int foo(void) { /* asm code to be ignored by Polyspace */ }
#pragma asm_end_foo
#pragma asm_begin_bar
void bar(void) { \overline{7}* asm code to be ignored by Polyspace */ }
```

```
#pragma asm_end_bar
Polyspace Command:
polyspace-code-prover-nodesktop -lang c -asm-begin "asm_begin_foo,asm_begin_bar"
   -asm-end "asm end foo, asm end bar"
```
asm begin foo and asm begin bar mark the beginning of the assembly source code sections to be ignored.  $\overline{a}$  asm\_end\_foo and  $\overline{a}$  sm\_end\_bar mark the end of those respective sections.

#### See Also

polyspaceCodeProver

#### Related Examples

## <span id="page-219-0"></span>-author

Specify project author

## **Syntax**

-author *"value"*

## **Description**

-author *"value"* assigns an author to the Polyspace project. The name appears as the project owner in Polyspace Metrics and on generated reports.

The default value is the user name of the current user, given by the DOS or UNIX command whoami.

Note: In the Polyspace environment, select the specify the Project name, Version, and Author parameters in the **Polyspace Project – Properties** dialog box.

### Examples

Assign a project author to your Polyspace Project.

polyspace-code-prover-nodesktop -author "John Smith"

#### See Also

[-date](#page-220-0) | [-prog](#page-238-0) | polyspaceCodeProver

#### Related Examples

## <span id="page-220-0"></span>-date

Specify date of analysis

## **Syntax**

-date "*date*"

## **Description**

-date "*date*" specifies the date stamp for the analysis in the format dd/mm/yyyy. By default the value is the date the analysis starts.

## Examples

Assign a date to your Polyspace Project.

polyspace-code-prover-nodesktop -date "15/03/2012"

### See Also

[-author](#page-219-0) | [-prog](#page-238-0)

### Related Examples

## -from

Specify which verification phase to start from

## **Syntax**

-from *verification-phase*

## **Description**

-from *verification-phase* specifies which verification phase to start from. You can use this option only on an existing verification to elaborate on the results that you have already obtained.

For example, if a verification has been completed -to pass1, Polyspace verification can be restarted -from pass1 and hence save on verification time. You usually use the option after one run with the -to option, although you can also use it to recover after a power failure. Possible values are as described in the -to *verification-phase* section, with the addition of the scratch option.

## **Limitations**

- You can use this option only for client verifications. All server verifications start from scratch.
- Unless you use the scratch option, use this option only if the previous verification was started using -keep-all-files.
- You cannot use this option if you modify the source code between verifications.

## Examples

Run a verification to the second pass, and then restart the verification from the same pass.

```
polyspace-code-prover-nodesktop -to pass2
```
polyspace-code-prover-nodesktop -from pass2

#### See Also

["Verification level \(C\)" on page 1-101](#page-118-0) | polyspaceCodeProver

### Related Examples

## -h[elp]

Display list of possible options

## **Syntax**

-h -help

## **Description**

-h and -help display the list of possible options in the shell window and the argument syntax.

## Examples

Display the command-line help.

polyspace-code-prover-nodesktop -h polyspace-code-prover-nodesktop -help

### See Also

polyspaceCodeProver

### Related Examples

-I

Specify include folder for compilation

### **Syntax**

-I *folder*

### **Description**

-I *folder* specifies the name of a folder that you must include when compiling C sources. You can specify only one folder for each instance of -I. However, you can specify this option multiple times.

Polyspace software automatically includes the ./sources folder (if it exists) after the include folders that you specify.

### Examples

Include two folders with the analysis.

polyspace-code-prover-nodesktop -I /com1/inc -I /com1/sys/inc Because ./sources is included automatically, this Polyspace command is equivalent to:

```
polyspace-code-prover-nodesktop -I /com1/inc -I /com1/sys/inc 
                                                   -I ./sources
```
#### See Also

polyspaceCodeProver

#### Related Examples

### -import-comments

Import comments and justifications from previous analysis

### **Syntax**

```
-import-comments resultsFolder
```
## **Description**

-import-comments *resultsFolder* imports the comments and justifications from a previous analysis, as specified by the results folder.

## Examples

Increment your project's version number (-version) and import comments from the previous results.

```
polyspace-code-prover-nodesktop -version 1.3 
         -import-comments C:\Results\myProj\1.2
```
#### See Also

-version | polyspaceCodeProver

#### Related Examples

### -interactive

Enable interactive remote analysis

### **Syntax**

-interactive

### **Description**

-interactive enables the interactive remote analysis mode. In this remote analysis mode, the analysis is tethered to your local computer. Therefore, on your local computer:

- If you are running the analysis from the Polyspace user interface, using the **Advanced Settings** > **Other** text box, you cannot close the user interface while the analysis is running.
- If you are running the analysis from the command line, you cannot close the command-line window while the analysis is running.

In this mode, the analysis is not queued on the cluster. Therefore, if a worker is not available on the cluster, the analysis aborts. The software downloads the results to your local computer after the analysis.

For interactive remote analysis, you need:

- MATLAB Distributed Computing Server on the cluster
- MATLAB, Polyspace and Parallel Computing Toolbox on your local computer

### **Dependency**

You cannot use -interactive with the **Verification Level** (-to) option set to C source compliance checking or C++ source compliance checking.

### Examples

If you do not have remote verification setup already, to run an interactive remote verification from the command line, use with the -scheduler option.

```
polyspace-code-prover-nodesktop -interactive -scheduler NodeHost
polyspace-code-prover-nodesktop -interactive -scheduler
MJSName@NodeHost
```
#### See Also

```
"Batch (C/C++)" | -scheduler | polyspaceCodeProver
```
#### Related Examples

- "Run Verification from Command Line"
- "Set Up Remote Verification and Analysis"

## -keep-all-files

Retain intermediate results and associated working files

### **Syntax**

-keep-all-files

### **Description**

-keep-all-files retains all intermediate results and associated working files. If the source code remains unchanged, you can restart a verification from the end of a completed pass. If you do not specify this option, intermediate results are erased at the end of a verification.

## Tips

- When you select this option, you can restart a Polyspace verification from the end of a complete pass (if the source code is unchanged). If you do not use this option, you must restart the verification from the beginning.
- This option is applicable only to client verifications. Before you download results from the server, intermediate results are removed.
- This option uses up a lot of disk space to store the intermediate files. Therefore, use this option sparingly for debugging.

### Examples

Run verification to pass1 and keep intermediate files.

polyspace-code-prover-nodesktop -keep-all-files -to pass1

#### See Also

polyspaceCodeProver

### Related Examples

## -known-NTC

Ignore known non-terminating calls

## **Syntax**

```
-known-NTC "func1,func2..."
```
### **Description**

-known-NTC *"func1,func2..."* renames known non-terminating calls as Known Non-Terminating Calls in the results. The listed functions, *func1* and *func2* appear as Known Non-Terminating Calls instead of Non-Terminating Calls, enabling easy filtering.

By default, non-terminating calls are listed as **Non-Terminating Call** in the verification results. After a few verifications, it is possible that a few functions "do not terminate". Some functions, such as tasks and threads, contain infinite loops by design, while functions that exit the program, such as kill task, exit or Terminate Thread, are often stubbed by means of an infinite loop. If you use these functions often or if the results are for presentation to a third party, you can filter non-terminating calls (K\_NTC) of that kind in the Viewer.

## Examples

Run a verification and ignore known infinite calls to kill\_task and exit.

```
polyspace-code-prover-nodesktop -lang c -known-NTC "kill_task,exit"
```
#### See Also

"Known non-terminating call" | polyspaceCodeProver

### Related Examples

## -lang

Specify code language for the project

### **Syntax**

-lang *[c|cpp]*

## **Description**

-lang *[c|cpp]* specifies the code language for the project, either c for C code or cpp for C++ code.

If you do not specify a language, Polyspace tries to detect the language from the source files.

Note: In the Polyspace environment, specify the project language when you create a new project. For more information, see "Create New Project".

## Examples

Define the language of your Polyspace Project as C++.

polyspace-code-prover-nodesktop -lang cpp -sources...

#### See Also

polyspaceCodeProver

#### Related Examples

## -less-range-information

Limit range information displayed in results

### **Syntax**

-less-range-information

## **Description**

-less-range-information limits the amount of range information displayed in the results.

By enabling this option, range information is available only for assignments, not read operations.

Because computing range information for read operations can take a long time, selecting this option can reduce verification time significantly.

### Examples

Consider the following code:

 $x = y + z$ 

By enabling this option:

polyspace-code-prover-nodesktop -less-range-information range information is available only when you place your cursor over x. Without this option enabled, range information is available for x, y, and z.

### See Also

polyspaceCodeProver

#### Related Examples

• "Use Range Information in Results Manager"

#### -max-processes

Specify the maximum number of processes that can run simultaneously on a multicore system.

### **Syntax**

-max-processes *num*

### **Description**

-max-processes *num* specifies the maximum number of processes that can run simultaneously on a multicore system. The valid range of *num* is 1 to 128. The default is 4.

### Examples

Disable parallel processing during the analysis.

polyspace-code-prover-nodesktop -max-processes 1

#### See Also

polyspaceCodeProver

#### Related Examples

## -no-pointer-information

Turn off pointer information in your results

### **Syntax**

-no-pointer-information

### **Description**

-no-pointer-information turns off the pointer information in your analysis results. When you select this option, the software does not provide pointer information through tooltips. As computing pointer information can take a long time, selecting this option can significantly reduce analysis time.

### Examples

Consider the following example:

 $x = *p$ ;

If you do not select this option (the default), the software displays pointer information when you place the cursor on **p** or  $\star$ . If you select this option, the software does not display information about the pointer.

polyspace-code-prover-nodesktop -no-pointer-information

#### See Also

polyspaceCodeProver

#### Related Examples

## -options-file

Run Polyspace using list of options

### **Syntax**

-options-file *file*

### **Description**

-options-file *file* specifies a file which lists your analysis options. The file must be a text file with each option on a separate line. Use # to add comments to this file.

## Examples

1 Create an options file called listofoptions.txt with all your options. For example:

```
#These are the options for MyCodeProverProject
-lang c
-prog MyCodeProverProject
-author jsmith
-sources "mymain.c,funAlgebra.c,funGeometry.c"
-OS-target no-predefined-OS
-target x86_64
-dialect none
-dos
-misra2 required-rules
-includes-to-ignore all-headers
-main-generator
-results-dir C:\Polyspace\MyCodeProverProject
```
2 Run Polyspace using options in the file listofoptions.txt.

polyspace-code-prover-nodesktop -options-file listofoptions.txt

#### See Also

polyspaceCodeProver | polyspaceConfigure

### Related Examples

### <span id="page-238-0"></span>-prog

Specify name of project

## **Syntax**

-prog *projectName*

## **Description**

-prog *projectName* specifies the name of your Polyspace project. This name must use only letters, numbers, underscores (\_), dashes (-), or periods (.).

## Examples

Assign a session name to your Polyspace Project.

```
polyspace-code-prover-nodesktop -prog MyApp
```
### See Also

[-author](#page-219-0) | [-date](#page-220-0) | polyspaceCodeProver

### Related Examples

### -report-output-name

Specify name of report

### **Syntax**

-report-output-name *reportName*

### **Description**

-report-output-name *reportName* specifies the name of an analysis report.

The default name for a report is *Prog\_Template.Format*:

- *Prog* is the name of the project specified by -prog.
- *TemplateName* is the type of report template specified by -report-template.
- *Format* is the file extension for the report specified by -report-output-format.

### Examples

Specify the name of the analysis report.

```
polyspace-code-prover-nodesktop -report-template Developer 
       -report-output-name Airbag_v3.rtf
```
#### See Also

```
"Output format (C/C++)" on page 1-122 | "Report template (C/C++)" |
polyspaceCodeProver
```
#### Related Examples

- "Run Verification from Command Line"
- "Generate Report from Command Line"

## -results-dir

Specify the results folder

### **Syntax**

-results-dir

### **Description**

-results-dir specifies where to save the analysis results. The default location at the command line is the current folder. In the user interface, the default location is C:Polyspace\_Results.

## Examples

Specify to store your results in the RESULTS folder.

```
polyspace-code-prover-nodesktop -results-dir RESULTS ...
    export RESULTS=results_'date + %d%B_%HH%M_%A'
polyspace-code-prover-nodesktop -results-dir 'pwd'/$RESULTS
```
#### See Also

polyspaceCodeProver

#### Related Examples

## <span id="page-241-0"></span>-scheduler

Specify cluster or job scheduler

## **Syntax**

-scheduler *schedulingOption*

## **Description**

-scheduler *schedulingOption* specifies the head node of the MDCS cluster or MATLAB job scheduler on the node host. Use this command to manage the cluster, or to specify where to run batch analyses.

## Examples

Run a batch analysis on a remote server.

```
polyspace-code-prover-nodesktop -batch -scheduler NodeHost
polyspace-code-prover-nodesktop -batch -scheduler 192.168.1.124:12400
polyspace-code-prover-nodesktop -batch -scheduler MJSName@NodeHost
```
polyspace-job-manager listjobs -scheduler NodeHost

#### See Also

polyspaceCodeProver | polyspaceJobsManager | polyspaceJobsManager

#### Related Examples

- "Run Verification from Command Line"
- "Manage Remote Verifications"

#### -sources

Specify source files

### **Syntax**

```
-sources file1[,file2,...]
-sources file1 -sources file2
```
### **Description**

-sources *file1[,file2,...]* or -sources *file1* -sources *file2* specifies the list of source files that you want to analyze. The list must be in quotations and separated by commas. You can use standard UNIX wildcards with this option to specify your sources.

The source files are compiled in the order in which they are specified.

### Examples

Analyze the files mymain.c, funAlgebra.c, and funGeometry.c.

polyspace-code-prover-nodesktop -sources mymain.c -sources funAlgebra.c -sources funGeometry.c

#### See Also

polyspaceCodeProver

#### Related Examples

## -sources-list-file

Specify file containing list of sources

### **Syntax**

```
-sources-list-file "filename"
```
### **Description**

-sources-list-file *"filename"* specifies a text file that lists each file name that you want to analyze.

The file must list only one source file per line, and each file name must be given with its absolute path.

This option is available only in batch analysis mode.

### Examples

Run analysis on files listed in files.txt.

```
polyspace-code-prover-nodesktop -batch -scheduler NODEHOST 
   -sources-list-file "C:\Analysis\files.txt
polyspace-code-prover-nodesktop -batch -scheduler NODEHOST 
   -sources-list-file "/home/polyspace/files.txt"
```
#### See Also

polyspaceCodeProver

#### Related Examples

## -tmp-dir-in-results-dir

Keep temporary files in results folder

### **Syntax**

-tmp-dir-in-results-dir

### **Description**

-tmp-dir-in-results-dir keeps temporary files in the results folder. By default, temporary files are stored in the standard /temp or C:\Temp folder. This option stores the temporary files in a subfolder of the results folder. Use this option only when the temporary folder partition does not have enough disk space. If the results folder is mounted on a network drive, this option can slow down your processor.

### Examples

Store temporary files in the results folder.

polyspace-code-prover-nodesktop -tmp-dir-in-results-dir

#### See Also

polyspaceCodeProver

#### Related Examples

## -v[ersion]

Display Polyspace version number

## **Syntax**

-v -version

## **Description**

-v or -version displays the version number of your Polyspace product.

## Examples

Display the version number of your Polyspace product.

```
polyspace-code-prover-nodesktop -v
produces output such as:
```
Polyspace Code Prover 9.0 (R2013b)

Copyright 1990-2013 The Mathworks, Inc.

#### See Also

polyspaceCodeProver

#### Related Examples

## -verif-version

Assign a version identifier

### **Syntax**

-verif-version *id*

### **Description**

-verif-version *id* assigns a verification identifier, *id*, to identify the verification. You can use this identifier to refer to different verifications at the command line. For example, you can import comments from a previous verification using the verification identifier.

## Examples

Assign a verification identifier.

polyspace-code-prover-nodesktop -verif-version 1.3

#### See Also

polyspaceCodeProver

#### Related Examples

# Check Reference

4

## Absolute address

Absolute address is assigned to pointer

### **Description**

This check determines whether an absolute address is assigned to a pointer.

## Examples

#### Absolute address assigned to pointer

```
void main() {
    int *p = (int *)0x32;int x = *p;
     p++;
    x = *p;}
```
In this example, p is assigned an absolute address. The check is orange because the software does not have information about the absolute address and cannot verify, for example, the validity of the address and the availability of memory.

Following this check:

- Polyspace considers that p points to a valid memory location. Therefore the **Illegally dereferenced pointer** check on the following line is green.
- In the next two lines, the pointer p is incremented and then dereferenced. In this case, an **Illegally dereferenced pointer** check appears on the dereference and not an **Absolute address** check even though p still points to an absolute address.

#### Correction — Use Polyspace analysis option

You can use absolute addresses in your code and not produce an orange **Absolute address** error. To allow absolute addresses, on the **Configuration** pane, under **Verification Assumptions**, select **Green absolute address checks**.

```
void main() {
```

```
int *p = (int * )0x32;int x = *p;
 p++;
x = \pm p;
```
### Check Information

**Category:** Static memory **Language:** C | C++ **Acronym:** ABS\_ADDR

#### More About

}

• "Review Orange Check"

### Correctness condition

Mismatch occurs during pointer cast or function pointer use

### **Description**

This check determines whether:

- An array is mapped to a larger array through a pointer cast
- A function pointer points to a function with a valid prototype
- A global variable falls outside the range specified through the **Global Assert** mode.

### Examples

#### Array is mapped to larger array

```
typedef int smallArray[10];
typedef int largeArray[100];
void main() {
     largeArray myLargeArray;
     smallArray *smallArrayPtr = (smallArray*) &myLargeArray;
     largeArray *largeArrayPtr = (largeArray*) smallArrayPtr;
}
```
In this example:

- In the first pointer cast, a pointer of type largeArray is cast to a pointer of type smallArray. Because the data type smallArray represents a smaller array, the **Correctness condition** check is green.
- In the second pointer cast, a pointer of type smallArray is cast to a pointer of type largeArray. Because the data type largeArray represents a larger array, the **Correctness condition** check is red.

#### Function pointer does not point to function

```
typedef void (*callBack) (float data);
```
```
typedef struct {
     char funcName[20];
     callBack func;
} funcStruct;
funcStruct myFuncStruct;
void main() {
    float val = 0.0;
     myFuncStruct.func(val);
}
```
In this example, because the global variable myFuncStruct is not initialized, the function pointer myFuncStruct.func contains NULL. Therefore, when the pointer myFuncStruct.func is dereferenced, the **Correctness condition** check produces a red error.

#### Function pointer points to function through absolute address usage

```
#define MAX_MEMSEG 32764
typedef void (*ptrFunc)(int memseg);
ptrFunc operation = (ptrFunc)(0x003c);
void main() {
    for (int i=1; i<=MAX MEMSEG; i++)
         operation(i);
}
```
In this example, the function pointer operation is cast to the contents of a location in memory. Because Polyspace cannot determine whether the location contains a variable or a function code, the **Absolute address** check produces an orange error on the cast. Subsequently, when the pointer operation is dereferenced, the **Correctness condition** check produces a red error.

#### Function pointer points to function with wrong argument type

```
typedef struct {
     double real;
     double imag;
} complex;
typedef int (*typeFuncPtr) (complex*);
```

```
int func(int* x);
void main() {
     typeFuncPtr funcPtr = func;
    int arg = 0, result = funcPtr(&arg);
}
```
In this example, the function pointer funcPtr points to a function with argument type complex\*. However, it is assigned the function func whose argument type is int\*. Because of this type mismatch, the **Correctness condition** check produces a red error.

#### Function pointer points to function with wrong number of arguments

```
typedef int (*typeFuncPtr) (int, int);
int func(int);
void main() {
     typeFuncPtr funcPtr = (typeFuncPtr)func;
    int arg1 = 0, arg2 = 0, result = funcPtr(arg1, arg2);
}
```
In this example, the function pointer funcPtr points to a function with two int arguments. However, it is assigned the function func which has one int argument only. Because of this mismatch in number of arguments, the **Correctness condition** check produces a red error.

#### Function pointer points to function with wrong return type

```
typedef double (*typeFuncPtr) (int);
int func(int);
void main() {
     typeFuncPtr funcPtr = (typeFuncPtr)func;
    int arg = 0;
    double result = funcPtr(arg);
}
```
In this example, the function pointer funcPtr points to a function with return type double. However, it is assigned the function func whose return type is int. Because of this mismatch in return types, the **Correctness condition** check produces a red error.

### Variable falls outside Global Assert range

```
int glob = 0;
int func();
void main() {
    qlob = 5;
    glob = func();
     glob+= 20;
}
```
In this example, a range of 0..10 was specified for the global variable glob.

- In the statement glob=5;, a green **Correctness condition** check appears on glob.
- In the statement glob=func();, an orange **Correctness condition** check appears on glob because the return value of stubbed function func can be outside 0..10.

After this statement, Polyspace considers that glob has values in 0..10.

• In the statement glob+=20;, a red **Correctness condition** check appears on glob because after the addition, glob has values in 20..30.

## Check Information

**Category:** Other **Language:** C | C++ **Acronym:** COR

#### See Also

"Variable/function range setup (C/C++)"

#### More About

- "Check Global Variable Ranges with Global Assert"
- "Review Orange Check"

# C++ specific checks

C++ specific invalid operations occur

## **Description**

This check on C++ code operations determine whether the operations are valid. The checks look for a range of invalid behaviors:

- Array size is not strictly positive.
- typeid operator dereferences a NULL pointer.
- dynamic cast operator performs an invalid cast.

### Examples

### Array size is not strictly positive

```
class License {
protected:
     int numberOfUsers;
     char (*userList)[20];
     int *licenseList;
public:
     License(int numberOfLicenses);
     void initializeList();
     char* getUser(int);
     int getLicense(int);
};
License::License(int numberOfLicenses) : numberOfUsers(numberOfLicenses) {
     userList = new char [numberOfUsers][20];
     licenseList = new int [numberOfUsers];
     initializeList();
}
int getNumberOfLicenses();
int getIndexForSearch();
void main() {
```

```
 int n = getNumberOfLicenses();
    if(n >= 0 && n <= 100) {
         License myFirm(n);
        int index = getIndexForSearch();
         myFirm.getUser(index);
         myFirm.getLicense(index);
     }
}
```
In this example, the argument n to the constructor License::License falls in two categories:

- n = 0: When the new operator uses this argument, the **C++ specific checks** produce an error.
- n > 0: When the new operator uses this argument, the **C++ specific checks** is green.

Combining the two categories of arguments, the **C++ specific checks** produce an orange error on the new operator.

#### **typeid** operator dereferences a **NULL** pointer

```
#include <iostream>
#include <typeinfo>
#define PI 3.142
class Shape {
public:
     Shape();
     virtual void setVal(double) = 0;
    virtual double area() = 0;};
class Circle: public Shape {
     double radius;
public:
     Circle(double radiusVal):Shape() {
         setVal(radiusVal);
     }
     void setVal(double radiusVal) {
         if(radiusVal > 0)
             radius = radiusVal;
```

```
 else
            radius = 0;
     }
     double area() {
         return (PI * radius * radius);
     }
};
class Square: public Shape {
     double side;
public:
     Square(double sideVal):Shape() {
         setVal(sideVal);
     }
     void setVal(double sideVal) {
        if(sideVal > 0) side = sideVal;
         else
            side = 0; }
     double area() {
         return (side * side);
     }
};
Shape* getShapePtr();
void main() {
    Shape* shapePtr = getShapePr();
     double val;
     if(typeid(*shapePtr)==typeid(Circle)) {
        std::cout<<"Enter radius:";
         std::cin>>val;
        shapePtr -> setVal(val);
         std::cout<<"Area of circle = "<<shapePtr -> area();
     }
     else if(typeid(*shapePtr) == typeid(Square)) {
         std::cout<<"Enter side:";
         std::cin>>val;
        shapePtr -> setVal(val);
```

```
 std::cout<<"Area of square = "<<shapePtr -> area();
     }
     else {
         std::cout<<"No valid shape.";
     }
}
```
In this example, the Shape\* pointer shapePtr returned by getShapePtr() function can be:

- NULL: When shapePtr is used with the typeid operator, the **C++ specific checks** produce an error.
- Not NULL: When shapePtr is used with the typeid operator, the **C++ specific checks** is green.

Combining these two cases, the **C++ specific checks** produce an orange error on the typeid operator in the first if statement branch in main.

Following this orange error, Polyspace considers that shapePtr is not NULL. Therefore, the **C++ specific checks** on the typeid operator in the second if statement branch is green.

## Check Information

**Category:** C++ **Language:** C++ **Acronym:** CPP

### More About

• "Review Orange Check"

# Division by zero

Division by zero occurs

## **Description**

This check determines whether the right operand of a division or modulus operation is zero.

## Examples

### Red integer division by zero

```
#include <stdio.h>
void main() {
     int x=2;
     printf("Quotient=%d",100/(x-2));
}
```
In this example, the denominator x-2 is zero.

#### Correction — Check for zero denominator

One possible correction is to check for a zero denominator before division.

In a complex code, it is difficult to keep track of values and avoid zero denominators. Therefore, it is good practice to check for zero denominator before every division.

```
#include <stdio.h>
int input();
void main() {
     int x=input();
     if(x>0) { //Avoid overflow
         if(x!=2 && x>0)
              printf("Quotient=%d",100/(x-2));
         else
              printf("Zero denominator.");
     }
}
```
### Red integer division by zero after **for** loop

```
#include <stdio.h>
void main() {
     int x=-10;
     for (int i=0; i<10; i++)
         x+=3;
     printf("Quotient=%d",100/(x-20));
}
```
In this example, the denominator x-20 is zero.

#### Correction — Check for zero denominator

One possible correction is to check for a zero denominator before division.

After several iterations of a for loop, it is difficult to keep track of values and avoid zero denominators. Therefore, it is good practice to check for zero denominator before every division.

```
#include <stdio.h>
#define MAX 10000
int input();
void main() {
     int x=input();
     for (int i=0; i<10; i++) {
        if(x < MAX) //Avoid overflow
             x+=3;
     }
     if(x>0) { //Avoid overflow
         if(x!=20)
              printf("Quotient=%d",100/(x-20));
         else
              printf("Zero denominator.");
     }
}
```
### Orange integer division by zero inside **for** loop

#include<stdio.h>

```
void main() {
     printf("Sequence of ratios: \n");
     for(int count=-100; count<=100; count++)
         printf(" .2f ", 1/count);
}
```
In this example, count runs from -100 to 100 through zero. When count is zero, the **Division by zero** check returns a red error. Because the check returns green in the other for loop runs, the / symbol is orange.

There is also a red **Non-terminating loop** error on the for loop. This red error indicates a definite error in one of the loop runs.

#### Correction — Check for zero denominator

One possible correction is to check for a zero denominator before division.

```
#include<stdio.h>
void main() {
     printf("Sequence of ratios: \n");
     for(int count=-100; count<=100; count++) {
        if(count != 0) printf(" .2f ", 1/count);
         else
             printf(" Infinite ");
     }
}
```
### Orange float division by zero inside **for** loop

```
#include <stdio.h>
#define stepSize 0.1
void main() {
    float divisor = -1.0;
    int numberOfSteps = (int)(2*1.0)/stepSize); printf("Divisor running from -1.0 to 1.0\n");
    for(int count = 1; count <= numberOfSteps; count++) {
         divisor += stepSize;
         printf(" .2f ", 1.0/divisor);
     }
}
```
In this example, divisor runs from  $-1.0$  to 1.0 through 0.0. When divisor is 0.0, the **Division by zero** check returns a red error. Because the check returns green in the other for loop runs, the / symbol is orange.

There is no red **Non-terminating loop** error on the for loop. The red error does not appear because Polyspace approximates the values of divisor by a broader range. Therefore, Polyspace cannot determine if there is a definite error in one of the loop runs.

#### Correction — Check for zero denominator

One possible correction is to check for a zero denominator before division. For float variables, do not check if the denominator is exactly zero. Instead, check whether the denominator is in a narrow range around zero.

```
#include <stdio.h>
#define stepSize 0.1
void main() {
    float divisor = -1.0;
    int numberOfSteps = (int)(2*1.0)/stepSize); printf("Divisor running from -1.0 to 1.0\n");;
    for(int count = 1; count \leq numberOfSteps; count++) divisor += stepSize;
         if(divisor < -0.00001 || divisor > 0.00001)
             printf(" .2f ", 1.0/divisor);
         else
             printf(" Infinite ");
     }
}
```
### Check Information

**Category:** Numerical **Language:** C | C++ **Acronym:** ZDV

#### More About

• "Review Orange Check"

# Exception handling

Exception handling

## **Description**

This check determines whether:

- A function call throws an exception.
- The exception is caught.

This check appears on both a function call as well as the function body. Use this check to follow the propagation of error from an entry-point function down the branches of the call tree.

## Examples

### Exception in calls to function

```
#include <vector>
class error {};
class initialVector {
private:
     int sizeVector;
     vector<int> table;
public:
     initialVector(int size) {
         sizeVector = size;
         table.resize(sizeVector);
         Initialize();
     }
     void Initialize();
     int getValue(int number) throw(error);
};
void initialVector::Initialize() {
```

```
for(int i=0; i -table.size(); i++)
         table[i]=0;
}
int initialVector::getValue(int index) throw(error) {
     if(index >=0 && index < sizeVector)
         return table[index];
     else throw error();
}
void main() {
    initialVector *vectorPtr = new initialVector(5); vectorPtr -> getValue(5);
}
```
In this example, the call to method initialVector::getValue throws an exception. This exception appears as a red **Exception handling** error on both the function call and function body. A red **Exception handling** error also appears on main because a function call inside main throws an exception.

### Exception handled through **try/catch** construct

```
class error {
    error() \{ \} error(const error&) { }
} ;
void funcNegative() {
     try {
         throw error() ;
     }
     catch (error NegativeError) {
     }
}
void funcPositive() {
     try {
     }
     catch (error PositiveError) {
     }
}
```

```
int input();
void main()
{
     int val=input();
    if(val \leq 0)
          funcNegative();
     else
          funcPositive();
}
```
In this example:

- The call to funcNegative throws an exception. However, the exception is placed inside a try block. Therefore, the exception propagates to the corresponding catch block and does not continue farther. The **Exception handling** check on the function body, function call, and the main function appears green.
- The call to funcPositive does not throw an exception in the try block. Therefore, the catch block following the try block appears gray.

#### Exception in calls to constructor

```
class error {
};
class X
{
public:
    X() \{ throw error();
     }
    -X() {
\ddot{i} }
};
int main() {
     try {
         X * px = new X;
          delete X;
     } catch (error) {
          assert(1) ;
     }
}
```
In this example, the new operator calls the constructor  $X: X()$ . The constructor throws an exception. The exception appears as a red **Exception handling** error on the constructor body and the new operator. The exception then propagates to the catch block and does not continue farther. Therefore the **Exception handling** check on the main function appears green.

The green assert statement shows that the exception has propagated to the catch block.

#### Exception in calls to destructor

```
class error {
};
class X
{
public:
    X() \{\ddot{i} }
    -X() {
         throw error();
     }
};
int main() {
     try {
         X * px = new X;
         delete px;
     } catch (error) {
          assert(1) ;
     }
}
```
In this example, the **delete** operator calls the destructor  $X: -X()$ . The destructor throws an exception that appears as a red error on the destructor body and dashed red on the delete operator. The exception does not propagate to the catch block. The code following the exception is not verified. This behavior enforces the requirement that a destructor must not throw an exception.

The black assert statement suggests that the exception has not propagated to the catch block.

### Exception in infinite loop

```
#include<stdio.h>
#define SIZE 100
int arr[SIZE];
int getIndex();
int runningSum() {
     int index, sum=0;
    while(1) \{ index=getIndex();
        if(intex < 0 || index >= SIZE) throw int(1);
         sum+=arr[index];
     }
}
void main() {
     printf("The sum of elements is: %d",runningSum());
}
```
In this example, the runningSum function throws an exception only if index is outside the range [0,SIZE]. Typically, an error that occurs due to instructions in an if statement is orange, not red. The error is orange because an alternate execution path that does not involve the if statement does not produce an error. Here, because the loop is infinite, there is no alternate execution path that goes outside the loop. The only way to go outside the loop is through the exception in the if statement. Therefore, the **Exception handling** error is red.

### Type mismatch between **throw** declaration and usage

```
#include <string>
class negativeBalance {
public:
     negativeBalance(const string & s): errorMessage( s) {}
     ~negativeBalance() {}
private:
     string errorMessage;
};
class Account {
```

```
public:
     Account(long initVal):balance(initVal) {}
    \negAccount() {}
     void debitAccount(long debitAmount) throw (int, char);
private:
     long balance;
};
void Account::debitAccount(long debitAmount) throw (int, char) {
    if((balance - debitAmount) < 0) throw negativeBalance("Negative balance");
     else
         balance -= debitAmount;
}
void main() {
    Account *myAccount = new Account(1000);
     try {
         myAccount -> debitAccount(2000);
     }
     catch(negativeBalance &) {
     }
     delete myAccount;
}
```
In this example, the arguments to throw in the Account::debitAccount method are declared to be either int or char. However, the method throws an exception with type negativeBalance. Therefore, the **Exception handling** check produces a red error on throw.

## Check Information

**Category:** C++ **Language:** C++ **Acronym:** EXC

### More About

• "Review Orange Check"

## Function not reachable

Function is called from unreachable part of code

## **Description**

This check appears on a function definition. The check appears gray if the function is called only from an unreachable part of the code. The unreachable code can occur in one of the following ways:

- The code is reached through a condition that is always false.
- The code follows a break or return statement.
- The code follows a red check.

If your code does not contain a main function, this check is disabled

To detect functions that are called from unreachable code, on the **Configuration** pane, select **Check Behavior**. For **Detect uncalled functions**, select all or called-fromunreachable.

To find where the function is called, use the **Call Hierarchy** pane. For more information, see "View Call Tree for Functions".

## Examples

### Function Call from Unreachable Branch of Condition

```
#include<stdio.h>
#define SIZE 100
void increase(int* arr, int index);
void printError() {
     printf("Array index exceeds array size.");
}
void main() {
     int arr[SIZE],i;
```

```
for(i=0; i < SIZE; i++)arr[i]=0;for(i=0; i <SIZE; i++) {
          if(i<SIZE)
              increase(arr,i);
         else
              printError();
     }
}
```
In this example, in the second for loop in main, i is always less than SIZE. Therefore, the else branch of the condition  $if(i\leq SIZE)$  is never reached. Because the function printError is called from the else branch alone, there is a gray **Function not reachable** check on the definition of printError.

### Function Call Following Red Error

```
#include<stdio.h>
int getNum(void);
void printSuccess() {
     printf("The operation is complete.");
}
void main() {
     int num=getNum(), den=0;
     printf("The ratio is %.2f", num/den);
     printSuccess();
}
```
In this example, the function printSucess is called following a red **Division by Zero** error. Therefore, there is a gray **Function not reachable** check on the definition of printSuccess.

#### Function Call from Another Unreachable Function

```
#include<stdio.h>
#define MAX 1000
#define MIN 0
```

```
int getNum(void);
void checkRatio(double ratio) {
     checkUpperBound(ratio);
     checkLowerBound(ratio);
}
void checkUpperBound(double ratio) {
     if(ratio < MAX)
         printf("The ratio is within bounds.");
}
void checkLowerBound(double ratio) {
     if(ratio > MIN)
         printf("The ratio is within bounds.");
}
void main() {
     int num=getNum(), den=0;
     double ratio;
     ratio=num/den;
     checkRatio(ratio);
}
```
In this example, the function checkRatio follows a red **Division by Zero** error. Therefore, there is a gray **Function not reachable** error on the definition of checkRatio. Because checkUpperBound and checkLowerBound are called only from checkRatio, there is also a gray **Function not reachable** check on their definitions.

#### Function Call from Unreachable Code Using Function Pointer

```
#include<stdio.h>
int getNum(void);
int getChoice(void);
int num, den, choice;
double ratio;
void display(void) {
     printf("Numerator = %d, Denominator = %d", num, den);
}
void display2(void) {
```

```
print('Ratio = <math>8.2f''</math>, ratio);}
void main() {
     void (*fptr)(void);
     choice = getChoice();
    if(choice == 0) fptr = &display;
     else
          fptr = &display2;
    num = getNum();
    den = 0;
    ratio = num/den;
     (*fptr)();
}
```
In this example, depending on the value of choice, the function pointer fptr can point to either display or to display2. The call through fptr follows a red **Division by Zero** error. Because display and display2 are called only through fptr, a gray **Function not reachable** check appears on their definitions.

## Check Information

**Category:** Data flow **Language:** C | C++ **Acronym:** FNR

#### See Also

"Detect uncalled functions (C/C++)" | "Function not called" | "Unreachable code"

## Function returns a value

C++ function does not return value when expected

## **Description**

This check determines whether a function with a return type other than void returns a value. This check appears on the function definition.

### Examples

### Function does not return value for any input

```
#include <stdio.h>
int input();
int inputRep();
int reply(int msg) {
  int rep = inputRep();
   if (msg > 0) return rep;
}
void main(void) {
  int ch = input(), ans;
    if (ch<=0)
   ans = reply(ch); printf("The answer is %d.",ans);
}
```
In this example, for all values of ch, reply(ch) has no return value. Therefore the **Function returns a value** check returns a red error on the definition of reply().

#### Correction — Return value for all inputs

One possible correction is to return a value for all inputs to reply().

```
#include <stdio.h>
int input();
```

```
int inputRep();
int reply(int msg) {
   int rep = inputRep();
    if (msg > 0) return rep;
    return 0;
}
void main(void) {
  int ch = input(), ans;
   if (ch<=0)ans = reply(ch); printf("The answer is %d.",ans);
}
```
#### Function does not return value for some inputs

```
#include <stdio.h>
int input();
int inputRep(int);
int reply(int msg) {
    int rep = inputRep(msg);if (msq > 0) return rep;
}
void main(void) {
    int ch = input(), ans;
     if (ch<10)
        ans = reply(ch);
     else
        ans = reply(10);
     printf("The answer is %d.",ans);
}
```
In this example, in the first branch of the if statement, the value of ch can be divided into two ranges:

- ch  $\leq$  = 0: For the function call reply(ch), there is no return value.
- ch > 0 and ch < 10: For the function call  $\text{reply}(ch)$ , there is a return value.

Therefore the **Function returns a value** check returns an orange error on the definition of reply().

#### Correction — Return value for all inputs

One possible correction is to return a value for all inputs to reply().

```
#include <stdio.h>
int input();
int inputRep(int);
int reply(int msg) {
    int rep = input Rep(msg); if (msg > 0) return rep;
     return 0;
}
void main(void) {
    int ch = input(), ans;
     if (ch<10)
        ans = reply(ch); else
        ans = reply(10);
     printf("The answer is %d.",ans);
}
```
### Check Information

**Category:** C++ **Language:** C++ **Acronym:** FRV

#### See Also

"Initialized return value"

#### More About

• "Review Orange Check"

# Function not called

Function is defined but not called

## **Description**

This check on a function definition determines if the function is called anywhere in the code. This check is disabled if your code does not contain a main function.

Use this check to satisfy ISO 26262 requirements about function coverage. For example, see table 15 of ISO 26262, part 6.

To detect functions that are not called, on the **Configuration** pane, select **Check Behavior**. For **Detect uncalled functions**, select all or never-called.

## Examples

### Function not called

```
#define max 100
int var;
int getValue(void);
int getSaturation(void);
void main() {
     int saturation = getSaturation(),val;
     for(int index=1; index<=max; index++) {
        val = getValue();
         if(val>0 && val<10)
             var += val;
         if(var > saturation)
             var=0;
     }
}
void reset() {
     var=0;
}
```
In this example, the function reset is defined but not called. Therefore, a gray **Function not called** check appears on the definition of reset.

#### Correction: Call Function

One possible correction is to call the function reset. In this example, the function call reset serves the same purpose as instruction var=0;. Therefore, replace the instruction with the function call.

```
#define max 100
int var;
int getValue(void);
int getSaturation(void);
void main() {
     int saturation = getSaturation(),val;
     for(int index=1; index<=max; index++) {
        val = getValue();
         if(val>0 && val<10)
            var := val; if(var > saturation)
             reset();
     }
}
void reset() {
     var=0;
}
```
#### Function Called from Another Uncalled Function

```
#define max 100
int var;
int numberOfResets;
int getValue();
int getSaturation();
void main() {
     int saturation = getSaturation(),val;
     for(int index=1; index<=max; index++) {
        val = getValue();
         if(val>0 && val<10)
            var := val:
         if(var > saturation) {
```

```
 numberOfResets++;
              var=0;
         }
     }
}
void reset() {
     updateCounter();
     var=0;
}
void updateCounter() {
     numberOfResets++;
}
```
In this example, the function reset is defined but not called. Since the function updateCounter is called only from reset, a gray **Function not called** error appears on the definition of updateCounter.

#### Correction: Call Function

One possible correction is to call the function reset. In this example, the function call reset serves the same purpose as the instructions in the branch of  $if(var >$ saturation). Therefore, replace the instructions with the function call.

```
#define max 100
int var;
int numberOfResets;
int getValue(void);
int getSaturation(void);
void main() {
     int saturation = getSaturation(),val;
     for(int index=1; index<=max; index++) {
        val = getValue();
         if(val>0 && val<10)
            var := val:
         if(var > saturation)
             reset();
     }
}
void reset() {
```

```
 updateCounter();
     var=0;
}
void updateCounter() {
     numberOfResets++;
}
```
# Check Information

**Category:** Data flow **Language:** C | C++ **Acronym:** FNC

#### See Also

"Detect uncalled functions (C/C++)" | "Function not reachable"

# Illegally dereferenced pointer

Pointer is dereferenced outside bounds

# **Description**

This check on a pointer dereference determines whether the pointer points outside its bounds.

When you assign an address to a pointer, a block of memory is associated with the pointer. You cannot access memory beyond that block using the pointer.

## Examples

### Pointer points outside array bounds

```
#define Size 1024
int input(void);
void main() {
     int arr[Size];
    int *p = arr;for (int index = 0; index < Size ; index++, p++) {
        *p = input();
 }
    *p = input();
}
```
In this example:

- Before the for loop, p points to the beginning of the array arr.
- After the for loop, p points outside the array.

The **Illegally dereferenced pointer** check on dereference of p after the for loop produces a red error.

#### Correction — Remove illegal dereference

One possible correction is to remove the illegal dereference of p after the for loop.

```
#define Size 1024
int input(void);
void main() {
     int arr[Size];
    int *p = arr;for (int index = 0; index < Size ; index++, p++) {
   *p = input();
     }
}
```
#### Pointer points outside structure field

```
typedef struct S {
     int f1;
     int f2;
     int f3;
} S;
void Initialize(int *ptr) {
    *ptr = 0;
    *(ptr+1) = 0;*(ptr+2) = 0;}
void main(void) {
     S myStruct;
     Initialize(&myStruct.f1);
}
```
In this example, in the body of Initialize, ptr is an int pointer that points to the first field of the structure. When you attempt to access the second field through ptr, the **Illegally dereferenced pointer** check produces a red error.

#### Correction — Avoid memory access outside structure field

One possible correction is to pass a pointer to the entire structure to Initialize.

```
typedef struct S {
     int f1;
     int f2;
     int f3;
} S;
void Initialize(S* ptr) {
    ptr-7f1 = 0;ptr-7f2 = 0;ptr-53 = 0;}
void main(void) {
     S myStruct;
     Initialize(&myStruct);
}
```
### NULL pointer is dereferenced

```
#include<stdlib.h>
void main() {
     int *ptr=NULL;
     *ptr=0;
}
```
In this example, ptr is assigned the value NULL. Therefore when you dereference ptr, the **Illegally dereferenced pointer** check produces a red error.

#### Correction — Avoid NULL pointer dereference

One possible correction is to initialize ptr with the address of a variable instead of NULL.

```
void main() {
     int var;
     int *ptr=&var;
    *ptr=0;}
```
### Offset on NULL pointer

```
int getOffset(void);
```

```
void main() {
    int *ptr = (int*) 0 + getOffset();
    if(ptr != (int*)0)*ptr = 0;
}
```
In this example, although an offset is added to  $(int*)$  0, Polyspace does not treat the result as a valid address. Therefore when you dereference ptr, the **Illegally dereferenced pointer** check produces a red error.

### Bit field type is incorrect

```
struct flagCollection {
     unsigned int flag1: 1;
     unsigned int flag2: 1;
     unsigned int flag3: 1;
     unsigned int flag4: 1;
     unsigned int flag5: 1;
     unsigned int flag6: 1;
     unsigned int flag7: 1;
};
char getFlag(void);
int main()
{
    unsigned char myFlag = getFlag();
     struct flagCollection* myFlagCollection;
     myFlagCollection = (struct flagCollection *) &myFlag;
     if (myFlagCollection -> flag1 == 1)
         return 1;
     return 0;
}
```
In this example:

- The fields of flagCollection have type unsigned int. Therefore, a flagCollection structure requires 32 bits of memory in a 32-bit architecture even though the fields themselves occupy 7 bits.
- When you cast a char address &myFlag to a flagCollection pointer myFlagCollection, you assign only 8 bits of memory to the pointer. Therefore,

the **Illegally dereferenced pointer** check on dereference of myFlagCollection produces a red error.

#### Correction — Use correct type for bit fields

One possible correction is to use unsigned char as field type of flagCollection instead of unsigned int. In this case:

- The structure flagCollection requires 8 bits of memory.
- When you cast the char address  $\&$ myFlag to the flagCollection pointer myFlagCollection, you also assign 8 bits of memory to the pointer. Therefore, the **Illegally dereferenced pointer** check on dereference of myFlagCollection is green.

```
struct flagCollection {
     unsigned char flag1: 1;
     unsigned char flag2: 1;
     unsigned char flag3: 1;
     unsigned char flag4: 1;
     unsigned char flag5: 1;
     unsigned char flag6: 1;
     unsigned char flag7: 1;
};
char getFlag(void);
int main()
{
    unsigned char myFlag = getFlag();
    struct flagCollection* myFlagCollection;
     myFlagCollection = (struct flagCollection *) &myFlag;
     if (myFlagCollection -> flag1 == 1)
         return 1;
     return 0;
}
```
#### Return value of **malloc** is not checked for **NULL**

```
void main(void)
{
    char *p = (char*) malloc(1);;
    char *q = p;
    *q = 'a';
```
#### }

In this example, malloc can return NULL to p. Therefore, when you assign p to q and dereference q, the **Illegally dereferenced pointer** check produces a red error.

#### Correction — Check return value of **malloc** for **NULL**

One possible correction is to check p for NULL before derferencing q.

```
#include<stdlib.h>
void main(void)
{
    char *p = (char*)malloc(1);;
    char *q = p;
    if(p!=NULL) *q = 'a';}
```
#### Pointer to union gets insufficient memory from **malloc**

```
#include <stdlib.h>
enum typeName {CHAR,INT};
typedef struct {
     enum typeName myTypeName;
     union {
         char myChar;
         int myInt;
     } myVar;
} myType;
void main() {
     myType* myTypePtr;
     myTypePtr = (myType*)malloc(sizeof(int) + sizeof(char));
     if(myTypePtr != NULL) {
         myTypePtr->myTypeName = INT;
     }
}
```
In this example:

• Because the union myVar has an int variable as a field, it must be assigned 4 bytes in a 32-bit architecture. Therefore, the structure  $myType$  must be assigned  $4+4=8$ bytes.

• malloc returns sizeof(int) + sizeof(char)=4+1=5 bytes of memory to myTypePtr, a pointer to a myType structure. Therefore, when you dereference myTypePtr, the **Illegally dereferenced pointer** check returns a red error.

#### Correction — Assign sufficient memory to pointer

One possible correction is to assign 8 bytes of memory to myTypePtr before dereference.

```
#include <stdlib.h>
enum typeName {CHAR,INT};
typedef struct {
     enum typeName myTypeName;
     union {
         char myChar;
         int myInt;
     } myVar;
} myType;
void main() {
     myType* myTypePtr;
    myTypePtr = (myType*)malloc(sizeof(int) + sizeof(int));
    if(myTypePtr != NULL) {
         myTypePtr->myTypeName = INT;
     }
}
```
#### Structure is allocated memory partially

```
#include<stdlib.h>
typedef struct {
     int length;
     int breadth;
} rectangle;
typedef struct {
     int length;
     int breadth;
     int height;
} cuboid;
void main() {
```
}

```
cuboid *cuboidPtr = malloc(sizeof(rectangle));
 if(cuboidPtr!=NULL) {
     cuboidPtr->length = 10;
     cuboidPtr->breadth = 10;
 }
```
In this example, cuboidPtr obtains sufficient memory to accommodate two of its fields. Because the ANSI C standards do not allow such partial memory allocations, the **Illegally dereferenced pointer** check on dereference of cuboidPtr produce a red error.

#### Correction — Allocate full memory

To observe ANSI C standards, cuboidPtr must be allocated full memory.

```
#include<stdlib.h>
typedef struct {
     int length;
     int breadth;
} rectangle;
typedef struct {
     int length;
     int breadth;
     int height;
} cuboid;
void main() {
    cuboid *cuboidPtr = malloc(sizeof(cuboid));
     if(cuboidPtr!=NULL) {
         cuboidPtr->length = 10;
         cuboidPtr->breadth = 10;
     }
}
```
#### Correction — Use Polyspace analysis option

You can allow partial memory allocation for structures, yet not have a red **Illegally dereferenced pointer** error. To allow partial memory allocation, on the **Configuration** pane, under **Check Behavior**, select **Allow incomplete or partial allocation of structures**.

#include<stdlib.h>
```
typedef struct {
     int length;
     int breadth;
} rectangle;
typedef struct {
     int length;
     int breadth;
     int height;
} cuboid;
void main() {
    cuboid *cuboidPtr = malloc(sizeof(rectangle));
     if(cuboidPtr!=NULL) {
         cuboidPtr->length = 10;
         cuboidPtr->breadth = 10;
     }
}
```
### Pointer to one field of structure points to another field

```
#include<stdlib.h>
typedef struct {
     int length;
     int breadth;
} square;
void main() {
     square mySquare;
    char* squarePtr = &mySquare.Length;//Assign zero to mySquare.length byte by byte
     for(int byteIndex=1; byteIndex<=4; byteIndex++) {
         *squarePtr=0;
         squarePtr++;
     }
//Assign zero to first byte of mySquare.breadth
     *squarePtr=0;
}
```
In this example, although squarePtr is a char pointer, it is assigned the address of the integer mySquare.length. Because:

• char occupies 1 byte,

• int occupies 4 bytes in a 32–bit architecture,

squarePtr can access the four bytes of mySquare.length through pointer arithmetic. But when it accesses the first byte of another field mySquare.breadth, the **Illegally dereferenced pointer** check produces a red error.

#### Correction — Assign address of structure instead of field

One possible correction is to assign squarePtr the address of the full structure mySquare instead of mySquare.length. squarePtr can then access all the bytes of mySquare through pointer arithmetic.

```
#include<stdlib.h>
typedef struct {
     int length;
     int breadth;
} square;
void main() {
     square mySquare;
     char* squarePtr = &mySquare;
//Assign zero to mySquare.length byte by byte
     for(int byteIndex=1; byteIndex<=4; byteIndex++) {
         *squarePtr=0;
         squarePtr++;
     }
//Assign zero to first byte of mySquare.breadth
     *squarePtr=0;
}
```
#### Correction — Use Polyspace analysis option

You can use a pointer to navigate across the fields of a structure and not produce a red **Illegally dereferenced pointer** error. To allow such navigation, on the **Configuration** pane, under **Check Behavior**, select **Enable pointer arithmetic across fields**.

```
#include<stdlib.h>
typedef struct {
     int length;
     int breadth;
} square;
```

```
void main() {
     square mySquare;
    char* squarePtr = &mySquare.Length;//Assign zero to mySquare.length byte by byte
     for(int byteIndex=1; byteIndex<=4; byteIndex++) {
         *squarePtr=0;
         squarePtr++;
     }
//Assign zero to first byte of mySquare.breadth
     *squarePtr=0;
}
```
## Check Information

**Category:** Static memory **Language:** C | C++ **Acronym:** IDP

### See Also

"Allow incomplete or partial allocation of structures (C)" | "Enable pointer arithmetic across fields (C)"

# Initialized return value

C function does not return value when expected

# **Description**

This check determines whether a function with a return type other than void returns a value. This check appears on every function call.

# Examples

### Function does not return value for given input

```
#include <stdio.h>
int input(void);
int inputRep(void);
int reply(int msg) {
    int rep = inputRep();
     if (msg > 0) return rep;
}
void main(void) {
    int ch = input(), ans;
     if (ch<=0)
        ans = reply(0);
     else
        ans = reply(ch); printf("The answer is %d.",ans);
}
```
In this example, for the function call  $\text{reply}(0)$ , there is no return value. Therefore the **Initialized return value** check returns a red error. The second call reply(ch) always returns a value. Therefore, the check on this call is green.

### Correction — Return value for all inputs

One possible correction is to return a value for all inputs to  $\text{reply}()$ .

#include <stdio.h>

```
int input();
int inputRep();
int reply(int msg) {
    int rep = inputRep();
    if (msg > 0) return rep;
     return 0;
}
void main(void) {
    int ch = input(), ans;
     if (ch<=0)
        ans = reply(0);
     else
        ans = reply(ch); printf("The answer is %d.",ans);
}
```
### Function does not return value for some inputs

```
#include <stdio.h>
int input();
int inputRep(int);
int reply(int msg) {
    int rep = input Rep(msg);if (msq > 0) return rep;
}
void main(void) {
    int ch = input(), ans;
     if (ch<10)
        ans = reply(ch); else
        ans = reply(10);
     printf("The answer is %d.",ans);
}
```
In this example, in the first branch of the if statement, the value of ch can be divided into two ranges:

- ch  $\leq$  = 0: For the function call reply(ch), there is no return value.
- ch > 0 and ch < 10: For the function call reply(ch), there is a return value.

Therefore the **Initialized return value** check returns an orange error on reply(ch).

### Correction — Return value for all inputs

One possible correction is to return a value for all inputs to  $\text{reply}()$ .

```
#include <stdio.h>
int input();
int inputRep(int);
int reply(int msg) {
    int rep = inputRep(msg);
     if (msg > 0) return rep;
     return 0;
}
void main(void) {
    int ch = input(), ans;
     if (ch<10)
        ans = reply(ch); else
        ans = reply(10);
     printf("The answer is %d.",ans);
}
```
# Check Information

**Category:** Data flow **Language:** C **Acronym:** IRV

### See Also

"Function returns a value"

### More About

• "Review Orange Check"

# Inspection points

Variable range information appears

# **Description**

This user-specified check provides range information on specified variables. If you want to know the range of the variables var1, var2, ... at a certain point in the code, place the line #pragma var1 var2 ... at that point. After verification, to see the variable range, place your cursor on the variable name.

**Note:** The tooltip indicates the range that Polyspace considers, not the actual variable range. Because of approximations, the variable range that Polyspace considers can sometimes be a superset of the actual variable range. Use this check to help understand the cause of other Polyspace checks.

## Examples

## View range of variable

```
int input();
void main() {
 int num=input();
 int i;
  if(num>0 && num<10) {
   for(i=0; i<20; i++)
        num+=i;
    #pragma Inspection_Point num
 }
   #pragma Inspection_Point num
}
```
In this example, if you place your cursor on the variable num in the #pragma statements, you can view its range. In the first case, the tooltip shows the range [191 .. 199]. In the second case, the tooltip shows the range  $[-2^{31} \dots 0]$  or  $[10 \dots 2^{31} - 1]$ . The

second range shows that Polyspace considers the return value of input() to be in the full range of type int.

# Check Information

**Category:** Other **Language:** C **Acronym:** IPT

# Invalid use of standard library routine

Standard library function is called with invalid arguments

## **Description**

This check on a standard library function call determines whether the function is called with valid arguments.

# Examples

## Invalid use of standard library float routine

```
#include<assert.h>
#include<math.h>
#define HALF_PI 1.5707963267948966
#define LARGE_EXP 710
enum operation {
    ASIN, 
    ACOS, 
    TAN,
    SQRT,
    LOG,
    EXP,
    ACOSH,
    ATANH };
enum operation getOperation();
double getVal();
void main() {
 enum operation myOperation = getOperation();
  double myVal=getVal(), res;
  switch(myOperation) {
  case ASIN: assert( myVal < -1.0 || myVal > 1.0);
             res = asin(mvVal); break;
   case ACOS: assert( myVal < -1.0 || myVal > 1.0);
```

```
res = acos(myVal); break;
  case TAN: assert( myVal == HALF PI);
             res = tan(myVal); break;
   case SQRT: assert( myVal < 0.0);
             res = sqrt(myVal); break;
  case LOG: assert(myVal \leq 0.0);
             res = log(myVal); break;
  case EXP: assert(myVal > LARGE EXP);
             res = exp(myVal); break;
   case ACOSH: assert(myVal < 1.0);
               res = acosh(myVal);
               break;
  case ATANH: assert(myVal <= -1.0 || myVal >= 1.0);
               res = atanh(myVal);
               break;
 }
}
```
In this example, following each assert statement, Polyspace considers that myVal contains only those values that make the assert condition true. For example, following assert(myVal  $\leq 1.0$ );, Polyspace considers that myVal contains values less than 1.0.

When myVal is used as argument in a standard library function, its values are invalid for the function. Therefore, the **Invalid use of standard library routine** check produces a red error.

### Invalid use of standard library memory routine

```
#include <string.h>
#include <stdio.h>
char* Copy First Six Letters(void) {
   char str1[10],str2[5];
   printf("Enter string:\n");
   scanf("%s",str1);
   memcpy(str2,str1,6);
   return str2;
  }
```
In this example, the size of string  $str2$  is 5, but 6 characters of string  $str1$  are copied into str2 using the memcpy function. Therefore, the **Invalid use of standard library routine** check on the call to memopy produces a red error.

#### Correction — Call function with valid arguments

One possible correction is to adjust the size of str2 so that it accommodates the characters copied with the memcpy function.

```
#include <string.h>
#include <stdio.h>
char* Copy_First_Six_Letters(void) {
   char str1[10],str2[6];
   printf("Enter string:\n");
   scanf("%s",str1);
   memcpy(str2,str1,6);
   return str2;
  }
```
### Invalid use of standard library string routine

```
#include <stdio.h>
 char* Copy_String(void)
  {
  char *res;
   char gbuffer[5],text[20]="ABCDEFGHIJKL";
   res=strcpy(gbuffer,text); 
   return(res);
  }
```
In this example, the string text is larger in size than gbuffer. Therefore, when you copy text into gbuffer. the **Invalid use of standard library routine** check on the call to strcpy produces a red error.

#### Correction — Call function with valid arguments

One possible correction is to declare the destination string gbuffer with equal or larger size than the source string text.

```
#include <stdio.h>
```

```
 char* Copy_String(void)
 {
  char *res;
  char gbuffer[20],text[20]="ABCDEFGHIJKL";
  res=strcpy(gbuffer,text); 
  return(res);
 }
```
# Check Information

**Category:** Other **Language:** C | C++ **Acronym:** STD\_LIB

### More About

• "Review Orange Check"

# Known non-terminating call

Called function specified with -known-NTC does not return to calling context

# **Description**

This check appears on a function call if:

- The function does not return to its calling context.
- You have specified the function name as an argument of the option -known-NTC. Use this option to specify functions that contain a known infinite loop or another error.

# Examples

### Known non-terminating call error

```
enum boolean {TRUE, FALSE};
void task();
void executeTask (enum boolean res) {
   do {
      task();
    } while(res==TRUE);
}
int inputCh();
void main() {
 int ch = inputCh();
 if(ch==1) executeTask(TRUE);
  else
    executeTask(FALSE);
}
```
In this example, in the first if statement branch, executeTask does not return to the calling context because of an infinite loop in the function body. If you:

- Run verification on the command-line with option -known-NTC "executeTask"
- Specify -known-NTC "executeTask" for **Advanced Settings** > **Other** on the **Configuration** pane

a red **Known non-terminating call** appears on the call to executeTask.

# Check Information

**Category:** Control flow **Language:** C **Acronym:** K\_NTC

### See Also

"Non-terminating call"

# Non-initialized local variable

Local variable is not initialized before being read

# **Description**

This check occurs for every local variable read. It determines whether the variable being read is initialized.

## Examples

## Non-initialized variable used on right side of assignment operator

```
#include <stdio.h>
void main(void) {
    int sum;
   for(int i=1;i <= 10 ; i++)
       sum+=i;
    printf("The sum of the first 10 natural numbers is %d.", sum);
  }
```
The statement sum+=i; is the shorthand for sum=sum+i;. Because sum is used on the right side of an expression before being initialized, the **Non-initialized local variable** check returns a red error.

### Correction — Initialize variable before using on right side of assignment

One possible correction is to initialize sum before the for loop.

```
#include <stdio.h>
void main(void) {
    int sum=0;
   for(int i=1;i <= 10 ; i++)
       sum+=i;
    printf("The sum of the first 10 natural numbers is %d.", sum);
  }
```
### Non-initialized variable used with relational operator

```
#include <stdio.h>
int getTerm();
void main(void) {
     int count,sum=0,term;
     while( count <= 10 && sum <1000) {
        count++;
       term = getTerm();
       if(term > 0 & 8 & term \le 1000) sum += term; }
     printf("The sum of 10 terms is %d.", sum);
  }
```
In this example, the variable count is not initialized before the comparison count  $\le$ 10. Therefore, the **Non-initialized local variable** check returns a red error.

#### Correction — Initialize variable before using with relational operator

One possible correction is to initialize count before the comparison count  $\leq 10$ .

```
#include <stdio.h>
int getTerm();
void main(void) {
     int count=1,sum=0,term;
     while( count <= 10 && sum <1000) {
        count++;
       term = getTerm();
       if(term > 0 & 8 & term \le 1000) sum += term; }
     printf("The sum of 10 terms is %d.", sum);
  }
```
### Non-initialized variable passed to function

#include <stdio.h>

```
int getShift();
int shift(int var) {
    int shiftVal = getShift();
    if(shiftVal > 0 &amp; 8 &amp; shiftVal < 1000) return(var+shiftVal);
     return 1000;
   }
void main(void) {
    int initVal;
    printf("The result of a shift is %d",shift(initVal));
   }
```
In this example, initVal is not initialized when it is passed to shift(). Therefore, the **Non-initialized local variable** check returns a red error. Because of the red error, Polyspace does not verify the operations in shift().

#### Correction — Initialize variable before passing to function

One possible correction is to initialize initVal before passing to shift(). initVal can be initialized through an input function. To avoid an overflow, the value returned from the input function must be within bounds.

```
#include <stdio.h>
int getShift();
int getInit();
int shift(int var) {
    int shiftVal = getShift();
    if(\text{shiftVal} > 0 \&amp; shiftVal < 1000) return(var+shiftVal);
     return 1000;
   }
void main(void) {
    int initVal=getInit();
    if(initVal >0 && initVal < 1000)
      printf("The result of a shift is %d",shift(initVal));
    else
      printf("Value must be between 0 and 1000.");
  }
```
### Non-initialized array element

```
 #include <stdio.h>
 #define arrSize 19
 void main(void)
 {
  int arr[arrSize],indexFront, indexBack;
 for(indexFront = 0, indexBack = arSize - 1; indexFront < arSize/2;
 indexFront++, indexBack--) {
       arr[indexFront] = indexFront;arr[indexBack] = arrSize - indexBack - 1; }
     printf("The array elements are: \n");
    for(indexFront = 0; indexFront< arrSize; indexFront ++)
         printf("Element[%d]: %d", indexFront, arr[indexFront]);
 }
```
In this example, in the first for loop:

- indexFront runs from 0 to 8.
- indexBack runs from 18 to 10.

Therefore, arr[9] is not initialized. In the second for loop, when arr[9] is passed to printf, the **Non-initialized local variable** check returns an error. The error is orange because the check returns an error only in one of the loop runs.

Due to the orange error in one of the loop runs, a red **Non-terminating loop** error appears on the second for loop.

#### Correction — Initialize variable before passing to function

One possible correction is to keep the first for loop intact and initialize arr[9] outside the for loop.

```
 #include <stdio.h>
 #define arrSize 19
 void main(void)
  {
  int arr[arrSize],indexFront, indexBack;
for(indexFront = 0,indexBack = arrSize - 1; indexFront < sarrSize/2; indexFront++, indexBack--) {
       arr[indexFront] = indexFront;
```

```
arr[indexBack] = arrSize - indexBack - 1; }
   arr[indexFront] = indexFront; printf("The array elements are: \n");
    for(indexFront = 0; indexFront< arrSize; indexFront ++)
        printf("Element[%d]: %d", indexFront, arr[indexFront]);
 }
```
### Non-initialized structure

```
typedef struct S { 
    int integerField; 
    char characterField;
}S;
void operateOnStructure(S);
void operateOnStructureField(int);
void main() {
   S myStruct;
   operateOnStructure(myStruct);
   operateOnStructureField(myStruct.integerField);
}
```
In this example, the structure myStruct is not initialized. Therefore, when the structure myStruct is passed to the function operateOnStructure, a **Non-initialized local variable** check on the structure appears red.

#### Correction— Initialize structure

One possible correction is to initialize the structure myStruct before passing it to a function.

```
typedef struct S { 
    int integerField; 
    char characterField;
}s;
void operateOnStructure(S);
void operateOnStructureField(int);
void main() {
  S myStruct = {0, ' ''};
   operateOnStructure(myStruct);
```

```
 operateOnStructureField(myStruct.integerField);
}
```
### Partially initialized structure — All used fields initialized

```
typedef struct S { 
    int integerField; 
    char characterField;
    double doubleField;
}s;
int getIntegerField(void);
char getCharacterField(void);
void printIntegerField(int);
void printCharacterField(char);
void printFields(S s) {
  printIntegerField(s.integerField);
  printCharacterField(s.characterField);
}
void main() {
   S myStruct;
   myStruct.integerField = getIntegerField();
   myStruct.characterField = getCharacterField();
   printFields(myStruct);
}
```
In this example, the **Non-initialized local variable** check on myStruct is green because:

- The fields integerField and characterField that are used are both initialized.
- Although the field doubleField is not initialized, there is no read or write operation on the field doubleField in the code.

To determine which fields are checked for initialization:

- 1 Select the check on the **Results Summary** pane or **Source** pane.
- 2 View the message on the **Check Details** pane.

### Partially initialized structure — Some used fields initialized

```
typedef struct S { 
    int integerField; 
    char characterField;
    double doubleField;
}s;
int getIntegerField(void);
char getCharacterField(void);
void printIntegerField(int);
void printCharacterField(char);
void printDoubleField(double);
void printFields(S s) {
  printIntegerField(s.integerField);
  printCharacterField(s.characterField);
  printDoubleField(s.doubleField);
}
void main() {
   S myStruct;
  myStruct.integerField = getIntegerField();
   myStruct.characterField = getCharacterField();
   printFields(myStruct);
}
```
In this example, the **Non-initialized local variable** check on myStruct is orange because:

- The fields integerField and characterField that are used are both initialized.
- The field doubleField is not initialized and there is a read operation on doubleField in the code.

To determine which fields are checked for initialization:

- 1 Select the check on the **Results Summary** pane or **Source** pane.
- 2 View the message on the **Check Details** pane.

# Check Information

**Category:** Data flow **Language:** C | C++ **Acronym:** NIVL

### See Also

"Non-initialized pointer" | "Non-initialized variable"

### More About

• "Review Orange Check"

# Non-initialized pointer

Pointer is not initialized before being read

## **Description**

This check occurs for every pointer read. It determines whether the pointer being read is initialized.

# Examples

## Non-initialized pointer passed to function

```
int assignValueToAddress(int *ptr) {
  *ptr = 0;
}
void main() {
  int* newPtr;
  assignValueToAddress(newPtr);
}
```
In this example, newPtr is not initialized before it is passed to assignValueToAddress().

### Correction — Initialize pointer before passing to function

One possible correction is to assign newPtr an address before passing to assignValueToAddress().

```
int assignValueToAddress(int *ptr) {
  *ptr = 0;
}
void main() {
  int val;
 int* newPtr = &value; assignValueToAddress(newPtr);
```
}

### Non-initialized pointer to structure

```
#include <stdlib.h>
#define stackSize 25
typedef struct stackElement {
   int value;
   int *prev;
}stackElement;
int input();
void main() {
  stackElement *stackTop;
 for (int count = 0; count < stackSize; count++) {
     if(stackTop!=NULL) {
       stackTop \rightarrow value = input();
        stackTop -> prev = stackTop;
     }
     stackTop = (stackElement*)malloc(sizeof(stackElement));
  }
}
```
In this example, in the first run of the for loop, stackTop is not initialized and does not point to a valid address. Therefore, the **Non-initialized pointer** check on stackTop! =NULL returns a red error.

#### Correction — Initialize pointer before dereference

One possible correction is to initialize stackTop through malloc() before the check stackTop!=NULL.

```
#include <stdlib.h>
#define stackSize 25
typedef struct stackElement {
   int value;
   int *prev;
}stackElement;
int input();
```

```
void main() {
  stackElement *stackTop;
 for (int count = 0; count < stackSize; count++) {
     stackTop = (stackElement*)malloc(sizeof(stackElement));
     if(stackTop!=NULL) {
       stackTop \rightarrow value = input();
        stackTop -> prev = stackTop;
     }
  }
}
```
### Non-initialized **char\*** pointer used to store string

#include <stdio.h> void main() { char \*str; scanf("%s",str); }

In this example, str does not point to a valid address. Therefore, when the scanf function reads a string from the standard input to str, the **Non-initialized pointer** check returns a red error.

#### Correction — Use **char** array instead of **char\*** pointer

One possible correction is to declare str as a char array. This declaration assigns an address to the char\* pointer associated with the array name str. You can then use the pointer as input to scanf.

```
#include <stdio.h>
void main() {
 char str[10];
 scanf("%s",str);
}
```
### Non-initialized array of **char\*** pointers used to store variable-size strings

```
#include <stdio.h>
```

```
void assignDataBaseElement(char** str) {
 scanf("%s",*str);
}
void main() {
 char *dataBase[20];
for(int count = 1; count < 20 ; count++) {
     assignDataBaseElement(&dataBase[count]); 
     printf("Database element %d : %s",count,dataBase[count]);
 }
}
```
In this example, dataBase is an array of char\* pointers. In each run of the for loop, an element of dataBase is passed via pointers to the function assignDataBaseElement(). The element passed is not initialized and does not contain a valid address. Therefore, when the element is used to store a string from standard input, the **Non-initialized pointer** check returns a red error.

#### Correction — Initialize **char\*** pointers through **calloc**

One possible correction is to initialize each element of dataBase through the calloc() function before passing it to assignDataBaseElement(). The initialization through calloc() allows the char pointers in dataBase to point to strings of varying size.

```
#include <stdio.h>
#include <stdlib.h>
void assignDataBaseElement(char** str) {
 scanf("%s",*str);
}
int inputSize();
void main() {
 char *dataBase[20];
for(int count = 1; count < 20 ; count++) {
     dataBase[count] = (char*)calloc(inputSize(),sizeof(char));
     assignDataBaseElement(&dataBase[count]); 
     printf("Database element %d : %s",count,dataBase[count]);
 }
}
```
# Check Information

**Category:** Data flow **Language:** C | C++ **Acronym:** NIP

### See Also

"Non-initialized local variable" | "Non-initialized variable"

### More About

• "Review Orange Check"

# Non-initialized variable

Variable other than local variable is not initialized before being read

# **Description**

For variables other than local variables, this check occurs on every variable read. It determines whether the variable being read is initialized.

By default, Polyspace considers that global variables are initialized according to ANSI C standards. For instance, the default initial value of an int variable is 0.

To prevent this default assumption during analysis, on the **Configuration** pane, select **Inputs & Stubbing**. Select **Ignore default initialization of global variables**. This option is not available for C++ code.

# Examples

### Non-initialized global variable

```
int globVar;
int getVal();
void main() {
int val = getVal();
 if(val>=0 && val<= 100)
    globVar += val;
}
```
In this example, globVar does not have an initial value when incremented. Therefore, the **Non-initialized variable** check produces a red error.

### Correction — Initialize global variable before use

One possible correction is to initialize the global variable globVar before use.

```
int globVar;
int getVal();
```

```
void main() {
 int val = getVal();
  if(val>=0 && val<= 100)
    globVar += val;
}
```
# Check Information

**Category:** Data flow **Language:** C | C++ **Acronym:** NIV

### See Also

"Ignore default initialization of global variables (C)" | "Non-initialized local variable" | "Non-initialized pointer"

## More About

• "Review Orange Check"

# Non-null this-pointer in method

this pointer is null during member function call

# **Description**

This check on a this pointer dereference determines whether the pointer is NULL.

# Examples

## Pointer to object is NULL during member function call

```
#include <stdlib.h>
class Company {
  public:
   Company(int initialNumber):numberOfClients(initialNumber) {}
   void addNewClient() {
     numberOfClients++;
   }
  protected:
   int numberOfClients;
};
void main() {
  Company* myCompany = NULL;
  myCompany->addNewClient();
}
```
In this example, the pointer myCompany is initialized to NULL. Therefore when the pointer is used to call the member function addNewClient, the **Non-null this-pointer in method** produces a red error.

### Correction — Initialize pointer with valid address

One possible correction is to initialize myCompany with a valid memory address using the new operator.

```
#include <stdlib.h>
class Company {
```

```
 public:
   Company(int initialNumber):numberOfClients(initialNumber) {}
   void addNewClient() {
     numberOfClients++;
   }
  protected:
   int numberOfClients;
};
void main() {
Company* myCompany = new Company(0);
  myCompany->addNewClient();
}
```
## Check Information

**Category:** C++ **Language:** C++ **Acronym:** NNT

### More About

• "Review Orange Check"

# Non-terminating call

Called function does not return to calling context

# **Description**

This check on a function call determines whether the called function returns to its calling context. A function does not return to its calling context if it contains a run-time error.

Depending on the context, a non-terminating call appears in the user interface in two different ways:

- A dashed red underline on the function call. The dashed red underline indicates that you can find the line containing the error in the function body.
	- To find the source of error, place your cursor on the function call.
	- To navigate to the source of error, right-click the function call and select **Go to Cause**.
- A red error on the function call. The red indicates that there is at least one other call to the same function that does not produce a **Non-terminating call** error. You find the error, which is orange, inside the function body.

# Examples

## Dashed red underline on function call

```
#include<stdio.h>
double ratio(int num, int den) {
 return(num/den);
}
void main() {
 int i,j;
 i=2;
j=0;print(f("%, 2f", ratio(i, j));}
```
In this example, a red **Division by zero** error appears in the body of ratio. This **Division by zero** error in the body of ratio causes a dashed red underline on the call to ratio.

### Red underline on function call

```
#include<stdio.h>
double ratio(int num, int den) {
  return(num/den);
}
int inputCh();
void main() {
  int i,j,ch=inputCh();
  i=2;
 if(ch==1) \{ j=0;
       printf("%.2f",ratio(i,j));
   }
   else {
      j=2;
       printf("%.2f",ratio(i,j));
   }
}
```
In this example, there are two calls to ratio. In the first call, a **Division by zero** error occurs in the body of ratio. In the second call, Polyspace does not find errors. Therefore, combining the two calls, an orange **Division by zero** check appears in the body of ratio. A red **Non-terminating call** check on the first call indicates the error.

### Red underline on call through function pointer

```
typedef void (*f)(void); 
// function pointer type 
void f1(void) { 
  int x; 
 x++;}
```

```
void f2(void) { } 
void f3(void) { } 
f fptr array[3] = {f1,f2,f3};unsigned char getIndex(void); 
void main(void) { 
 unsigned char index = getIndex() % 3;;
  // Index is between O and 2 
 fptr_array[index]();
 fptr array[index]();
}
```
In this example, because index can lie between 0 and 2, the first fptr array [index] () can call f1, f2 or f3. If index is zero, the statement calls f1. f1 contains a red **Noninitialized local variable** error, therefore, a dashed red error appears on the function call. Unlike other red errors, the verification continues.

After this statement, the software considers that index is either 1 or 2. An error does not occur on the second fptr array[index]().

# Check Information

**Category:** Control flow **Language:** C | C++ **Acronym:** NTC

### See Also

"Known non-terminating call"

# Non-terminating loop

Loop does not terminate or contains an error

# **Description**

This check on a loop determines whether the loop terminates or contains an error in one its iterations. If the check fails, a red error appears on the loop command.

For a red **Non-terminating loop** check, on the **Source** pane, place your cursor on the red loop command. A tooltip appears explaining the possible reason for the red check.

# Examples

### Loop does not terminate

```
#include<stdio.h>
void main() {
  int i=0;
 while(i<10) {
   printf("%d",i);
  }
}
```
In this example, in the while loop, i does not increase. Therefore, the test i<10 never fails.

### Correction — Ensure Loop Termination

One possible correction is to update  $\mathbf i$  such that the test  $\mathbf i$  < 10 fails after some loop iterations and the loop terminates.

```
#include<stdio.h>
void main() {
  int i=0;
 while(i<10) {
```

```
 printf("%d",i);
  i++;
  }
}
```
### Loop contains an out of bounds array index error

```
void main() {
  int arr[20];
  for(int i=0; i<=20; i++) {
    arr[i]=0; }
}
```
In this example, the last run of the for loop contains an **Out of bounds array index** error. Therefore, the **Non-terminating loop** check on the for loop is red. A tooltip appears on the for loop stating the maximum number of iterations including the one containing the run-time error.

#### Correction — Avoid loop iteration containing error

One possible correction is to reduce the number of loop iterations so that the **Out of bounds array index** error does not occur.

```
void main() {
  int arr[20];
  for(int i=0; i<20; i++) {
    arr[i]=0; }
}
```
### Loop contains an error in function call

```
int arr[4];
void assignValue(int index) {
  arr[index] = 0;
}
void main() {
 for(int i=0; i<=4; i++) assignValue(i);
}
```
In this example, the call to function assignValue in the last for loop iteration contains an error. Therefore, although an error does not show in the for loop body, a red **Nonterminating loop** appears on the loop itself.

#### Correction — Avoid loop iteration containing error

One possible correction is to reduce the number of loop iterations so the error in the call to assignValue does not occur.

```
int arr[4];
void assignValue(int index) {
  arr[index] = 0;}
void main() {
 for(int i=0; i<4; i++) assignValue(i);
}
```
#### Loop contains an overflow error

```
#define MAX 1024
void main() {
 int i=0,val=1;
 while(i<MAX) {
   val*=2; i++;
   }
}
```
In this example, an **Overflow** error occurs in iteration number 31. Therefore, the **Nonterminating loop** check on the while loop is red. A tooltip appears on the while loop stating the maximum number of iterations including the one containing the run-time error.

#### Correction — Reduce loop iterations

One possible correction is to reduce the number of loop iterations so that the overflow does not occur.

```
#define MAX 30
void main() {
```

```
 int i=0,val=1;
 while(i<MAX) {
    val*=2;
    i++;
   }
}
```
# Check Information

**Category:** Control flow **Language:** C | C++ **Acronym:** NTL

# Object oriented programming

Dynamic type of this pointer is incorrect

# **Description**

This check on dereference of a this pointer or pointer to method determines whether the dereference is legal.

# Examples

# Pointer to method has incorrect type

```
#include <iostream>
class myClass {
  public: 
   void method() {}
};
void main() {
  myClass Obj;
  int (myClass::*methodPtr) (void) = (int (myClass::*) (void)) 
&myClass::method;
 int res = (0bj.*methodPtr) ();
 std::count \leq "Result = " < res;}
```
In this example, the pointer methodPtr has return type int but points to myClass:method that has return type void. Therefore, when methodPtr is dereferenced, the **Object oriented programming** check produces a red error.

### Pointer to method contains NULL when dereferenced

```
#include <iostream>
class myClass {
 public: 
  void method() \{ \}
```

```
};
void main() {
  myClass Obj;
  void (myClass::*methodPtr) (void) = &myClass::method;
 methodPtr = 0;
  (Obj.*methodPtr)();
}
```
In this example, methodPtr has value NULL when it is dereferenced.

#### Pure virtual function is called in base class constructor

```
class Shape {
  public:
  Shape(Shape *myShape) {
   myShape-> setShapeDimensions(0.0);
  }
  virtual void setShapeDimensions(double) = 0;
};
class Square: public Shape {
  double side;
  public:
  Square():Shape(this) {
  }
  void setShapeDimensions(double);
};
void Square::setShapeDimensions(double val) {
  side=val;
}
void main() {
  Square sq;
  sq.setShapeDimensions(1.0);
}
```
In this example, the derived class constructor Square::Square calls the base class constructor Shape::Shape() with its this pointer. The base class constructor then calls the pure virtual function Shape::setShapeDimensions through the this pointer. Since the call to a pure virtual function from a constructor is undefined, the **Object oriented programming** check produces a red error.

# Check Information

**Category:** C++ **Language:** C++ **Acronym:** OOP

# Out of bounds array index

Array is accessed outside range

# **Description**

This check on an array element access determines whether the element is outside the array range.

# Examples

# Array index is equal to array size

```
#include <stdio.h>
void fibonacci(void)
{
     int i;
     int fib[10];
    for (i = 0; i < 10; i++) {
         if (i < 2) 
            fib[i] = 1; else 
             fib[i] = fib[i-1] + fib[i-2]; }
     printf("The 10-th Fibonacci number is %i .\n", fib[i]); 
    }
```
In this example, the array fib is assigned a size of 10. An array index for fib has allowed values of  $[0,1,2,...,9]$ . The variable i has a value 10 when it comes out of the forloop. Therefore, when the printf statement attempts to access fib[10] through i, the **Out of bounds array index** check produces a red error.

The check also produces a red error if  $print$  uses  $*(fib + i)$  instead of  $fib[i]$ .

#### Correction — Keep array index less than array size

One possible correction is to print  $fib[i-1]$  instead of  $fib[i]$  after the for-loop.

```
#include <stdio.h>
void fibonacci(void)
{
     int i;
     int fib[10];
    for (i = 0; i < 10; i++) {
         if (i < 2) 
            fib[i] = 1; else 
            fib[i] = fib[i-1] + fib[i-2]; }
    printf("The 10-th Fibonacci number is %i .\n", fib[i-1]); 
    }
```
# Check Information

**Category:** Static memory **Language:** C | C++ **Acronym:** OBAI

#### See Also

"Illegally dereferenced pointer"

### More About

• "Review Orange Check"

# **Overflow**

Arithmetic operation causes overflow

# **Description**

This check on an arithmetic operation determines whether the result overflows. An overflow occurs when the value of a variable falls outside the range allowed by its type.

# Examples

# Integer overflow

```
void main() {
 int i=1;
 i = i \ll 30; // i = 2^30i = 2 \cdot i - 2;}
```
In this example, the operation  $2^{\star}$  i results in a value  $2^{31}$ . Since the maximum value that the type int can hold on a 32–bit target is 2 <sup>31</sup>-1, the **Overflow** check on the multiplication produces a red error.

# Overflow due to left shift on signed integers

```
void main(void)
  {
   unsigned int i;
  i = 1090654225 \leq 1;
  }
```
In this example, an **Overflow** error occurs because of integer promotion.

# Float overflow

#include <float.h>

```
void main() {
 float val = FLT MAX;
 val = val * 2 + 1.0;}
```
In this example, FLT\_MAX is the maximum value that can be represented by float on a 32-bit target. Therefore, the operation val \* 2 results in an **Overflow** error.

# Negative overflow

```
#define FLT_MAX 3.40282347e+38F
#define FLT_MIN 1.17549435e-38
int input();
void main() {
int choice=input();
if(choice==0)
   float_negative_overflow();
else
   int_negative_overflow();
}
void float_negative_overflow() {
 float zer float = FLT MIN;
  float min_float = -FLT_MAX;
 zer float = zer float * zer float;
  min_float = -min_float * min_float;
}
void int negative overflow() {
 int min int = -2147483648;
}
```
In this example:

- In float negative overflow, there are two cases of underflow:
	- In the first case, zer float contains the closest possible number to zero that can be represented by the type float. Because the operation zer\_float \* zer float produces a number that is even closer to zero, it cannot be represented

by the type float. However, the **Overflow** check does not detect this kind of underflow.

- In the second case,  $min$  float contains the most negative number that can be represented by the type float. Because the operation -min float \* min float produces a number that is further negative, it cannot be represented by the type float. Therefore, the **Overflow** check produces a red error.
- In int\_negative\_overflow, the variable min\_int is assigned the value -2147483648. This assignment occurs in three steps:
	- 1 The value 2147483648 is assigned to an unsigned 32–bit integer.
	- 2 The unsigned integer is cast to a signed integer.
	- 3 The unary minus is performed on the signed integer.

Since the maximum value that a signed integer can have is 2147483647, a overflow occurs in the second step. Therefore, even though the minimum value a signed integer can have is -2147483648, a red **Overflow** error appears on the operation int  $min$  int = -2147483648; .

#### Overflows on constants

```
void main() {
char x = 0xFFFF;
x = x + 1;
}
```
In this example, the constant 0xFFFF is greater than the maximum value that can be represented by the type char. Therefore the **Overflow** check produces a red error.

The following table lists three kinds of constants with the corresponding data types. For each kind, the data type assigned to a constant is the first data type in the corresponding column that can hold the constant.

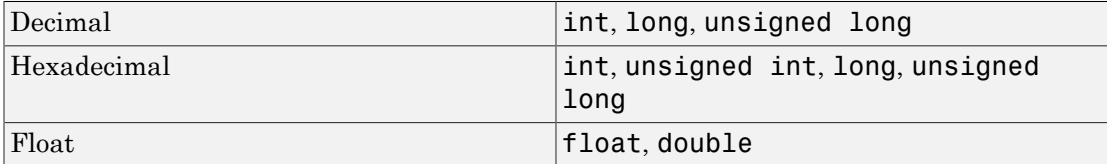

For example, (assuming a 16-bit target) the data types for the following values are listed in this table.

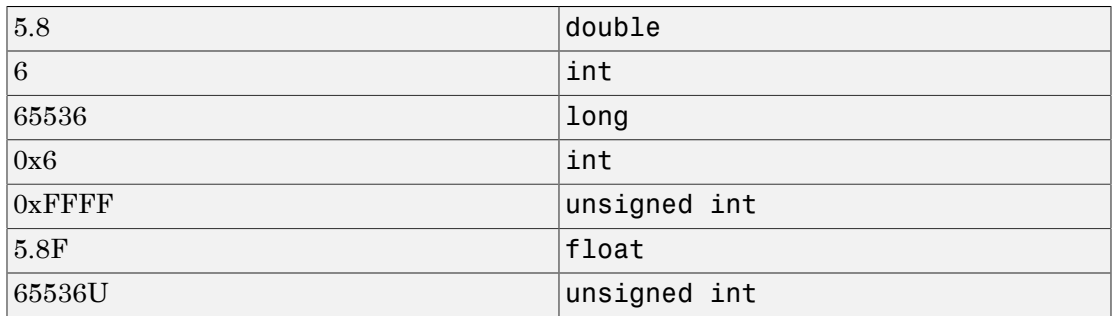

To avoid red **Overflow** errors on constants, on the **Configuration** pane, use the analysis option **Check Behavior** > **Ignore overflowing computations on constants**.

#### Overflows on unsigned bit fields

```
#include <stdio.h>
struct
{
   unsigned int dayOfWeek : 2;
} Week;
void main()
{
  Week.dayOfWeek = 2;
  Week.dayOfWeek = 3;
  Week.dayOfWeek = 4;
}
```
In this example, dayOfWeek occupies 2 bits. Because it is an unsigned integer, it can take values in [0,3]. When you assign 4 to dayOfWeek, the **Overflow** check is red.

To detect overflows on signed and unsigned integers, on the **Configuration** pane, under **Check Behavior**, select signed-and-unsigned for **Detect overflows**.

# Overflows on signed and **enum** bit fields

```
enum tBit {
  ZERO = 0x00,
  ONE = 0x01TWO = 0 \times 02
```

```
};
struct twoBit
{
   enum tBit myBit:2;
} myBitField;
void main()
{
   myBitField.myBit = ZERO;
   myBitField.myBit = ONE;
   myBitField.myBit = TWO; 
}
```
In this example, because myBit is an enum variable, it is implemented through a signed integer according to the ANSI C90 standard. myBit occupies 2 bits. Because it is a signed integer, it can take values in [-2,1]. When you assign 2 to myBit, the **Overflow** check is red.

To detect overflows on signed integers alone, on the **Configuration** pane, under **Check Behavior**, select signed for **Detect overflows**.

# Check Information

**Category:** Numerical **Language:** C | C++ **Acronym:** OVFL

### See Also

"Detect overflows (C/C++)" | "Ignore overflowing computations on constants (C/C++)" | "Overflow computation mode (C/C++)"

# More About

• "Review Orange Check"

# Shift operations

Shift operations are invalid

# **Description**

This check on shift operations on a variable var determines:

- Whether the shift amount is larger than the range allowed by the type of var.
- If the shift is a left shift, whether var is negative.

# Examples

### Shift amount outside bounds

```
#include <stdlib.h>
#define shiftAmount 32
enum shiftType {
SIGNED LEFT,
SIGNED RIGHT,
 UNSIGNED_LEFT,
 UNSIGNED_RIGHT
};
enum shiftType getShiftType();
void main() {
 enum shiftType myShiftType = getShiftType();
 int signedInteger = 1;
 unsigned int unsignedInteger = 1;
 switch(myShiftType) {
   case SIGNED_LEFT: signedInteger = signedInteger << shiftAmount;
      break;
  case SIGNED RIGHT: signedInteger = signedInteger >> shiftAmount;
      break;
  case UNSIGNED LEFT: unsignedInteger = unsignedInteger << shiftAmount;
      break;
  case UNSIGNED RIGHT: unsignedInteger = unsignedInteger >> shiftAmount;
```

```
 break;
  }
}
```
In this example, the shift amount shiftAmount is outside the allowed range for both signed and unsigned int. Therefore the **Shift operations** check produces a red error.

#### Correction — Keep shift amount within bounds

One possible correction is to keep the shift amount in the range 0..31 for unsigned integers and 0...30 for signed integers. This correction works if the size of int is 32 on the target processor.

```
#include <stdlib.h>
#define shiftAmountSigned 30
#define shiftAmount 31
enum shiftType {
SIGNED LEFT,
SIGNED RIGHT,
 UNSIGNED_LEFT,
 UNSIGNED_RIGHT
};
enum shiftType getShiftType();
void main() {
 enum shiftType myShiftType = getShiftType();
 int signedInteger = 1;
 unsigned int unsignedInteger = 1;
 switch(myShiftType) {
  case SIGNED LEFT: signedInteger =
signedInteger << shiftAmountSigned;
      break;
   case SIGNED_RIGHT: signedInteger = 
signedInteger >> shiftAmountSigned;
      break;
  case UNSIGNED LEFT: unsignedInteger =
unsignedInteger << shiftAmount;
      break;
  case UNSIGNED RIGHT: unsignedInteger =
 unsignedInteger >> shiftAmount;
      break;
 }
}
```
# Left operand of left shift is negative

```
void main(void) {
    int x = -200;
     int y;
    y = x \ll 1;}
```
In this example, the left operand of the left shift operation is negative.

#### Correction — Use Polyspace analysis option

You can use left shifts on negative numbers and not produce a red **Shift operations** error. To allow such left shifts, on the **Configuration** pane, under **Check Behavior**, select **Allow negative operand for left shifts**.

```
void main(void) {
    int x = -200;
     int y;
    y = x \ll 1;
}
```
# Check Information

**Category:** Numerical **Language:** C | C++ **Acronym:** SHF

#### See Also

"Allow negative operand for left shifts  $(C/C++)$ "

#### More About

• "Review Orange Check"

# Unreachable code

Code cannot be reached during execution

# **Description**

This check determines whether a section of code can be reached during execution.

Examples of unreachable code include the following:

- If a test condition always evaluates to false, the corresponding code branch cannot be reached. On the **Source** pane, the opening brace of the branch is gray.
- If a test condition always evaluates to true, the condition is redundant. On the **Source** pane, the condition keyword such as if appears gray.
- The code follows a break or return statement.

If an opening brace of a code block appears gray on the **Source** pane, to highlight the entire block, double-click the brace.

The check operates on code inside a function. The checks **Function not called** and **Function not reachable** determine if the function itself is not called or called from unreachable code.

# Examples

### Test in **if** Statement Always False

```
#define True 1
#define False 0
   typedef enum {
    Intermediate, End, Wait, Init
   } enumState;
   enumState input();
   enumState inputRef();
   void operation(enumState, int);
```

```
 int checkInit (enumState stateval) {
  if (stateval == Init) return True;
  return False;
 }
 int checkWait (enumState stateval) {
  if (stateval == Wait) return True;
  return False;
 }
 void main() {
  enumState myState = input(), refState = inputRef();
    if(checkInit(myState)){
         if(checkWait(myState)) {
             operation(myState,checkInit(refState)); 
         } else {
            operation(myState,checkWait(refState));
      }
   }
 }
```
In this example, the main enters the branch of if(checkInit(myState)) only if myState = Init. Therefore, inside that branch, Polyspace considers that myState has value Init. checkWait(myState) always returns False and the first branch of if(checkWait(myState)) is unreachable.

#### Correction — Remove Redundant Test

One possible correction is to remove the redundant test if(checkWait(myState)).

```
#define True 1
#define False 0
   typedef enum {
    Intermediate, End, Wait, Init
   } enumState;
   enumState input();
   enumState inputRef();
   void operation(enumState, int);
   int checkInit (enumState stateval) {
    if (stateval == Init) return True;
    return False;
```

```
 }
 int checkWait (enumState stateval) {
  if (stateval == Wait) return True;
  return False;
 }
 void main() {
  enumState myState = input(), refState = inputRef();
    if(checkInit(myState))
            operation(myState,checkWait(refState));
   }
```
#### Test in **if** Statement Always True

```
#include <stdlib.h>
#include <time.h>
int roll() {
   return(rand()%6+1);
  }
void operation(int);
void main() {
     srand(time(NULL));
    int die = roll();
     if(die >= 1 && die <= 6)
     /*Unreachable code*/
        operation(die);
   }
```
In this example, roll () returns a value between 1 and 6. Therefore the if test in main always evaluates to true and is redundant. If there is a corresponding else branch, the gray error appears on the else statement. Without an else branch, the gray error appears on the if keyword to indicate the redundant condition.

#### Correction — Remove Redundant Test

One possible correction is to remove the condition  $if$  (die  $\geq 1$  & die  $\leq 6$ ).

```
#include <stdlib.h>
#include <time.h>
int roll() {
```

```
 return(rand()%6+1);
  }
void operation(int);
void main() {
     srand(time(NULL));
    int die = roll();
     operation(die);
   }
```
#### Test in **if** Statement Unreachable

```
#include <stdlib.h>
#include <time.h>
#define True 1
#define False 0
int roll1() {
        return(rand()%6+1);
  }
int roll2();
void operation(int,int);
void main() {
     srand(time(NULL));
    int die1 = roll1(), die2=roll2();
     if((die1>=1 && die1<=6) || (die2>=1 && die2 <=6))
     /*Unreachable code*/
         operation(die1,die2); 
}
```
In this example, roll1() returns a value between 1 and 6. Therefore, the first part of the if test, if ((die1>=1) && (die1<=6)) is always true. Because the two parts of the if test are combined with  $\vert \cdot \vert$ , the if test is always true irrespective of the second part. Therefore, the second part of the if test is unreachable.

#### Correction — Combine Tests with **&&**

One possible correction is to combine the two parts of the  $\mathbf{if}$  test with && instead of  $|\cdot|$ .

```
#include <stdlib.h>
#include <time.h>
#define True 1
#define False 0
```

```
int roll1() \{ return(rand()%6+1);
  }
int roll2();
void operation(int,int);
void main() {
     srand(time(NULL));
    int die1 = roll1(), die2=roll2();
      if((die1>=1 && die1<=6) && (die2>=1 && die2 <=6))
         operation(die1,die2); 
}
```
# Check Information

**Category:** Data flow **Language:** C | C++ **Acronym:** UNR

#### See Also

"Function not called" | "Function not reachable"

### More About

• "Gray Checks"

# User assertion

assert statement fails

# **Description**

This check determines whether the argument to an assert macro is true.

The argument to the assert macro must be true when the macro executes. Otherwise the program aborts and prints an error message. Polyspace models this behavior by treating a failed assert statement as a run-time error. This check allows you to detect failed assert statements before program execution.

# Examples

# Red **assert** on array index

```
#include<stdio.h>
#define size 20
int getArrayElement();
void initialize(int* array) {
 for(int i=0; i < size; i++)array[i] = getArrayElement();} 
void printElement(int* array,int index) {
  assert(index < size);
  printf("%d", array[index]);
}
int getIndex() {
 int i = size;
  return i;
}
void main() {
  int array[size];
  int index;
```

```
 initialize(array);
index = getIndex();
 printElement(array,index);
```
}

In this example, the assert statement in printElement causes program abort if index >= size. The assert statement makes sure that the array index is not outside array bounds. If the code does not contain exceptional situations, the assert statement must be green. In this example, getIndex returns an index equal to size. Therefore the assert statement appears red.

#### Correction — Correct cause of **assert** failure

When an assert statement is red, investigate the cause of the exceptional situation. In this example, one possible correction is to force getIndex to return an index equal to size-1.

```
#include<stdio.h>
#define size 20
int getArrayElement();
void initialize(int* array) {
 for(int i=0; i < size; i++)array[i] = getArrayElement();} 
void printElement(int* array,int index) {
  assert(index < size);
  printf("%d", array[index]);
}
int getIndex() {
 int i = size; return (i-1);
}
void main() {
  int array[size];
  int index;
  initialize(array);
```

```
index = getIndex();
  printElement(array,index);
}
```
#### Orange **assert** on **malloc** return value

```
#include <stdlib.h>
void initialize(int*);
int getNumberOfElements();
void main() {
  int numberOfElements, *myArray;
  numberOfElements = getNumberOfElements();
  myArray = (int*) malloc(numberOfElements);
  assert(myArray!=NULL);
  initialize(myArray);
}
```
In this example, malloc can return NULL to myArray. Therefore, myArray can have two possible values:

- myArray  $==$  NULL: The assert condition is false.
- myArray != NULL: The assert condition is true.

Combining these two cases, the **User assertion** check on the assert statement is orange. After the orange assert, Polyspace considers that myArray is not equal to NULL.

#### Correction — Check return value for **NULL**

One possible correction is to write a customized function myMalloc where you always check the return value of malloc for NULL.

```
#include <stdio.h>
#include <stdlib.h>
void initialize(int*);
int getNumberOfElements();
void myMalloc(int **ptr, int num) {
```

```
*ptr = (int*) malloc(num);
 if(*ptr==NULL) {
     printf("Memory allocation error");
    exit(1); }
}
void main() {
 int numberOfElements, *myArray=NULL;
numberOfElements = getNumberOfElements();
 myMalloc(&myArray,numberOfElements);
 assert(myArray!=NULL);
 initialize(myArray);
}
```
#### Imposing constraint through orange **assert**

```
#include<stdio.h>
#include<math.h>
double getNumber();
void squareRootOfDifference(double firstNumber, double secondNumber) {
  assert(firstNumber >= secondNumber);
  if(firstNumber > 0 && secondNumber > 0)
  printf("Square root = %2f", sqrt(firstNumber - secondNumber));
}
void main() {
  double firstNumber = getNumber(), secondNumber = getNumber();
  squareRootOfDifference(firstNumber,secondNumber);
}
```
In this example, the assert statement in squareRootOfDifference() causes program abort if firstNumber is less than secondNumber. Because Polyspace does not have enough information about firstNumber and secondNumber, the assert is orange.

Following the assert, all execution paths that cause assertion failure terminate. Therefore, following the assert, Polyspace considers that firstNumber >= secondNumber. The **Invalid use of standard library routine** check on sqrt is green. Use assert statements to help Polyspace determine:

- Relationships between variables
- Constraints on variable ranges

# Check Information

**Category:** Other **Language:** C | C++ **Acronym:** ASRT

#### More About

• "Review Orange Check"

# Approximations Used During **Verification**

- ["Why Polyspace Verification Uses Approximations" on page 5-2](#page-351-0)
- ["Approximations Made by Polyspace Verification" on page 5-4](#page-353-0)
- ["Limitations of Polyspace Verification" on page 5-9](#page-358-0)

# Why Polyspace Verification Uses Approximations

<span id="page-351-0"></span>In this section...

["What is Static Verification" on page 5-2](#page-351-1)

<span id="page-351-1"></span>["Exhaustiveness" on page 5-3](#page-352-0)

### What is Static Verification

Polyspace software uses *static verification* to prove the absence of run-time errors. Static verification derives the dynamic properties of a program without actually executing it. This differs significantly from other techniques, such as run-time debugging, in that the verification it provides is not based on a given test case or set of test cases. The dynamic properties obtained through the Polyspace verification are true for executions of the software.

Polyspace verification works by approximating the software under verification, using representative approximations of software operations and data.

For example, consider the following code:

```
for (i=0 ; i<1000 ; ++i)
\{ tab[i] = foo(i);
}
```
To check that the variable i never overflows the range of tab, a traditional approach would be to enumerate each possible value of i. One thousand checks would be required.

Using the static verification approach, the variable **i** is modelled by its variation domain. For instance the model of i is that it belongs to the [0..999] static interval. (Depending on the complexity of the data, convex polyhedrons, integer lattices and more elaborated models are also used for this purpose).

An approximation, by definition, leads to information loss. For instance, the information that i is incremented by one every cycle in the loop is lost. However, the important fact is that this information is not required to ensure that range errors will not occur; it is only necessary to prove that the variation domain of i is smaller than the range of tab. Only one check is required to establish that – and hence the gain in efficiency compared to traditional approaches.

Static code verification does have an exact solution, but that solution is generally not practical, as it would generally require the enumeration of all possible test cases. As a result, approximation is required.

# <span id="page-352-0"></span>**Exhaustiveness**

Nothing is lost in terms of exhaustiveness. The reason is that Polyspace verification works by performing upper approximations. In other words, the computed variation domain of a program variable is a superset of its actual variation domain. As a result, Polyspace verifies run-time error items that require checking.

# Approximations Made by Polyspace Verification

<span id="page-353-0"></span>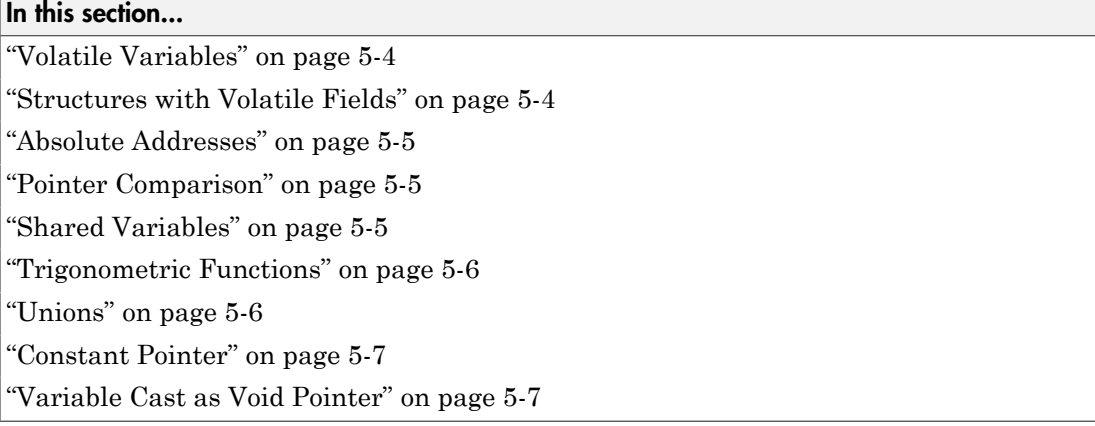

### <span id="page-353-1"></span>Volatile Variables

Volatile variables are potentially uninitialized and their content is full range.

```
2 int volatile_test (void)
3 {
4 volatile int tmp;
5 return(tmp); // NIV orange: the variable content is full range
[-2^31;2^31-1]
6 }
```
In the case of a global variable the content would also be full range, but the NIV check would be green.

### <span id="page-353-2"></span>Structures with Volatile Fields

In this example, although only the b field is declared as volatile, in practice, a read access to the a field is full range and orange.

```
2 typedef struct {
3 int a;
4 volatile int b;
5 } Vol_Struct;
```
### <span id="page-354-0"></span>Absolute Addresses

Both reading from, and writing to, an absolute address leads to warning checks on the pointer dereference. An absolute address is considered as a volatile variable.

```
Val = *(\text{char }*) 0x0F00; // NIV and IDP orange: access to an
absolute address
```
#### <span id="page-354-1"></span>Pointer Comparison

Polyspace verification is a static tool verifying source code. Memory management concerns dynamic considerations, and the characteristics of particular compilers and targets. Polyspace verification therefore doesn't consider where objects are actually implanted in memory

```
5 int *i, *j, k;
6 i = (int * ) 0x0F00;
7 i = (int * ) 0x0FF0;
8
9 if ( i < j) // the condition can be true or false
10 k = 12; // this line is reachable
11 else
12 k = 23; // this line is reachable too.
```
Its the same situation if "i" and "j" points to real variable

```
6 i = & one variable;
7 j = & another one;
9 if ( i < j) \sqrt{7} the condition can still be true or false
```
#### <span id="page-354-2"></span>Shared Variables

At a minimum, the range of a shared variable is the union of all ranges of the variable in the application. At a maximum, the variable is full range.

```
12 void p_task1(void)
13 {
14 begin_cs();
15 X = 0;
16 if (X) {
17 Y = X; // Verified NIV, although it should be gray
18 assert (Y == 12); // Warning assert, although it should be gray
19 }
```

```
20 end_cs();
21 }
22
23 void p_task2(void)
24 {
25 begin cs();
26 X = 12;
27 Y = X + 1; // Polyspace considers [Y == 1] or [Y == 13]28 if (Y == 13)
29 Y = 14;
30 else
31 \quad Y = X - 1; // this line should be gray
32 end_cs();
33 }
```
#### <span id="page-355-0"></span>Trigonometric Functions

With trigonometric functions, such as sines and cosines, verification sometimes assumes that the return value is bound between the limits of that function, regardless of the parameter passed to it. Consider the following example, which uses acos, sin and asin functions.

```
7 double res;
8
9 res = sin(3.141592654);
10 assert(res == 0.0); // Range is [-1..1]
11
12 res = acos(0.0);
13 assert(res == 0.0); // Range always in [0..pi]14
15 res = asin(0.0);
16 assert(res == 0.0); // Always gives [0.0]
```
#### <span id="page-355-1"></span>Unions

In some situations, unions can help you construct efficient code. However, unions can cause issues for code verification, for example:

- **Padding** Padding might be inserted at the end of an union.
- **Alignment** Members of structures within a union might have different alignments.
- **Endianness** Whether the most significant byte of a word could be stored at the lowest or highest memory address.

• **Bit-order** – Bits within bytes could have both different numbering and allocation to bit fields.

These issues can cause Polyspace verification to lose precision when structure unions are considered. In fact, these kinds of implementation are compiler dependant. Conversions from one type a union to another will cause a loss of precision on two checks:

- Is the other field initialized? Orange NIV
- What is the content of the other field? Full range

```
typedef union _u {
int a;
char b[4]; } my union;
my_union X;
X.b[0] = 1; X.b[1] = 1; X.b[2] = 1; X.b[1] = 1;if (X.A == 0x1111)else // both branches are reachable
```
#### <span id="page-356-0"></span>Constant Pointer

To increase Polyspace precision where pointers are analyzed, replace

```
const int *p = 8y;with:
#define p (&y)
```
#### <span id="page-356-1"></span>Variable Cast as Void Pointer

The C language allows the use of statements that cast a variable as a void pointer. However, Polyspace verification of these statements entails a loss of precision.

Consider the following code:

```
1 typedef struct { 
2 int x1; 
3 } s1; 
4
5 s1 object; 
6
7 void g(void *t) {<br>8 int x;
   8 int x;
```

```
9 s1 *p; 
10 
11 p = (s1 * )t;12 x = p->x1; // x should be assigned value 5 but p->x1 is full-range
13 } 
14
15 void main(void) { 
16 s1 * p; 
17 
18 object.x1 = 5;
19 p = \text{Robject};20 g((void *)p); // p cast as void pointer
21 }
```
On line 12, the variable x should be assigned the value 5. However, the software treats p->x1 as full-range.

In some cases, you can avoid this loss of precision by running your verification with the option -retype-pointer. For this example, if you specify -retype-pointer, the software assigns the value 5 to x in the function g.

# Limitations of Polyspace Verification

<span id="page-358-0"></span>Code verification has certain limitations. The *Polyspace Code Prover Limitations* document describes known limitations of the code verification process.

This document is stored as  $codeprover_l$ imitations.pdf in the following folder:

*MATLAB\_Install*\polyspace\verifier\code\_prover
# Examples

### Complete Examples

#### In this section...

["Simple C Example" on page 6-2](#page-361-0) ["Apache Example" on page 6-2](#page-361-1) ["cxref Example" on page 6-3](#page-362-0) ["T31 Example" on page 6-3](#page-362-1) ["Dishwasher1 Example" on page 6-3](#page-362-2) ["Satellite Example" on page 6-4](#page-363-0)

### <span id="page-361-0"></span>Simple C Example

```
polyspace-code-prover-nodesktop \
  -prog myCproject \
 -01 \sqrt{ } -I /home/user/includes \
  -D SUN4 -D USE_FILES \
```
### <span id="page-361-1"></span>Apache Example

Here is a script for verifying the code for Apache (after formatting). The source code is in C and the compilation is for an Oracle<sup>®</sup> Sun<sup>TM</sup> Microsystems SPARC<sup>®</sup> processor.

Note: The use of O0 to reduce verification time.

```
polyspace-code-prover-nodesktop \ \
  -target sparc \
  -prog Apache \
  -keep-all-files \
  -continue-with-red-error \
 -00 \sqrt{ }-D PST \
  -D __GNUC_MINOR__=6 -D SOLARIS2=270 -D USE_EXPAT \
 -D NO DL NEEDED \
  -I sources \
  -I /usr/local/pst/include.sparc \
```

```
 -I /usr/include \
 -results-dir RESULTS
```
### <span id="page-362-0"></span>cxref Example

Here is another C launch command. The compilation is for Linux. Note the escape characters, allowing quoted strings to be used as compiler defines.

```
polyspace-code-prover-nodesktop \
  -OS-target linux \
  -prog cxref \
 -00 \sqrt{ }-I `pwd` \
  -I sources \
  -I <Polyspace_Install>/include/include.linux \
 -D CXREF CPP='\"/usr/local/gcc/bin/cpp\"' \
 -D PAGE='\"A4\"' \
  -results-dir RESULTS
```
### <span id="page-362-1"></span>T31 Example

Another simple C launcher. There are a couple of tasks and compilation is for an m68k.

```
polyspace-code-prover-nodesktop \
 -target m68k \backslash-entry-points task callback main,task tcp main,cdtask depm main,
task_receiver \
  -to pass1 \
 -proad T31 \
 -00 \sqrt{ } -results-dir `pwd`/RESULTS_31 \
  -keep-all-files
```
### <span id="page-362-2"></span>Dishwasher1 Example

Another C example. This one is for the c-167 and has tasks protected by critical section.

```
polyspace-code-prover-nodesktop \
 -target c-167 \backslash -entry-points periodic,pst_main \
 -D PST -D const= -D water= \
  -from scratch \
```

```
-to pass4 \setminus -critical-section-begin "critical_enter:cs1" \
 -critical-section-end "critical_exit:cs1" \
 -prog dishwasher1 \
 -I `pwd`/sources \
-00 \sqrt{ } -keep-all-files \
 -results-dir RESULTS
```
### <span id="page-363-0"></span>Satellite Example

A C example with tasks and critical sections.

```
polyspace-code-prover-nodesktop
 -target c-167 \
  -entry-points ctask0,ctask1,ctask2,ctask3,interrupts \
 -02 \sqrt{ } -keep-all-files \
  -from scratch \
  -critical-section-begin "DisableInterrupts:sc1" \
  -critical-section-end "EnableInterrupts:sc1" \
  -ignore-constant-overflows \
  -include `pwd`/sources/options.h \
  -to pass4 \
  -prog satellite \
  -I `pwd`/sources \
  -results-dir RESULTS
```
# **Functions**

7

# <span id="page-365-0"></span>pslinkfun

Manage model analysis at the command line

### **Syntax**

```
pslinkfun('annotations','type',typeValue,'kind',kindValue,
Name,Value)
pslinkfun('openresults',systemName)
pslinkfun('settemplate',psprjFile)
prjTemplate = pslinkfun('gettemplate')
pslinkfun('advancedoptions')
pslinkfun('enablebacktomodel')
pslinkfun('help')
pslinkfun('metrics')
pslinkfun('jobmonitor')
pslinkfun('stop')
```
# **Description**

pslinkfun('annotations','type',typeValue,'kind',kindValue, Name,Value) adds an annotation of type typeValue and kind kindValue to the selected block in the model. You can specify a different block using a Name,Value pair argument. You can also add notes about a priority classification, an action status, or other comments using Name,Value pairs.

In the generated code associated with the annotated block, Polyspace adds code comments before and after the lines of code. Polyspace reads these comments and marks Polyspace results of the specified kind with the annotated information.

Syntax limitations:

• You can have only one annotation per block. If a block produces both a rule violation and an error, you can annotate only one type.

• Even though you apply annotations to individual blocks, the scope of the annotation can be larger. The generated code from one block can overlap with another, causing the annotation to also overlap.

For example, consider this model. The first summation block has a Polyspace annotation, but the second does not.

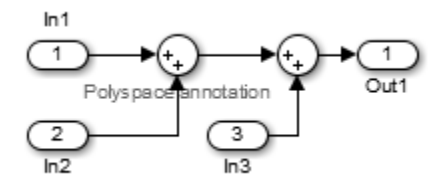

However, the associated generated code adds all three inputs in one line of code.

/\* polyspace:begin<RTE:OVFL:Medium:Fix>\*/ annotate\_y.Out1=(annotate\_u.In1+annotate\_U.In2)+annotate\_U.In3; /\* polyspace:end<RTE:OVFL:Medium:Fix> \*/ Therefore, the annotation justifies both summations.

pslinkfun('openresults',systemName) opens the Polyspace results associated with the model or subsystem systemName in the Polyspace environment. If analysis results do not exist for systemName, Polyspace opens to the Project Manager perspective.

pslinkfun('settemplate',psprjFile) sets the configuration file for new verifications.

prjTemplate = pslinkfun('gettemplate') returns the template configuration file used for new analyses.

pslinkfun('advancedoptions') opens the advanced verification options window to configure additional options for the current model.

pslinkfun('enablebacktomodel') enables the back-to-model feature of the Simulink plug-in. If your Polyspace results do not properly link to back to the model blocks, run this command.

pslinkfun('help') opens the Polyspace documentation in a separate window. Use this option for only pre-R2013b versions of MATLAB.

pslinkfun('metrics') opens the Polyspace Metrics interface.

pslinkfun('jobmonitor') opens the Polyspace Job Monitor to display remote verifications in the queue.

pslinkfun('stop') kills the code analysis that is currently running. Use this option for local analyses only.

### Examples

#### Annotate a Block and Run a Polyspace Code Prover Verification

Use the Polyspace annotation function to annotate a block and see the annotation in the verification results.

In the example model WhereAreTheErrors v2, set the current block to the division block of the  $10^* \times$  // (x-y) subsystem. Then, add an annotation to the current block to mark division by zero (DIV) errors as justified with the annotation.

```
model = 'WhereAreTheErrors v2';
open(model)
gcb = 'WhereAreThe Errors V2/10* x // (x-y)/Divide';
pslinkfun('annotations', type', 'RTE', 'kind', 'ZDV', 'status',...
 'justify with annotation','comment','verified not an error')
```
In Simulink, the division block of the  $10<sup>*</sup>$  x //  $(x-y)$  subsystem now has a Polyspace annotation.

At the command line, generate code for the model and run a verification. After the analysis is finished, open the result in the Polyspace environment:

```
slbuild(model)
pslinkrun(model)
pslinkfun('openresults',model)
If you look at the orange division by zero error, the check is justified and includes the
status and comments from your annotation.
```
#### Add Batch Options to Default Configuration Template

Change advanced Polyspace options and set the new configuration as a template.

Load the model WhereAreTheErrors v2 and open the advanced options window.

```
model = 'WhereAreTheErrors v2';
```

```
load_system(model)
pslinkfun('advancedoptions')
```
In the **Distributed Computing** pane, select the options **Batch** and **Add to results repository**.

Set the configuration template for new Polyspace analyses to have these options.

```
pslinkfun('settemplate',fullfile(cd,'pslink config',...
    'WhereAreTheErrors v2 config.psprj'))
```
View the current Polyspace template.

```
template = pslinkfun('gettemplate')
```

```
template = 
C:\ModelLinkDemo\pslink_config\WhereAreTheErrors_v2_config.psprj
```
#### View Polyspace Queue and Metrics

Run a remote analysis, view the analysis in the queue, and review the metrics.

Before performing this example, check that your Polyspace configuration is set up for remote analysis and Polyspace Metrics.

Build the model WhereAreTheErrors\_v2, create a Polyspace options object, set the verification mode, and open the advanced options window.

```
model = 'WhereAreTheErrors v2';
load_system(model)
slbuild(model)
opts = pslinkoptions(model);
opts.VerificationMode = 'CodeProver';
pslinkfun('advancedoptions')
```
In the **Distributed Computing** pane, select the **Batch** and **Add to results repository** options.

Run Polyspace, then Queue Manager to monitor your remote job.

```
pslinkrun(model,opts)
pslinkfun('jobmonitor')
```
After your job is finished, open the metrics server to see your job in the repository.

pslinkfun('metrics')

### Input Arguments

#### **typeValue** — type of result

'RTE' | 'MISRA-C' | 'MISRA-AC-AGC' | 'MISRA-CPP' | 'JSF'

The type of result with which to annotate the block, specified as:

- 'RTE' for run-time errors.
- 'MISRA-C' for MISRA C coding rule violations (C code only).
- 'MISRA-AC-AGC' for MISRA C coding rule violations (C code only).
- 'MISRA-CPP' for MISRA C++ coding rule violations (C++ code only).
- 'JSF' for JSF C++ coding rule violations (C++ code only).

Example: 'type','MISRA-C'

#### **kindValue** — specific check or coding rule

check acronym | rule number

The specific check or coding rule specified by the acronym of the check or the coding rule number. For the specific input for each type of annotation, see the following table.

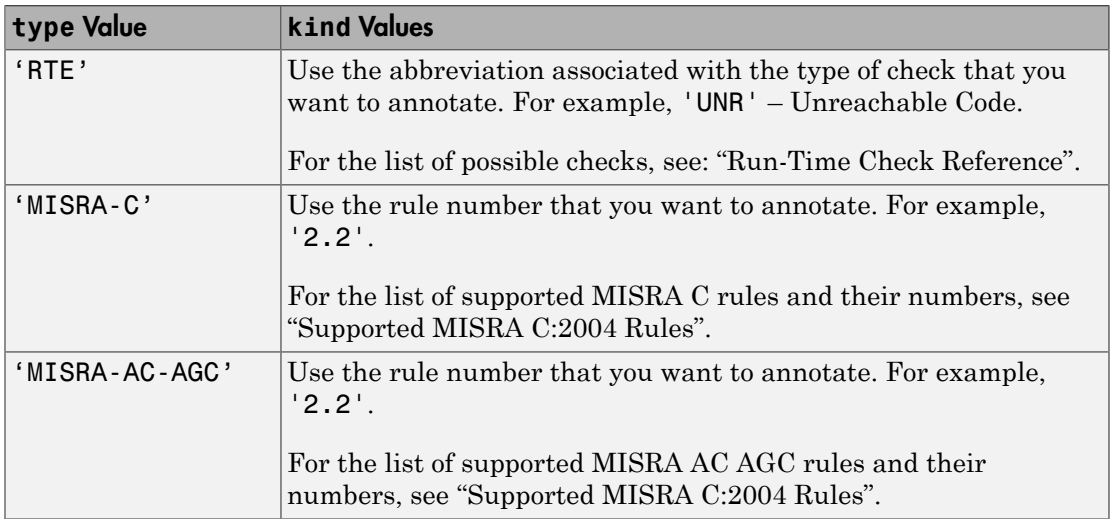

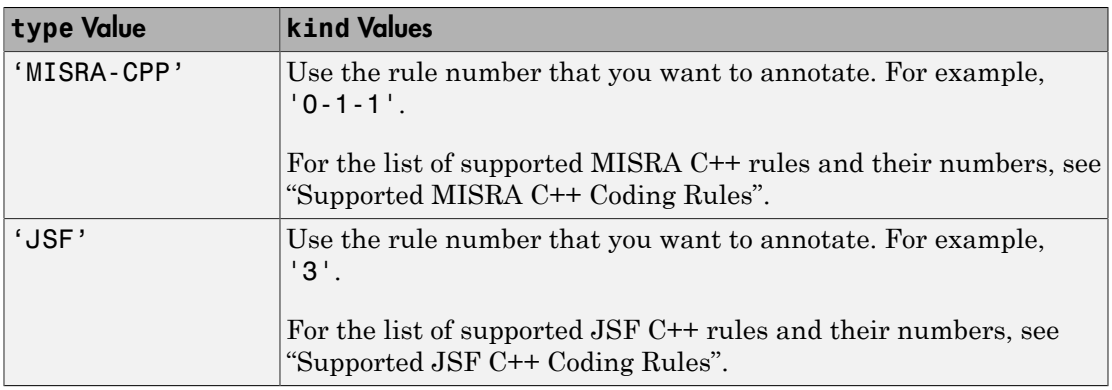

Example: pslinkfun('annotations','type','MISRA-CPP','kind','1-2-3')

Data Types: char

#### **systemName** — Simulink model

system | subsystem

#### Simulink model specified by the system or subsystem name.

```
Example: pslinkfun('openresults','WhereAreTheErrors_v2')
```
#### **psprjFile** — Polyspace project file

standard Polyspace template (default) | absolute path to .psprj file

Polyspace project file specified as the absolute path to the .pspr j project file. If psprjFile is empty, Polyspace uses the standard Polyspace template file. New Polyspace projects start with this project configuration.

```
Example: pslinkfun('settemplate',fullfile(matlabroot,
'polyspace','examples','cxx','Bug_Finder_Example','Bug_Finder_Example.bf.psprj
```
### Name-Value Pair Arguments

Specify optional comma-separated pairs of Name,Value arguments. Name is the argument name and Value is the corresponding value. Name must appear inside single quotes (' '). You can specify several name and value pair arguments in any order as Name1,Value1,...,NameN,ValueN.

```
Example: 'block','MyModel\Sum', 'status','fix'
```
#### **'block'** — block to be annotated

gcb (default) | block name

The block you want to annotate specified by the block name. If you do not use this option, the block returned by the function gcb is annotated.

```
Example: 'block','MyModel\Sum'
```
#### **'class'** — classification of the check

'high' | 'medium' | 'low' | 'not a defect' | 'unset'

Classification of the check specified as high, medium, low, not a defect, or unset.

Example: 'class','high'

#### **'status'** — action status

```
'undecided' | 'investigate' | 'fix' | 'improve' | 'restart with different
options' | 'justify with annotation' | 'no action planned' | 'other'
```
Action status of the check specified as undecided, investigate, fix, improve, restart with different options, justify with annotation, no action planned, or other.

The statuses, justify with annotation and no action planned, also mark the result as justified.

Example: 'status','no action planned'

#### **'comment'** — additional comments

string

Additional comments specified as a string. The comments provide more information about why the results are justified.

Example: 'comment','defensive code'

### See Also

[pslinkrun](#page-378-0) | [pslinkoptions](#page-372-0) | gcb

# <span id="page-372-0"></span>pslinkoptions

Create options object to customize Polyspace runs from MATLAB command line

### **Syntax**

```
opts = pslinkoptions(codegen)
opts = pslinkoptions(model)
```
# **Description**

opts = pslinkoptions(codegen) returns an options object with the configuration options for code generated by codegen.

opts = pslinkoptions(model) returns an options object with the configuration options for the Simulink model.

# Examples

Use a Simulink model to create and edit an options objects

Load psdemo\_model\_link\_sl and create a Polyspace options object from the model:

```
load system('psdemo_model_link_sl_v2');
model_opt = pslinkoptions('psdemo_model_link_sl_v2')
model opt =
                     ResultDir: 'results $ModelName$'
          VerificationSettings: 'PrjConfig'
            OpenProjectManager: 0
          AddSuffixToResultDir: 0
      EnableAdditionalFileList: 0
            AdditionalFileList: {}
              VerificationMode: 'CodeProver'
           EnablePrjConfigFile: 0
                 PrjConfigFile: ''
                InputRangeMode: 'DesignMinMax'
                ParamRangeMode: 'None'
```

```
 OutputRangeMode: 'None'
        ModelRefVerifDepth: 'Current model only'
   ModelRefByModelRefVerif: 0
   CxxVerificationSettings: 'PrjConfig'
 CheckConfigBeforeAnalysis: 'OnWarn'
```
The model is already configured for Embedded Coder, so only the Embedded Coder configuration options appear.

Change the results folder name option and set OpenProjectManager to true

```
model opt.ResultDir = 'results_v1_$ModelName$';
model opt.OpenProjectManager = true
model opt =ResultDir: 'results v1 $ModelName$'
          VerificationSettings: 'PrjConfig'
            OpenProjectManager: 1
          AddSuffixToResultDir: 0
      EnableAdditionalFileList: 0
            AdditionalFileList: {}
              VerificationMode: 'CodeProver'
           EnablePrjConfigFile: 0
                 PrjConfigFile: ''
                InputRangeMode: 'DesignMinMax'
                ParamRangeMode: 'None'
               OutputRangeMode: 'None'
            ModelRefVerifDepth: 'Current model only'
       ModelRefByModelRefVerif: 0
       CxxVerificationSettings: 'PrjConfig'
     CheckConfigBeforeAnalysis: 'OnWarn'
```
#### Create and edit an options object for Embedded Coder at the command line

Create a Polyspace options object called new\_opt with Embedded Coder parameters:

```
new_opt = pslinkoptions('ec')
new opt =
                    ResultDir: 'results $ModelName$'
          VerificationSettings: 'PrjConfig'
            OpenProjectManager: 0
          AddSuffixToResultDir: 0
      EnableAdditionalFileList: 0
```

```
 AdditionalFileList: {}
          VerificationMode: 'CodeProver'
       EnablePrjConfigFile: 0
             PrjConfigFile: ''
            InputRangeMode: 'DesignMinMax'
            ParamRangeMode: 'None'
           OutputRangeMode: 'None'
        ModelRefVerifDepth: 'Current model only'
  ModelRefByModelRefVerif: 0
   CxxVerificationSettings: 'PrjConfig'
 CheckConfigBeforeAnalysis: 'OnWarn'
```
Set the OpenProjectManager option to true to follow the progress in the Polyspace interface. Also change the configuration to check for both run-time errors and MISRA C coding rule violations:

```
new_opt.OpenProjectManager = true;
new_opt.VerificationSettings = 'PrjConfigAndMisra'
new opt =ResultDir: 'results $ModelName$'
          VerificationSettings: 'PrjConfigAndMisra'
            OpenProjectManager: 1
          AddSuffixToResultDir: 0
      EnableAdditionalFileList: 0
            AdditionalFileList: {}
              VerificationMode: 'CodeProver'
           EnablePrjConfigFile: 0
                 PrjConfigFile: ''
                InputRangeMode: 'DesignMinMax'
                ParamRangeMode: 'None'
               OutputRangeMode: 'None'
            ModelRefVerifDepth: 'Current model only'
       ModelRefByModelRefVerif: 0
       CxxVerificationSettings: 'PrjConfig'
     CheckConfigBeforeAnalysis: 'OnWarn'
```
#### Create and edit an options object for TargetLink at the command line

Create a Polyspace options object called new\_opt with TargetLink parameters:

```
new opt = pslinkoptions('tl')
```
 $new$  opt =

```
ResultDir: 'results $ModelName$'
     VerificationSettings: 'PrjConfig'
       OpenProjectManager: 0
     AddSuffixToResultDir: 0
 EnableAdditionalFileList: 0
       AdditionalFileList: {}
         VerificationMode: 'CodeProver'
      EnablePrjConfigFile: 0
            PrjConfigFile: ''
           InputRangeMode: 'DesignMinMax'
           ParamRangeMode: 'None'
          OutputRangeMode: 'None'
              AutoStubLUT: 0
```
Set the OpenProjectManager option to true to follow the progress in the Polyspace interface. Also change the configuration to check for both run-time errors and MISRA C coding rule violations:

```
new opt.OpenProjectManager = true;
new_opt.VerificationSettings = 'PrjConfigAndMisra'
new opt = ResultDir: 'results_$ModelName$'
         VerificationSettings: 'PrjConfigAndMisra'
           OpenProjectManager: 1
         AddSuffixToResultDir: 0
     EnableAdditionalFileList: 0
           AdditionalFileList: {}
             VerificationMode: 'CodeProver'
          EnablePrjConfigFile: 0
                PrjConfigFile: ''
               InputRangeMode: 'DesignMinMax'
               ParamRangeMode: 'None'
              OutputRangeMode: 'None'
                  AutoStubLUT: 0
```
### Input Arguments

**codegen** — Code generator 'ec' | 'tl'

Code generator, specified as either 'ec' for Embedded Coder<sup>®</sup> or 'tl' for TargetLink<sup>®</sup>. Each argument creates a Polyspace options object with properties specific to that code generator.

For a description of all configuration options and their values, see pslinkoptions Properties.

```
Example: ec opt = pslinkoptions('ec')
Example: tl_opt = pslinkoptions('tl')
Data Types: char
```
**model** — Simulink model model name

Simulink model, specified by the model name. Creates a Polyspace options object with the configuration options of that model. If you do not set any options, the object has the default configuration options. If a code generator has been set, the object has the default options for that code generator.

For a description of all configuration options and their values, see pslinkoptions Properties.

```
Example: model opt = pslinkoptions('my model')
```
Data Types: char

### Output Arguments

#### **opts** — Polyspace configuration options

options object

Polyspace configuration options, returned as an options object. The object is used with pslinkrun to run Polyspace from the MATLAB command line.

For the list of object properties, see pslinkoptions Properties.

```
Example: opts= pslinkoptions('ec')
opts.VerificationSettings = 'Misra'
```
### More About

• pslinkoptions Properties

See Also [pslinkfun](#page-365-0) | [pslinkrun](#page-378-0)

# <span id="page-378-0"></span>pslinkrun

Run Polyspace analysis on generated code from MATLAB command line

### **Syntax**

```
resultsFolder = pslinkrun
resultsFolder = pslinkrun(system)
resultsFolder = pslinkrun(system,opts)
resultsFolder = pslinkrun(system,opts,asModelRef)
```
# **Description**

resultsFolder = pslinkrun on generated code from the current system and returns the location of the results folder. It uses the analysis options associated with the current system. The current system, or model, is the system returned by the command bdroot.

resultsFolder = pslinkrun(system) runs Polyspace on the code generated from the model or subsystem specified by system. It uses the analysis options associated with system.

resultsFolder = pslinkrun(system,opts) analyzes system using the analysis options from the options object opts.

resultsFolder = pslinkrun(system,opts,asModelRef) uses asModelRef to specify which type of generated code to analyze, standalone code or model reference code. This option is useful when you want to analyze only a referenced model instead of an entire model hierarchy.

# Examples

#### Run Polyspace from the Command Line

Use a Simulink model to generate code, set configuration options, and then run an analysis from the command line.

Load and build the model WhereAreTheErrors v2 to generate code.

```
model = 'WhereAreTheErrors v2';
```

```
load_system(model)
slbuild(model)
```
Create a Polyspace options object from the model and change the configuration to run a Code Prover verification.

```
opts = pslinkoptions(model);
opts.VerificationMode = 'CodeProver';
```
Run Polyspace using your options object:

results = pslinkrun(model,opts)

The results are saved to the results WhereAreTheErrors v2 folder, listed in the results variable.

#### Build and Analyze Referenced Model Code from the Command Line

Use a Simulink model to generate reference code, set configuration options, and then run an analysis from the command line.

Load and build the model WhereAreTheErrors v2 to generate code as if it is referenced by another model:

```
model = 'WhereAreTheErrors_v2';
load_system(model)
slbuild(model,'ModelReferenceRTWTargetOnly')
```
Create a Polyspace options object from the model and change the configuration to run a Code Prover verification.

```
opts = pslinkoptions(model);
opts.VerificationMode = 'CodeProver';
```
Run Polyspace using your options object:

```
results = pslinkrun(model,opts,true)
```
The results are saved to the results mr\_WhereAreTheErrors\_v2 folder, listed in the results variable.

### Input Arguments

**system** — Model or system bdroot (default) | model or system name

Model or system that you want to analyze, specified as a string, with the model or system name in single quotes. The default value is the system returned by bdroot.

Example: resultsFolder = pslinkrun('demo') where demo is the name of a model.

Data Types: char

#### **opts** — Analysis options

options associated with system (default) | Polyspace options object

Analysis options for the analysis, specified as an options object or the options already associated with the model or system. The function pslinkoptions creates an options object. You can customize the options object by changing the

Example: pslinkrun('demo', opts\_demo) where demo is the name of a model and opts\_demo is an options object.

#### **asModelRef** — Indicator for model reference analysis

false (default) | true

Indicator for model reference analysis, specified as true or false.

- If asModelRef is false (default), Polyspace analyzes code generated as standalone code. This option is equivalent to choosing **Verify Code Generated For** > **Model** in the Simulink Polyspace options.
- If asModelRef is true, Polyspace analyzes code generated as model referenced code. This option is equivalent to choosing **Verify Code Generated For** > **Referenced Model** in the Simulink Polyspace options.

Data Types: logical

### Output Arguments

#### **resultsFolder** — Variable for location of the results folder

string

Variable for location of the results folder, specified as a string. The default value of this variable is results \$ModelName\$. You can change this value in the configuration options using pslinkoptions.

Data Types: char

### See Also [pslinkfun](#page-365-0) | [pslinkoptions](#page-372-0)

**7-18**

# polyspaceCodeProver

Run Polyspace Code Prover verification from MATLAB

### **Syntax**

```
polyspaceCodeProver
```

```
polyspaceCodeProver(projectFile)
polyspaceCodeProver(resultsFile)
polyspaceCodeProver('-results-dir',resultsFolder)
```

```
polyspaceCodeProver('-help')
```

```
polyspaceCodeProver('-sources',sourceFiles)
polyspaceCodeProver('-sources',sourceFiles,Name,Value)
```
# **Description**

polyspaceCodeProver opens Polyspace Code Prover.

polyspaceCodeProver(projectFile) opens a Polyspace project file in Polyspace Code Prover.

polyspaceCodeProver(resultsFile) opens a Polyspace results file in Polyspace Code Prover.

polyspaceCodeProver('-results-dir',resultsFolder) opens a Polyspace results file from resultsFolder in Polyspace Code Prover.

polyspaceCodeProver('-help') displays all options that can be supplied to the polyspaceCodeProver command to run a Polyspace Code Prover verification.

polyspaceCodeProver('-sources',sourceFiles) runs a Polyspace Code Prover verification on the source files specified in sourceFiles.

polyspaceCodeProver('-sources',sourceFiles,Name,Value) runs a Polyspace Code Prover verification on the source files with additional options specified by one or more Name,Value pair arguments.

### Examples

#### Open Polyspace Projects from MATLAB

This example shows how to open a Polyspace project file with extension .psprj from MATLAB. In this example, you open the project file Demo C.psprj from the folder *Matlab\_Install*\polyspace\examples\cxx\Demo\_C.

Assign the full path to the project file to a MATLAB variable  $\text{pr}_1\text{File}$ .

```
prjFile = fullfile(matlabroot, 'polyspace', 'examples', 'cxx', ...
         'Demo C', 'Demo C.psprj');
```
Use prjFile to open the project.

polyspaceCodeProver(prjFile)

#### Open Polyspace Results from MATLAB

This example shows how to open a Polyspace results file from MATLAB. In this example, you open the results file from the folder *Matlab\_Install*\polyspace\examples\cxx \Demo\_C\Module\_1\Result\_1.

Assign the full path to the folder to a MATLAB variable resFolder.

```
resFolder = fullfile(matlabroot, 'polyspace', 'examples', ...
        'cxx', 'Demo_C', 'Module_1', 'Result_1');
```
Use resFolder to open the results.

polyspaceCodeProver('-results-dir',resFolder)

#### Run Polyspace Verification from MATLAB

This example shows how to run a Polyspace verification on a single source file from the MATLAB command-line. For this example:

- Save a C source file, source.c, in the folder  $C:\P$  olyspace Sources.
- Save an include file in the folder C: \Polyspace Includes.

Run the following command on the MATLAB command line.

```
polyspaceCodeProver('-sources','C:\Polyspace Sources\source.c', ...
```

```
'-I' 'C:\Polyspace Includes', ...
 '-results-dir','C:\Polyspace_Results')
```
Polyspace runs on the file C:\Polyspace\_Sources\source.c and stores the result in C:\Polyspace Results.

To view the results from the MATLAB command line, enter:

```
polyspaceCodeProver('-results-dir','C:\')
```
#### Run Polyspace Verification with Coding Rules Checking

This example shows how to run a Polyspace verification with additional options. You can specify as many additional options as you want as ["Name-Value Pair Arguments" on](#page-386-0) [page 7-23](#page-386-0). Here you specify:

- Checking of MISRA C coding rules using the option -misra2. For more information, see "Check MISRA C:2004".
- Excluding header files from coding rules checking using the option -includes-toignore. For more information, see "Files and folders to ignore (C)".
- Automatic generation of main function using the option -main-generator. For more information, see "Verify module (C)".

Assign the source file path to a MATLAB variable sourceFileName.

```
sourceFileName = fullfile(matlabroot, 'polyspace',...
'examples', 'cxx', 'Demo_C_Single-File','sources','example.c')
```
Assign the include file path to a MATLAB variable includeFileName.

includeFileName = fullfile(matlabroot, 'polyspace',... 'examples', 'cxx', 'Demo\_C\_Single-File','sources','include.h')

Assign the results folder path to a MATLAB variable resFolder.

resFolder = fullfile(' $C:\$ ', 'Polyspace Results')

Run Polyspace Code Prover verification with additional options -misra2, -includesto-ignore and -main-generator.

```
polyspaceCodeProver('-sources',sourceFileName,...
      '-I',includeFileName, ...
      '-results-dir',resFolder,'-misra2','required-rules',...
      '-includes-to-ignore','all-headers','-main-generator')
```
Open the results file.

polyspaceCodeProver('-results-dir',resFolder)

• "Specify Options from MATLAB Command Line"

### Input Arguments

#### **projectFile** — Name of **.psprj** file

string

Name of project file with extension .psprj, specified as a string.

If the file is not in the current folder, projectFile must include a full or relative path. Use pwd to identify the current folder and cd to change the current folder.

Example: 'C:\Polyspace\_Projects\myProject.psprj'

#### **resultsFile** — Name of **.pscp** file

string

Name of results file with extension .pscp, specified as a string.

If the file is not in the current folder, resultsFile must include a full or relative path. Use pwd to identify the current folder and cd to change the current folder.

```
Example: 'myResults.psbf'
```
#### **resultsFolder** — Name of result folder

```
string
```
Name of result folder, specified as a string. The folder must contain the results file with extension .psbf. If the results file resides in a subfolder of the specified folder, this command does not open the results file.

If the folder is not in the current folder, resultsFolder must include a full or relative path. Use pwd to identify the current folder and cd to change the current folder.

Example: 'C:\Polyspace\Results\'

**sourceFiles** — Comma-separated names of **.c** or **.cpp** files string

Comma-separated source file names with extension .c or .cpp, specified as a single string.

If the files are not in the current folder, sourceFiles must include a full or relative path. Use pwd to identify the current folder and cd to change the current folder.

<span id="page-386-0"></span>Example: 'myFile.c', 'C:\mySources\myFile1.c,C:\mySources\myFile2.c'

### Name-Value Pair Arguments

Specify optional comma-separated pairs of Name,Value arguments. Name is the argument name and Value is the corresponding value. Name must appear inside single quotes (' '). You can specify several name and value pair arguments in any order as Name1,Value1,...,NameN,ValueN.

Example: '-OS-target','Linux','-dialect','gnu4.6' specifies that the source code is intended for the Linux operating system and contains non-ANSI C syntax for the GCC 4.6 dialect.

- For options that can also be set from the user interface, see the **Command-Line Information** section in:
	- "Analysis Options for C Code"
	- "Analysis Options for C++ Code"
- For options that cannot be set from the user interface, see the **Polyspace Analysis Options** section in "Command-Line Verification".

# polyspaceConfigure

Create Polyspace project from your build system

### **Syntax**

polyspaceConfigure buildCommand

polyspaceConfigure buildCommand -option value

# **Description**

polyspaceConfigure buildCommand traces your build system and creates a Polyspace project with information gathered from your build system.

polyspaceConfigure buildCommand -option value traces your build system and uses the flag -option value to modify the default operation of polyspaceConfigure.

# Examples

#### Create Polyspace Project from Makefile

This example shows how to create a Polyspace project if you use the command make *targetName buildOptions* to build your source code.

Create a Polyspace project specifying a unique project name. Use the -B option with make so that the all prerequisite targets in the makefile are remade.

```
polyspaceConfigure -prog myProject ...
           make -B targetName buildOptions
```
Open the Polyspace project in the **Project Browser**.

polyspaceCodeProver('myProject.psprj')

#### Run Command-Line Polyspace Analysis from Makefile

This example shows how to run Polyspace analysis if you use the command make *targetName buildOptions* to build your source code. In this example, you use

polyspaceConfigure to trace your build system but do not create a Polyspace project. Instead you create an options file that you can use to run Polyspace analysis from command-line.

Create a Polyspace options file specifying the -output-options-file command. Use the -B option with make so that all prerequisite targets in the makefile are remade.

polyspaceConfigure -no-project -output-options-file ... myOptions make -B targetName buildOptions

Use the options file that you created to run a Polyspace analysis at the command line:

polyspaceCodeProver -options-file myOptions

#### Trace Incremental Makefile Builds

This example shows how to trace incremental makefile builds to keep your Polyspace project updated. If you use this approach, polyspaceConfigure does not have to trace the entire makefile every time you make a change to it.

Create a Polyspace project from your makefile using polyspaceConfigure. For this first project creation:

- Use the -B option with make so that all prerequisite targets in the makefile are remade.
- Use the -incremental option so that the build trace information is saved.

```
polyspaceConfigure -prog myProject ...
         -incremental make -B targetName buildOptions
```
After you add, remove or change source files, to keep your Polyspace project updated, rerun polyspaceConfigure with the same options. Do not use the -B option with make.

```
polyspaceConfigure -prog myProject ...
         -incremental make targetName buildOptions
```
The polyspaceConfigure function uses the previous build trace information to incrementally add or remove the updated files to your Polyspace project. It does not trace the entire makefile.

• "Create Projects Automatically from Your Build System"

### Input Arguments

#### **buildCommand** — Command for building source code

build command

Build command specified exactly as you use to build your source code.

Example: make -B

#### **-option value** — Options for changing default operation of **polyspaceConfigure**

single option starting with -, followed by argument | multiple space-separated optionargument pairs

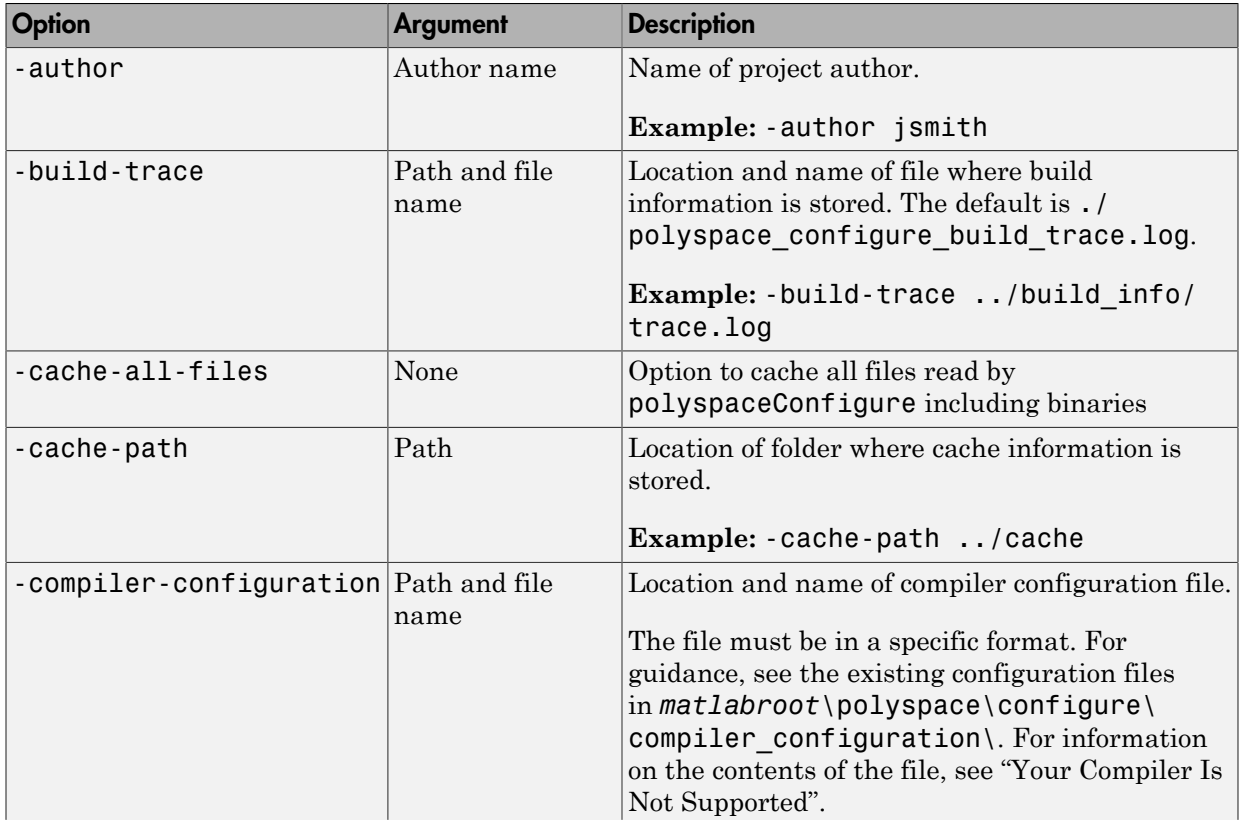

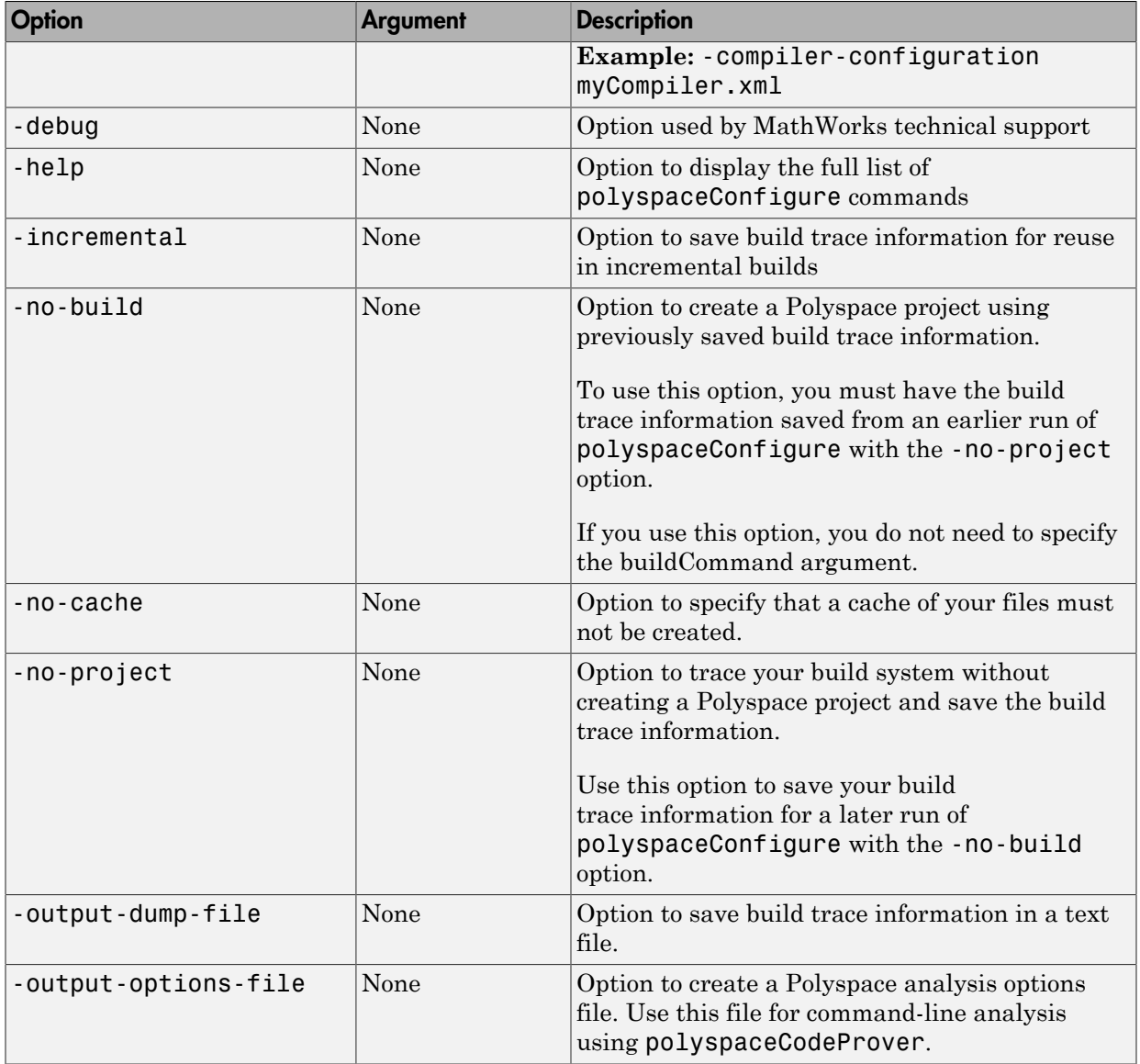

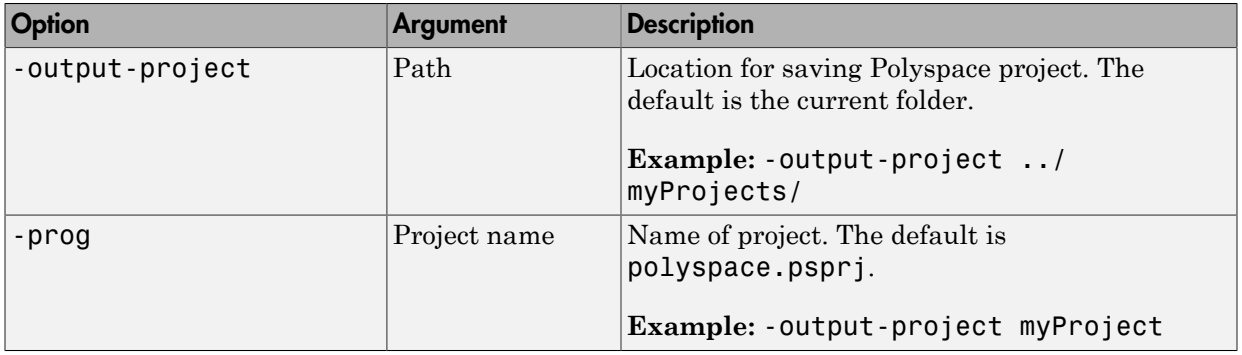

# More About

- "Requirements for Project Creation from Build Systems"
- "Your Compiler Is Not Supported"

# polyspaceJobsManager

Manage Polyspace jobs on MDCS cluster

### **Syntax**

```
polyspaceJobsManager('listjobs')
polyspaceJobsManager('cancel','-job',jobNumber)
polyspaceJobsManager('remove','-job',jobNumber)
polyspaceJobsManager('getlog','-job',jobNumber)
polyspaceJobsManager('wait','-job',jobNumber)
polyspaceJobsManager('promote','-job',jobNumber)
polyspaceJobsManager('demote','-job',jobNumber)
polyspaceJobsManager('download','-job',jobNumber,'-results-folder',
resultsFolder)
```

```
polyspaceJobsManager( ___ ,'-scheduler',scheduler)
```
### **Description**

polyspaceJobsManager('listjobs') lists all Polyspace jobs in your cluster.

polyspaceJobsManager('cancel','-job',jobNumber) cancels the specified job. The job appears in your queue as cancelled.

polyspaceJobsManager('remove','-job',jobNumber) removes the specified job from your cluster.

polyspaceJobsManager('getlog','-job',jobNumber) displays the log for the specified job.

polyspaceJobsManager('wait','-job',jobNumber) pauses until the specified job is done.

polyspaceJobsManager('promote','-job',jobNumber) moves the specified job up in the MATLAB job scheduler queue.

polyspaceJobsManager('demote','-job',jobNumber) moves the specified job down in the MATLAB job scheduler queue.

polyspaceJobsManager('download','-job',jobNumber,'-results-folder', resultsFolder) downloads the results from the specified job to resultsFolder.

polyspaceJobsManager( \_\_\_ ,'-scheduler',scheduler) performs the specified action on the job scheduler specified. If you do not specify a server with any of the previous syntaxes, Polyspace uses the server stored in your Polyspace preferences.

### Examples

#### Manipulate Two Jobs in the Cluster

In this example, use a MJS scheduler to run Polyspace remotely and monitor your jobs through the queue.

Before performing this example, set up an MJS and Polyspace Metrics. This example uses the *myMJS@myCompany.com* scheduler. When you perform this example, replace this scheduler with your own cluster name.

Set up your source files.

```
mkdir 'C:\psdemo\src'
demo = fullfile(matlabroot,'polyspace','examples','cxx',...
'Demo_C','sources');
copyfile(demo,'C:\psdemo\src\')
```
Submit two jobs to your scheduler.

```
polyspaceCodeProver -batch -scheduler myMJS@myCompany.com
     -sources C:\psdemo\src\*.c' 
     -results-dir 'C:\psdemo\res1'
polyspaceCodeProver -batch -scheduler myMJS@myCompany.com
     -sources 'C:\psdemo\src\main.c'
     -results-dir 'C:\psdemo\res2'
     -add-to-results-repository
polyspaceJobsManager('listjobs','-scheduler','myMJS@myCompany.com')
ID AUTHOR APPLICATION LOCAL RESULTS DIR WORKER STATUS DATE LANG CLUSTER MODE
...
19 user Polyspace C:\psdemo\res1 queued Wed Mar 16 16:48:38 EST 2014 C Batch
20 user Polyspace C:\psdemo\res2 queued Wed Mar 16 16:48:38 EST 2014 C Batch
```
If your jobs have not started running, promote the second job to run before the first job.

```
polyspaceJobsManager('promote','-job','20','-scheduler',...
     'myMJS@myCompany.com')
```
Job 20 starts running before job 19.

Cancel job 19.

```
polyspaceJobsManager('cancel','-job','19','-scheduler',...
    'myMJS@myCompany.com')
polyspaceJobsManager('listjobs','-scheduler','myMJS@myCompany.com')
```

```
ID AUTHOR APPLICATION LOCAL_RESULTS_DIR WORKER STATUS DATE LANG CLUSTER_MODE
...
19 user Polyspace C:\psdemo\res1 cancelled Wed Mar 16 16:48:38 EST 2014 C Batch
20 user Polyspace C:\psdemo\res2 running Wed Mar 16 16:48:38 EST 2014 C Batch
```
Remove job 19.

```
polyspaceJobsManager('remove','-job','19','-scheduler',...
    'myMJS@myCompany.com')
polyspaceJobsManager('listjobs','-scheduler','myMJS@myCompany.com')
```

```
ID AUTHOR APPLICATION LOCAL_RESULTS_DIR WORKER STATUS DATE LANG CLUSTER_MODE
...
20 user Polyspace C:\psdemo\res2 completed Wed Mar 16 16:48:38 EST 2014 C Batch
```
Get the log for job 20.

```
polyspaceJobsManager('getlog','-job','20','-scheduler',...
    'myMJS@myCompany.com')
```
Download the information from job 20.

```
polyspaceJobsManager('download','-job','20','-results-folder', ...
    'C:\psdemo\res3','-scheduler','myCluster')
```
### Input Arguments

**jobNumber** — Queued job number string

Number of the queued job that you want to manage, specified as a string in single quotes.

```
Example: '-job','10'
```
#### **resultsFolder** — Path to results folder string

Path to results folder specified as a string in single quotes. This folder stores the downloaded results files.

Example: '-results-folder','C:\psdemo\myresults'

#### **scheduler** — job scheduler

head node of your MDCS cluster | job scheduler name | cluster profile

Job scheduler for remote verifications specified as one of the following:

- Name of the computer that hosts the head node of your MDCS cluster (*NodeHost*).
- Name of the MJS on the head node host (*MJSName*@*NodeHost*).
- Name of a MATLAB cluster profile (*ClusterProfile*).

Example: '-scheduler','myscheduler@mycompany.com'

### More About

- "Clusters and Cluster Profiles"
- "Manage Remote Analyses at the Command Line"

### See Also

polyspaceCodeProver
# <span id="page-396-0"></span>PolyspaceAnnotation

Annotate Simulink blocks with known Polyspace results

# **Compatibility**

PolyspaceAnnotation will be removed in a future release. Use "pslinkfun('annotations',...)" instead.

### **Syntax**

PolyspaceAnnotation('type',typeValue,'kind',kindValue,Name,Value)

## **Description**

PolyspaceAnnotation('type',typeValue,'kind',kindValue,Name,Value)adds an annotation of type typeValue and kind kindValue to the currently selected block in the model. You can also specify a different block using a Name,Value pair argument. You can also add notes about a priority classification, an action status, or other comments using Name,Value pairs.

In the generated code associated with the annotated block, code comments are added before and after the lines of code. Polyspace reads these comments and marks Polyspace results of the specified kind with the annotated information.

When you add annotations, you can identify known errors and coding rule violations to focus on new results.

# Examples

#### Annotate a Block and Run a Polyspace Code Prover Verification

Use the Polyspace annotation function to annotate a block and see the annotation in the verification results.

At the MATLAB command line, load and open the example model WhereAreTheErrors\_v2:

```
open(WhereAreTheErrors_v2)
```
Set the current block to the division block of the  $10<sup>*</sup> \times$  //  $(\times - \gamma)$  subsystem:

```
gcb = 'WhereAreThe Errors_v2/10* x // (x-y)/Divide',
```
Add an annotation to the current block to mark division by zero (DIV) errors as justified with the annotation.

```
PolyspaceAnnotation('type','RTE','kind','ZDV','status',...
 'justify with annotation','comment','verified not an error')
```
In Simulink, the division block of the  $10<sup>*</sup>$  x //  $(x-y)$  subsystem now has a Polyspace annotation.

Back at the MATLAB command line, generate code for the model:

slbuild('WhereAreTheErrors v2')

Run a Polyspace Code Prover verification on your model:

pslinkrun('WhereAreTheErrors\_v2')

After the analysis has finished, open the result in the Polyspace environment:

PolySpaceViewer('WhereAreTheErrors\_v2')

If you look at orange division by zero error, the check is justified and includes the status and comments from your annotation.

#### Annotate a Block and Run a Polyspace Bug Finder Analysis

Use the Polyspace annotation function to annotate a block and see the annotation in the analysis results.

At the MATLAB command line, load and open the example model WhereAreTheErrors\_v2:

WhereAreTheErrors\_v2

Add an annotation to the switch block to annotate violations to MISRA C rule 13.7. Also, add to the annotation a comment, a classification, and a status.

```
PolyspaceAnnotation('type','Misra-C', 'kind', '13.7','block',...
'WhereAreTheErrors_v2/Switch1','status','improve','comment','look into later');
```
In the WhereAreTheErrors\_v2 model in Simulink, you can see a Polyspace annotation added to the switch block.

At the MATLAB command line, generate code for the model:

```
slbuild('WhereAreTheErrors_v2')
```
Run an analysis on your model:

```
pslinkrun('WhereAreTheErrors_v2')
```
After the analysis is finished, open the results in the Polyspace environment:

```
PolySpaceViewer('WhereAreTheErrors_v2')
```
Results 10–14 are MISRA C 13.7 rule violations. The annotation information that you added to the switch block appears in these four results, because all four results are from the switch block.

### Input Arguments

```
typeValue — type of result
```

```
'RTE' | 'MISRA-C' | 'MISRA-CPP' | 'JSF'
```
The type of result with which to annotate the block, specified as:

- 'RTE' for run-time errors.
- 'MISRA-C' for MISRA C coding rule violations (C code only).
- 'MISRA-CPP' for MISRA C++ coding rule violations (C++ code only).
- 'JSF' for JSF C++ coding rule violations (C++ code only).

Example: 'type','MISRA-C'

#### **kindValue** — specific check or coding rule

check acronym | rule number

The specific check or coding rule specified by the acronym of the check or the coding rule number. For the specific input for each type of annotation, see the following table.

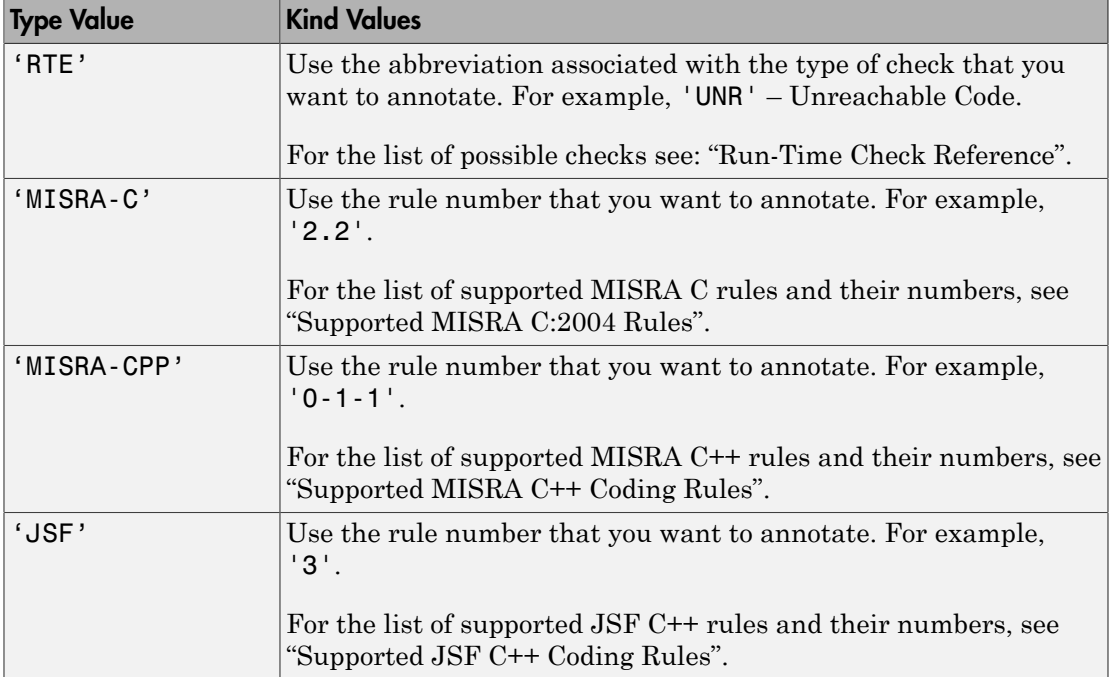

Example: PolyspaceAnnotation('type','MISRA-CPP','kind','1-2-3')

Data Types: char

### Name-Value Pair Arguments

Specify optional comma-separated pairs of Name,Value arguments. Name is the argument name and Value is the corresponding value. Name must appear inside single quotes (' '). You can specify several name and value pair arguments in any order as Name1,Value1,...,NameN,ValueN.

Example: 'block','MyModel\Sum', 'status','fix'

**'block'** — block to be annotated

gcb (default) | block name

Block to be annotated specified by the block name. If you do not use this option, the block returned by the function gcb is annotated.

Example: 'block', 'MyModel\Sum'

#### **'class'** — classification of the check

'high' | 'medium' | 'low' | 'not a defect' | 'unset'

Classification of the check specified as high, medium, low, not a defect, or unset.

Example: 'class','high'

#### **'status'** — action status

```
'undecided' | 'investigate' | 'fix' | 'improve' | 'restart with different
options' | 'justify with annotation' | 'no action planned' | 'other'
```
Action status of the check specified as undecided, investigate, fix, improve, restart with different options, justify with annotation, no action planned, or other.

The statuses, justify with annotation and no action planned, also mark the result as justified.

Example: 'status','no action planned'

#### **'comment'** — additional comments

string

Additional comments specified as a string. The comments provide more information about why the results are justified.

Example: 'comment','defensive code'

### **Limitations**

- You can have only one annotation per block. If a block produces both a rule violation and an error, only one type can be annotation.
- Even though you apply annotations to individual blocks, the scope of the annotation may be larger. The generated code from one block can overlap with another causing the annotation to also overlap.

For example, consider this model and its associated generated code.

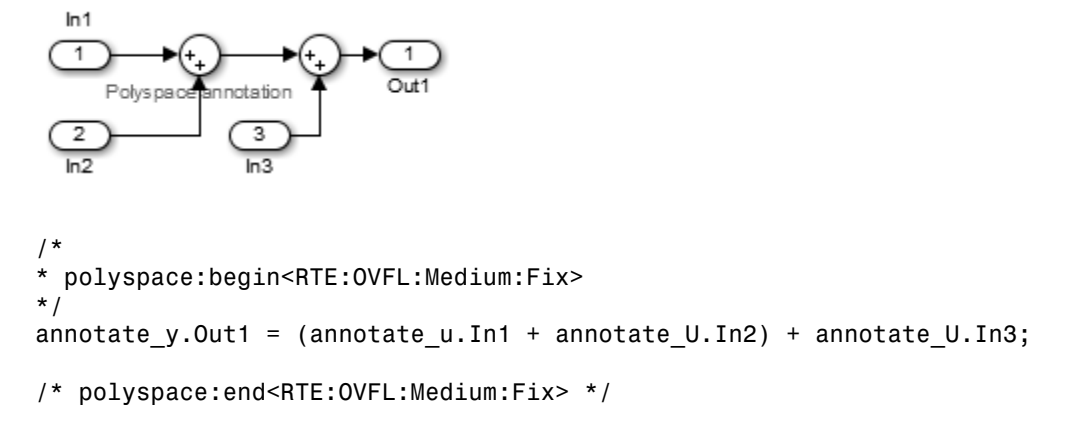

The first summation block has a Polyspace annotation, but the second does not. However, the associated generated code adds all three inputs in one line of code. Therefore, the annotation justifies both summations

### See Also [pslinkoptions](#page-372-0) | [pslinkrun](#page-378-0) | [PolySpaceViewer](#page-402-0) | gcb

# <span id="page-402-0"></span>PolySpaceViewer

Open analysis results in the Polyspace environment

## **Compatibility**

PolySpaceViewer will be removed in a future release. Use "pslinkfun('openresults',...)" instead.

### **Syntax**

```
PolySpaceViewer(system)
```
## **Description**

PolySpaceViewer(system) opens the Polyspace results associated with the model or subsystem system in the Polyspace environment. If system has not been analyzed, Polyspace opens to the Project Manager perspective.

# Examples

### Open Results in the Polyspace environment from the Command Line

Use the preconfigured model WhereAreTheErrors v2 to run a Polyspace analysis and open the results in the Polyspace environment.

Load the model WhereAreTheErrors v2:

load\_system('WhereAreTheErrors\_v2')

Open the Polyspace Viewer:

```
PolySpaceViewer('WhereAreTheErrors_v2')
```
The Polyspace environment opens to the Project Manager page because the model does not yet have Polyspace results.

Build the model to generate C code:

```
slbuild('WhereAreTheErrors v2');
```
Create a Polyspace options object to set the configuration options:

```
config = pslinkoptions('WhereAreTheErrors_v2')
config =ResultDir: 'results $ModelName$'
         VerificationSettings: 'PrjConfig'
           OpenProjectManager: 0
```

```
 AddSuffixToResultDir: 0
 EnableAdditionalFileList: 0
       AdditionalFileList: {0x1 cell}
           InputRangeMode: 'DesignMinMax'
           ParamRangeMode: 'None'
          OutputRangeMode: 'None'
         VerificationMode: 'CodeProver'
       ModelRefVerifDepth: 'Current model only'
 ModelRefByModelRefVerif: 0
  CxxVerificationSettings: 'PrjConfig'
```
Change the analysis options to also check for MISRA coding rule violations:

config.VerificationSettings = 'PrjConfigAndMisra';

Run Polyspace on WhereAreTheErrors\_v2 using the configuration options object that you created:

pslinkrun('WhereAreTheErrors\_v2', config);

Open the results in the Polyspace environment:

PolySpaceViewer('WhereAreTheErrors\_v2');

The analysis results of WhereAreTheErrors v2 appear in the Polyspace Results Manager.

### Input Arguments

**system** — Simulink model system | subsystem

Simulink model specified by the system or subsystem name.

Example: PolySpaceViewer('myModel')

See Also [pslinkoptions](#page-372-0) | [pslinkrun](#page-378-0) | [PolyspaceAnnotation](#page-396-0)

# pslinkoptions Properties

Properties for the pslinkoptions object

Before running Polyspace from the command-line, use these properties to customize your analysis.

### Analysis Configuration

#### **VerificationSettings** — Coding rule and configuration settings for C code

```
'PrjConfig' (default) | 'PrjConfigAndMisraAGC' | 'PrjConfigAndMisra' |
'PrjConfigAndMisraC2012' | 'MisraAGC' | 'Misra' | 'MisraC2012'
```
Coding rule and configuration settings for C code specified as:

- 'PrjConfig' Use all options from the project configuration.
- 'PrjConfigAndMisraAGC' Use all options from the project configuration and enable MISRA AC AGC rule checking.
- 'PrjConfigAndMisra' Use all options from the project configuration and enable MISRA C:2004 rule checking.
- 'PrjConfigAndMisraC2012' Use all options from the project configuration and enable MISRA C:2012 guideline checking.
- 'MisraAGC' Enable MISRA AC AGC rule checking. This option runs only compilation and rule checking.
- 'Misra' Enable MISRA C:2004 rule checking. This option runs only compilation and rule checking.
- 'MisraC2012' Enable MISRA C:2012 rule checking. This option runs only compilation and guideline checking.

Example: opt.VerificationSettings = 'PrjConfigAndMisraC2012'

#### **VerificationMode** — Polyspace mode

'CodeProver' (default) | 'BugFinder'

Polyspace mode specified as 'BugFinder', for a Bug Finder analysis, or 'CodeProver', for a Code Prover verification.

```
Example: opt.VerificationMode = 'BugFinder';
```
#### **EnablePrjConfigFile** — Allow a custom configuration file

false (default) | true

Allows a custom configuration file instead of the default configuration specified as true or false. Use the PrjConfigFile option to specify the configuration file.

```
Example: opt. EnablePriConfigFile = true;
```
#### **PrjConfigFile** — Custom configuration file

(default) | full path to a .prprj file

Custom configuration file to use instead of the default configuration specified by the full path to a .psprj file. Use the EnablePrjConfigFile option to use this configuration file during your analysis.

```
Example: opt.PriConfigFile = 'C:\Polyspace\config.pspri';
```

```
CheckConfigBeforeAnalysis — Configuration check before analysis
'OnWarn' (default) | 'OnHalt' | 'Off'
```
This property sets the level of configuration checking done before the verification starts. The configuration check before analysis is specified as:

- **'Off'** Checks only for errors. Stops if errors are found.
- **'OnWarn'** Stops for errors. Displays a message for warnings.
- **'OnHalt'** Stops for errors and warnings.

```
Example: opt.CheckConfigBeforeAnalysis = 'OnHalt';
```
### **Results**

#### **ResultDir** — Results folder name and location

```
'{'C:\Polyspace_Results\results_$ModelName$' (default) | folder name | folder
path
```
Results folder name and location specified as the local folder name or the folder path. This folder is where Polyspace writes the analysis results. This folder name can be

either an absolute path or a path relative to the current folder. The text \$ModelName\$ is replaced with the name of the original model.

Example: opt.ResultDir = '\results\_v1\_\$ModelName\$';

#### **AddSuffixToResultDir** — Add unique number to the results folder name

false (default) | true

Add unique number to the results folder name specified as true or false. If true, a unique number is added to the end of every new results. Using this option helps you avoid overwriting the previous results folders.

```
Example: opt.AddSuffixToResultDir = true;
```
#### **OpenProjectManager** — Open the Polyspace environment

false (default) | true

Open the Polyspace environment to monitor the progress of the analysis, specified as true or false. Afterward, you can switch to the Results Manager perspective to review the results.

Example:  $opt.0penProjectManager = true;$ 

## Additional Files

#### **EnableAdditionalFileList** — Allow an additional file list

false (default) | true

Allow an additional file list to be analyzed, specified as true or false. Use with the AdditionalFileList option.

Example:  $opt$ . EnableAdditionalFileList = true;

#### **AdditionalFileList** — List of additional files to be analyzed

{0x1 cell} (default) | cell array of files

List of additional files to be analyzed specified as a cell array of files. Use with the EnableAdditionalFileList option to add these files to the analysis.

```
Example: opt.AdditionalFileList = {'sources\file1.c', 'sources
\file2.c'};
```
Data Types: cell

### Data Ranges

#### **InputRangeMode** — Enable design range information

'DesignMinMax' (default) | 'FullRange'

Enable design range information specified as 'DesignMinMax', to use data ranges defined in blocks and workspaces, or 'FullRange', to treat inputs as full-range values.

```
Example: opt. InputRangeMode = 'FullRange';
```
**ParamRangeMode** — Enable constant parameter values 'None' (default) | 'DesignMinMax'

Enable constant parameter values, specified as 'None', to use constant parameters values specified in the code, or 'DesignMinMax' to use a range defined in blocks and workspaces.

```
Example: opt.ParamRangeMode = 'DesignMinMax';
```
#### **OutputRangeMode** — Enable output assertions

'None' (default) | 'DesignMinMax'

Enable output assertions specified by 'None', to not use assertions, or 'DesignMinMax' to apply assertions to outputs using a range defined in blocks and workspace.

Example: opt.ParamRangeMode = 'DesignMinMax';

## Embedded Coder Only

#### **ModelRefVerifDepth** — Depth of verification 'Current model only' (default) | '1' | '2' | '3' | 'All'

Depth of verification specified by the model reference level to which you want to analyze.

*Only for Embedded Coder* Example:  $opt.ModelRefVerifDepth = '3';$ 

### **ModelRefByModelRefVerif** — Model reference analysis mode

false (default) | true

Model reference analysis mode specified as false to verify reference models within the model hierarchy, or true to verify referenced models individually.

#### *Only for Embedded Coder*

Example: opt.ModelRefByModelRefVerif = true;

#### **CxxVerificationSettings** — Coding rule and configuration settings for C++ code

```
'PrjConfig' (default) | 'PrjConfigAndMisraCxx' | 'PrjConfigAndJSF' |
'MisraCxx' | 'JSF'
```
Coding rule and configuration settings for C++ code specified as:

- 'PrjConfig' Inherit all options from project configuration and run complete analysis.
- 'PrjConfigAndMisraCxx' Inherit all options from project configuration, enable MISRA C++ rule checking, and run complete analysis.
- 'PrjConfigAndJSF' Inherit all options from project configuration, enable JSF rule checking, and run complete analysis.
- 'MisraCxx' Enable MISRA C++ rule checking, and run compilation phase only.
- 'JSF' Enable JSF rule checking, and run compilation phase only.

#### *Only for Embedded Coder*

```
Example: opt.CxxVerificationSettings = 'MisraCxx';
```
### TargetLink Only

#### **AutoStubLUT** — Lookup Table code usage

false (default) | true

Lookup Table code usage specified as true, to use Lookup Table code during the analysis, or false, to not.

#### *Only for TargetLink*

Example:  $opts$ . AutoStubLUT = true;

### See Also

pslinkoptions | pslinkrun